**Πτυχιακή Εργασία τμήματος Εφαρμογές Πληροφορικής & Πολυμέσων**

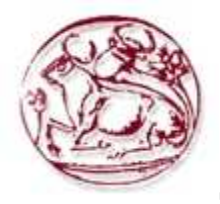

**Τεχνολογικό Εκπαιδευτικό Ίδρυµα Κρήτης**

**Σχολή Τεχνολογικών Εφαρµογών**

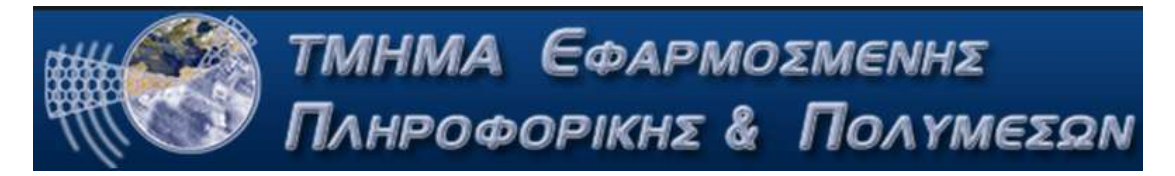

# **Πτυχιακή Εργασία**

**Τίτλος:**

# **ΑΝΑΠΤΥΞΗ ΕΦΑΡΜΟΓΗΣ ΙΣΤΟΥ (Web Service) ΓΙΑ ΑΝΤΛΗΣΗ ΚΑΙ ΕΠΕΞΕΡΓΑΣΙΑ RSS FEEDS**

**Μαθιουλάκης Μανώλης ΑΜ: 1904**

**Χαιρέτης ∆ιονύσης ΑΜ: 1936**

**Επιβλέπων Καθηγητής: Γαρδίκης Γεώργιος**

**Επιτροπή Αξιολόγησης:**

**Ηµεροµηνία παρουσίασης:24/10/2011**

## *Ευχαριστίες*

Αυτή τη χρονική στιγµή θα θέλαµε και νοιώθουµε την ανάγκη να ευχαριστήσουµε όλους όσους στάθηκαν στο πλευρό µας όλο αυτό το χρονικό διάστηµα. Πρώτα απ' όλα τις οικογένειές µας που µας στάθηκαν οικονοµικά και ψυχολογικά παρέχοντάς µας την κατάλληλη στήριξη στις σπουδές µας. Θα θέλαµε να ευχαριστήσουµε επίσης όλο το κοινωνικό µας περίγυρο φίλους, συνάδελφους, διδάσκοντες που µε τις γνώσεις τους και τη βοήθεια τους µας παρείχαν τα απαιτούµενα εφόδια για το µέλλον. Τέλος θα θέλαµε να αποδώσουµε τις ευχαριστίες µας στον εισηγητή και τον υπεύθυνο για την πτυχιακή µας εργασία κ. Γεώργιο Γαρδίκη χάριν στον οποίο, µε τη διαρκή επικοινωνία που είχαµε, καταφέραµε να έχουµε το επιθυµητό αποτέλεσµα για το έργο της εργασίας µας.

### **Abstract**

The purpose of this thesis is to create a Web-based environment with full graphical environment using different technologies such as **PHP, MYSQL, HTML, CSS, JAVASCRIPT & XML**.In this thesis we will implement a program to retrieve texts from RSS FEEDS coming from multiple sources.The texts of the sources are int turn fed to an independent external WebService so as to be translated into various languages, including Greek.

The original texts and their translations are stored in a **MYSQL** database and can be classified using categories. The user can also find text by querying using various criteria such as category, date of admission, language text and source.

### **Σύνοψη**

 Κύριος στόχος της εργασίας είναι η ανάπτυξη εφαρµογής ιστού µε πλήρες γραφικό περιβάλλον χρησιµοποιώντας τεχνολογίες **PHP, MYSQL, HTML, CSS, JAVASCRIPT & XML**.

 Στη συγκεκριµένη πτυχιακή θα υλοποιήσουµε ένα πρόγραµµα άντλησης κειµένων από **RSS** Feeds. Το πρόγραμμα άντλησης θα είναι πλήρως παραμετροποιημένο να δέχεται RSS Feeds από πολλαπλές πηγές.

Τα κείµενα από τις πηγές θα δίνονται σε είσοδο σε ανεξάρτητο εξωτερικό πρόγραµµα Web Service που θα πραγματοποιεί μετάφραση σε διάφορες γλώσσες, μια εξ αυτών τα ελληνικά. Τα αυθεντικά κείµενα καθώς και τα µεταφρασµένα θα αποθηκεύονται σε βάση δεδοµένων **MYSQL** και θα µπορούν να κατηγοριοποιηθούν µε τη χρήση κατηγοριών. Ο χρήστης θα µπορεί επίσης να αναζητήσει κείµενα µε διάφορα κριτήρια όπως κατηγορία, ηµεροµηνία εισαγωγής, γλώσσα κειµένου, πηγή προέλευσης κτλ.

## **Πίνακας Περιεχοµένων**

### 1. **RSS FEEDS**

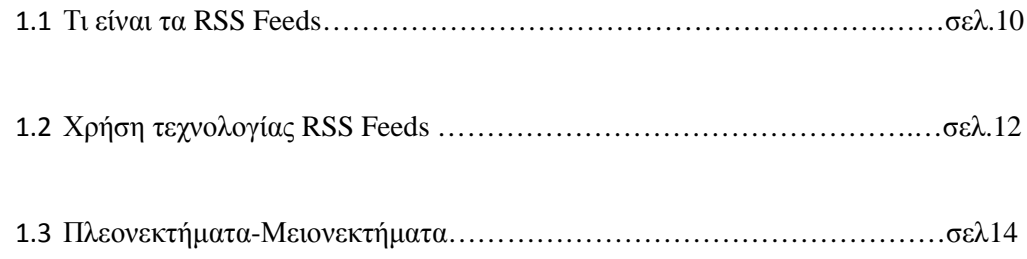

# 2. **Τεχνολογίες Υλοποίησης**

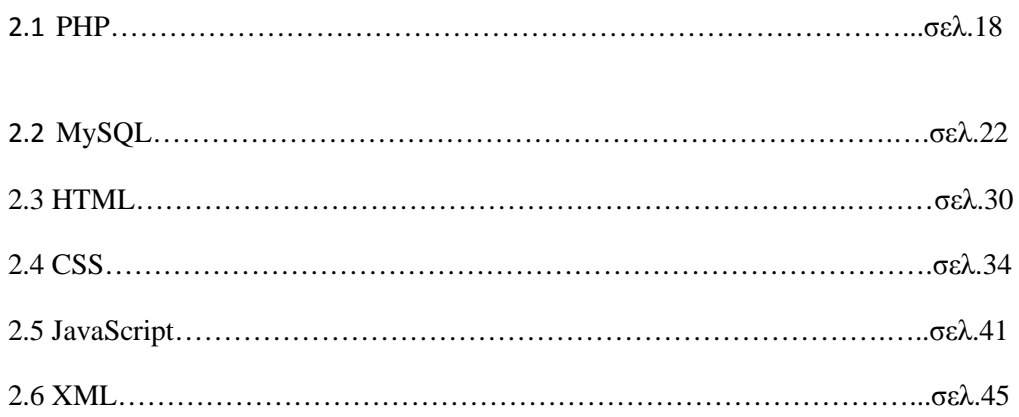

# 3. **Βήµατα ∆ηµιουργίας Πτυχιακής**

3.1 ∆ηµιουργία web server µέσω Xampp …………………………………….. σελ.50

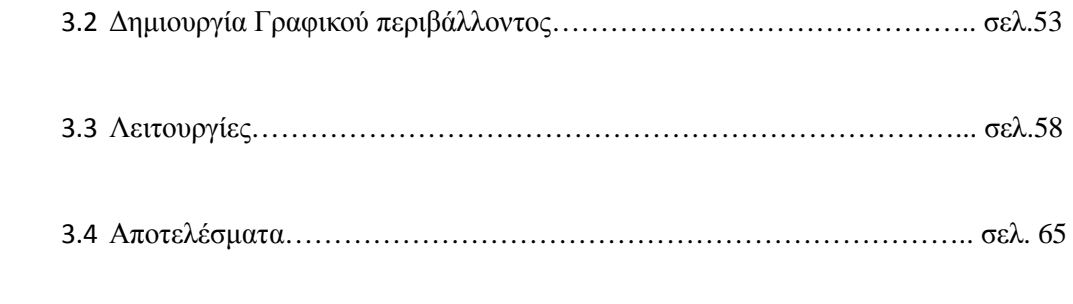

Σελίδα5

Πτυχιακή Εργασία τµήµατος Εφαρµογές Πληροφορικής & Πολυµέσων

# 4. **Βιβλιογραφία-Πηγές**

Σελίδα6

Πτυχιακή Εργασία τµήµατος Εφαρµογές Πληροφορικής & Πολυµέσων

### **Εισαγωγή**

 Η Πτυχιακή Εργασία αναπτύσει µια εφαρµογή ιστού µε την οποία θα µπορεί κάθε χρήστης να κατεβάζει τα RSS FEEDS µε στόχο την ενηµέρωση του .Οι Πηγές κειµένων RSS feeds µπορεί να είναι από διάφορα site, ακαδηµαϊκά portals και εκπαιδευτικά ιδρύµατα .Επίσης θα έχει τη δυνατότητα να διαβάζει τα νέα του στη µητρική του γλώσσα είτε µεταφρασµένη σε γλώσσα της επιλογής του.Αυτό επιτυγχάνεται µέσω µεταφραστικών web services που υπάρχουν στο internet που εκτελούν µεταφράσεις σε πολλές γλώσσες όπως babelfish,Goοgle translate,Microsoft translate και πολλά άλλα µεταφραστικά .Επίσης θα µπορεί να δηµιουργεί οποιαδήποτε κατηγορία σχετική µε τα feeds και να τις κατατάσσει στην κατάλληλη όπου αυτός επιθυµεί .Μια άλλη δυνατότητα είναι η αναζήτηση οποιασδήποτε λέξης ή φράσης που επιθυµεί ο χρήστης µε σκοπό να βρίσκει άµεσα το σχετικό feed που ταυτίζεται µε την λέξη ή τη φράση που αναζητήσαµε.

## **Περίληψη**

Οι τεχνολογίες που χρησιµοποιούµε είναι οι εξής:

### **1 Τεχνολογία RSS**

Ο όρος **RSS** προέρχεται από το αγγλικό **Really Simple Syndication**. Είναι ένα format ανταλλαγής περιεχοµένου βασισµένο σε γλώσσα XML και ένας νέος τρόπος να ενηµερώνεται ο χρήστης του Internet για γεγονότα και νέα από άλλους χρήστες και κανάλια πληροφορίας.

### **2 Τεχνολογία Translation**

Λογισµικό που µεταφράζει κείµενα σε διάφορες γλώσσες. Υπάρχουν διάφορες δωρεάν υπηρεσίες στο Internet όπως το Google Translate, Yahoo Babel Fish, Systran translation.Συνδυάσαµε τις 2 παραπάνω τεχνολογίες και δηµιουργήσαµε µια εφαρµογή ιστού µε **πλήρη γραφικό περιβάλλον** χρησιµοποιώντας τεχνολογίες **PHP, MYSQL, HTML, CSS, JAVASCRIPT & XML**.

### **∆υνατότητες προγράµµατος**

Οι δυνατότητες που παρέχει το πρόγραµµα είναι να αποθηκεύει κάθε feed σε µια βάση δεδοµένων ,να αποθηκεύει τον url σύνδεσµο και να µεταφράζει σε κάθε γλώσσα που εµείς επιθυµούµε.

Το πρόγραµµα άντλησης των RSS δέχεται πολλαπλές πηγές εισόδου δεδοµένων. **Για κάθε πηγή (RSS Feed)**αποθηκεύουµε:

Σελίδα7

Πτυχιακή Εργασία τµήµατος Εφαρµογές Πληροφορικής & Πολυµέσων

Ο χρήστης της εφαρµογής έχει την δυνατότητα µέσα από ένα εύχρηστο γραφικό περιβάλλον να:

Για κάθε πηγή RSS ο χρήστης µπορεί να κατεβάσει τα νέα της πηγής(RSS Items). Αυτά αποθηκεύονται σε βάση δεδοµένων της MYSQL ώστε ο χρήστης της εφαρµογής να τα έχει τοπικά στο computer του και να µην χρειάζεται σύνδεση Internet της στιγµή που θέλει να τα διαβάσει.Πηγές κειµένων RSS feeds µπορεί να είναι από διάφορα site, ακαδηµαϊκά portals και εκπαιδευτικά ιδρύµατα.

## **Τεχνικές προδιαγραφές της εφαρµογής**

• Πλήρης γραφικό περιβάλλον υλοποιηµένο σε HTML&CSS. Ο κώδικας της HTML είναι διαχωρισµένος από το κώδικα του CSS σε διαφορετικά αρχεία. Με αυτόν τον τρόπο η εφαρµογή µας γίνεται πιο γρήγορη στο φόρτωµα,

Σελίδα8

Πτυχιακή Εργασία τµήµατος Εφαρµογές Πληροφορικής & Πολυµέσων

γίνονται πιο εύκολα αλλαγές εµφάνισης χωρίς να χρειάζεται να αλλάζουµε τον HTML κώδικα.

• ∆ιαχωρισµός της παρουσίασης(Interface) της εφαρµογής από τον κυρίως κώδικα που κάνει τα queries και τους υπολογισµούς στη βάση δεδοµένων. Με αυτόν τον τρόπο η εφαρµογή µας γίνεται πολύ εύκολα επεκτάσιµη σε νέες προσθήκες και αλλαγές. Είναι δηλαδή template driven. O κώδικας της PHP και τα queries στην βάση δεδοµένων δεν µπερδεύονται µε την παρουσίαση HTML-CSS.

## **Κίνητρο για τη ∆ιεξαγωγή της Εργασίας**

Οι χρήσεις της παραπάνω εφαρµογής είναι πολλαπλές και µπορεί να βρει χρησιµότητα σε πολλούς εκπαιδευτικούς τοµείς. Για παράδειγµα µπορεί να χρησιµοποιηθεί από µαθητές για να διαβάσουν στα ελληνικά διάφορα ακαδηµαϊκά κείµενα που είναι γραµµένα σε ξένες γλώσσες. Θα βοηθήσει ιδιαίτερα για κείµενα που είναι γραµµένα σε γλώσσες εκτός των αγγλικών που λίγο πολύ όλοι γνωρίζουµε.

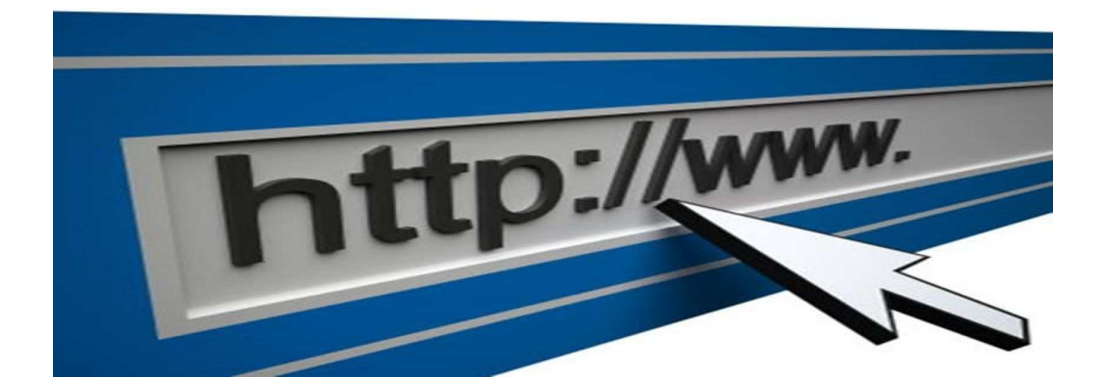

Πτυχιακή Εργασία τµήµατος Εφαρµογές Πληροφορικής & Πολυµέσων

#### **ΚΕΦΑΛΑΙΟ 1**

#### **RSS FEEDS**

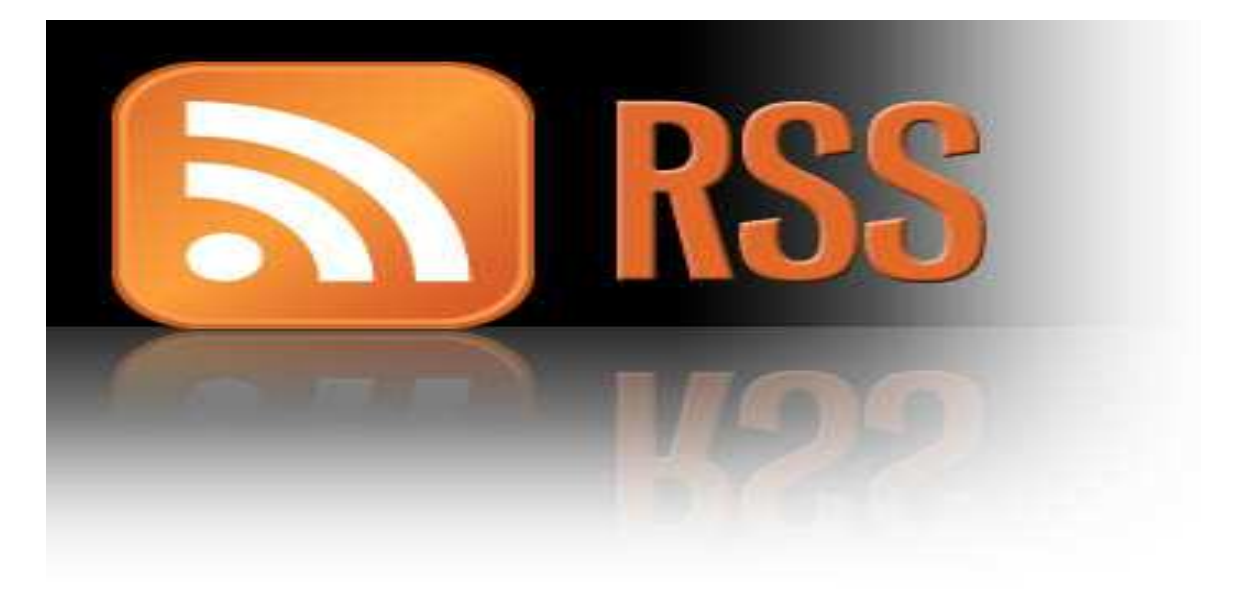

#### **1.1 Τι είναι τα RSS FEEDS**

 Προέρχεται από τον όρο Really Simple Syndication (RSS) είναι ένας τρόπος για τους εκδότες περιεχομένου να κάνουν ειδήσεις, blogs, καθώς και άλλου περιεχομένου που διατίθεται στους συνδρομητές τεχνολογία RSS (Really Simple Syndication) αποτελεί έναν απλό τρόπο για την αποστολή πληροφοριών από μια ιστοσελίδα, χωρίς να χρειάζεται ο χρήστης να μπαίνει στη διαδικασία συχνών επισκέψεων και αναζήτησης των πληροφοριών αυτών από το site. Το μόνο που χρειάζεται είναι να δηλώσει στο πρόγραμμα RSS -ή στην online υπηρεσία RSS- τι ακριβώς επιθυμεί να εντοπίσει στο Διαδίκτυο, και αυτομάτως αποστέλλονται οι νέες πληροφορίες στον υπολογιστή του.Συγκεκριμένα, το RSS είναι ένα format ανταλλαγής περιεχομένου βασισμένο στη γλώσσα XML. Κάθε κανάλι RSS αποτελείται από μία λίστα στοιχείων που περιέχουν έναν τίτλο καθώς και το σύνδεσμο προς την αντίστοιχη ιστοσελίδα.

 Τα RSS παρέχουν έναν εύχρηστο τρόπο για τους εκδότες περιεχομένου για τη διανομή πληροφοριών σε τυποποιημένη μορφή. Μια τυποποιημένη μορφή αρχείου XML επιτρέπει τις πληροφορίες που πρέπει να δημοσιεύονται μία φορά και στη συνέχεια, αντιμετωπίζεται από πολλά διαφορετικά προγράμματα όπως το Microsoft Office Outlook 2007. Ένα συνηθισμένο παράδειγμα περιεχομένου RSS είναι πηγές πληροφοριών όπως τίτλους ειδήσεων που ενημερώνονται συχνά. Το όφελος του RSS είναι η συγκέντρωση όλου του περιεχομένου από πολλαπλές πηγές Web σε μια θέση. Δεν χρειάζεται πλέον να επισκεφθούν διάφορες τοποθεσίες Web για ειδήσεις, καιρός, blogs, και άλλες πληροφορίες. Με το RSS, είναι περιλήψεις του περιεχομένου που παραδίδεται σε μας, και στη συνέχεια

μπορούμε να αποφασίσουμε ποια άρθρα θέλουμε να διαβάσουμε κάνοντας κλικ σε έναν σύνδεσμο.

Σελίδα10

#### Πτυχιακή Εργασία τµήµατος Εφαρµογές Πληροφορικής & Πολυµέσων

 Το πρότυπο RSS[1] υπάρχει από το 1999, ωστόσο παλαιότερες, όχι τόσο επιτυχηµένες τεχνολογίες παρόµοιου σκοπού (οι οποίες βέβαια δεν αξιοποιούσαν την καθιερωµένη σήµερα γλώσσα XML, καθώς αυτή δεν είχε εµφανιστεί πριν το 1998) κυκλοφορούσαν από τα µέσα της δεκαετία του 1990. Περί το 2005, το RSS άρχισε να υποστηρίζεται ευρέως από τους δηµοφιλέστερους πλοηγούς Web και γρήγορα καθιερώθηκε, ιδιαιτέρως λόγω της εξάπλωσης κατά την ίδια περίοδο των προσωπικών ιστολογιών µε τακτική ανανέωση περιεχοµένου. Οι οµάδες κατασκευής των εν λόγω πλοηγών είναι που επέλεξαν τότε ένα λογότυπο για την

τεχνολογία RSS (το σηµερινό ). Πολύ γρήγορα έκανε την εµφάνισή του και το ανταγωνιστικό ως προς το RSS, αλλά επίσης στηριγµένο στην XML, πρότυπο *Atom*.

 Το ∆ιαδίκτυο αποτελείται πλέον από δισεκατοµµύρια σελίδες οι οποίες περιέχουν τέτοιο πλούτο πληροφοριών που είναι σχεδόν αδύνατο για τον οποιονδήποτε να µπορεί να παρακολουθεί διαρκώς ότι νεότερο συµβαίνει στον κόσµο ή στο αντικείµενο που τον ενδιαφέρει. Εδώ έρχεται να δώσει τη λύση το RSS. Πλέον όλες οι πληροφορίες που µας ενδιαφέρουν έρχονται στον υπολογιστή µας χωρίς να χρειαζόµαστε να επισκεπτόµαστε κάθε φορά τους σχετικούς δικτυακούς τόπους .Το RSS µας επιτρέπει να βλέπουµε πότε ανανεώθηκε το περιεχόµενο των δικτυακών τόπων που µας ενδιαφέρουν. Μπορούµε να λαµβάνουµε κατευθείαν στον υπολογιστή µας τους τίτλους των τελευταίων ειδήσεων και των άρθρων που επιθυµούµε (ή ακόµα και εικόνων ή βίντεο) αµέσως µόλις αυτά γίνουν διαθέσιµα.

 Στις ιστοσελίδες που προσφέρουν αυτή τη δυνατότητα, µπορούµε να δούµε το , ή, **XML** 

**RSS** 

.Για παράδειγµα στο in.gr η προβολή του rss φαίνεται µε τον εξής τρόπο :

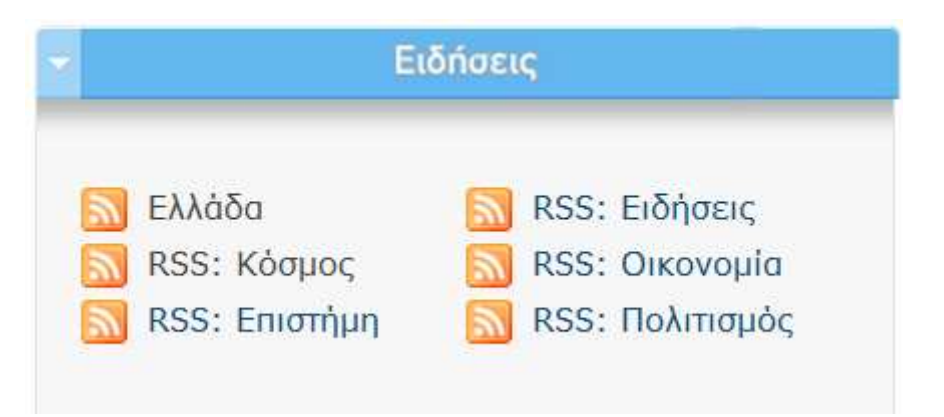

Σελίδα11

#### Πτυχιακή Εργασία τµήµατος Εφαρµογές Πληροφορικής & Πολυµέσων

Κάθε rss feed οποιουδήποτε site µπορεί να υποστηρίζει την τεχνολογία αυτή,µπορεί να περιέχει την είδηση σε µορφή κειµένου, υπερσύνδεσµου ή ακόµα και εικόνας που παραπέµπει το χρήστη σε ένα ιστό που µπορεί να ενηµερωθεί αναλυτικότερα. Πχ διάφορα rss εµφανίζονται ως εξής:

#### In.gr Νέα: Ελλάδα

In.ar Νέα: Ελλάδα

#### Μειωμένα τα ποσοστά του δικομματισμού (και) σε νέα δημοσκόπηση Πέμπτη, 7 Απριλίου 2011 12:02 πμ

Προβάδισμα 1,8% του ΠΑΣΟΚ έναντι της ΝΔ καταγράφει δημοσκόπηση της MRB για την εφημερίδα Realnews. Τα ποσοστά ωστόσο των δύο κομμάτων να εμφανίζονται εξαιρετικά μειωμένα, ενώ η αδιευκρίνιστη ψήφος φθάνει το 27,2%.

### **1.2 Χρήση τεχνολογίας RSS FEEDS**

 Για να µπορέσουµε να κάνουµε χρήση του RSS θα πρέπει να προµηθευτούµε ένα πρόγραµµα ανάγνωσης ειδήσεων (RSS reader). Το πρόγραµµα αυτό είναι ένα ειδικό λογισµικό στο οποίο προσθέτει τις σελίδες RSS που µας ενδιαφέρουν και αυτό µε τη σειρά του ελέγχει τις σελίδες αυτές και µας ενηµερώνει διαρκώς για οτιδήποτε νέο. Αφού επιλέξουµε το πρόγραµµα ανάγνωσης, θα πρέπει να αποφασίσουµε ποιο περιεχόµενο θέλουµε να λαµβάνουµε.Μπορούµε να αναζητήσουµε στο ∆ιαδίκτυο και σε δικτυακούς τόπους τις σελίδες RSS που µας ενδιαφέρουν και να γραφτoύµε συνδροµητές, µε τον εξής τρόπο. Μερικά προγράµµατα πλοήγησης (browsers) όπως τα Firefox και Opera ελέγχουν αυτόµατα τις σελίδες που επισκεπτόµαστε για RSS και εµφανίζουν ένα σχετικό εικονίδιο όταν βρίσκουν σχετικό περιεχόµενο κάνοντας απλούστερη τη διαδικασία εγγραφής στην υπηρεσία RSS του κάθε τόπου.

 Το **RSS**αναφέρεται σε µία προτυποποιηµένη µέθοδο ανταλλαγής ψηφιακού πληροφοριακού περιεχοµένου διαµέσου του διαδικτύου, στηριγµένη στην πρότυπη, καθιερωµένη και ευρέως υποστηριζόµενη από την XML. Ένας χρήστης του ∆ιαδικτύου µπορεί έτσι να ενηµερώνεται αυτοµάτως για γεγονότα και νέα από όσες ιστοσελίδες υποστηρίζουν RSS, αρκεί να έχει εγγραφεί ο ίδιος συνδροµητής στην αντίστοιχη υπηρεσία της εκάστοτε ιστοσελίδας. Οι εν λόγω ενηµερώσεις περιέχουν τα πλήρη δεδοµένα, σύνοψη των δεδοµένων, σχετικά µε τα

δεδοµένα, ηµεροµηνία έκδοσης κλπ, ενώ αποστέλλονται αυτοµάτως στον συνδροµητή µέσω ∆ιαδικτύου.

 Συνήθως η διαδικασία απαιτεί ένα ειδικό λογισµικό «αναγνώστη» (το οποίο µπορεί να είναι ενσωµατωµένο στον πλοηγό του χρήστη), όπου κάποιος πληκτρολογεί τη διεύθυνση URL της ζητούµενης ροής µιας ιστοσελίδας, ώστε να εγγραφεί σε αυτήν ως συνδροµητής. Ο αναγνώστης ελέγχει τακτικά για ενηµερώσεις περιεχοµένου τις καταγεγραµµένες ροές, από όλες τις διαφορετικές πηγές στις οποίες είναι εγγεγραµµένος ο συνδροµητής,

Σελίδα12

#### Πτυχιακή Εργασία τµήµατος Εφαρµογές Πληροφορικής & Πολυµέσων

αναλαµβάνοντας από µόνος του να µεταφέρει τις εν λόγω ενηµερώσεις όποτε χρειάζεται και να τις συγκεντρώνει στον υπολογιστή του χρήστη. Ο αναγνώστης παρέχει στον εκάστοτε χρήστη µία κοινή και εξατοµικευµένη διασύνδεση για όλες τις ροές που ο ίδιος έχει επιλέξει να παρακολουθεί.

#### **Πώς θα αρχίσω να χρησιµοποιώ τις τροφοδοσίες RSS;**

 Γενικά, το πρώτο που χρειαζόµαστε είναι ένα πρόγραµµα ανάγνωσης ειδήσεων. Πρόκειται για ένα πρόγραµµα λογισµικού που ελέγχει τις τροφοδοσίες RSS και µας επιτρέπει να διαβάσουµε τυχόν νέα άρθρα που έχουν προστεθεί. Υπάρχουν πολλές διαφορετικές εκδόσεις, σε ορισµένες από τις οποίες µεταβαίνουµε χρησιµοποιώντας ένα πρόγραµµα περιήγησης, ενώ άλλες αποτελούν εφαρµογές που µπορούµε να λάβουµε στον υπολογιστή µας. Τα προγράµµατα ανάγνωσης ειδήσεων που βασίζονται σε προγράµµατα περιήγησης µάς επιτρέπουν να βλέπουµε τις εγγεγραµµένες τοποθεσίες της τροφοδοσίας RSS από οποιονδήποτε υπολογιστή, ενώ οι εφαρµογές που λαµβάνουµε στον τοπικό µας δίσκο αποθηκεύονται στον κύριο υπολογιστή µας, µε τον ίδιο τρόπο που λαµβάνουµε την ηλεκτρονική µας αλληλογραφία χρησιµοποιώντας το Outlook ή την αποθηκεύουµε σε µια υπηρεσία που βασίζεται στο διαδίκτυο, όπως το Hotmail.

 Για την ανάγνωση των rss feeds µπορούµε να χρησιµοποιούµε µερικούς διαδεδοµένους feed readers. Οι readers µας δίνουν τη δυνατότητα να συγκεντρώνουµε όλα τα rss feeds που παρακολουθούµε σε ένα σηµείο και να τα οργανώνετε στις κατηγορίες που µας ενδιαφέρουν. RSS feeds δηµιουργούνται σε XML. Feeds µπορούν να δηµιουργηθούν χρησιµοποιώντας ετικέτες που βρίσκονται µέσα σε αγκύλες <> πολύ παρόµοια µε HTML.

• Με την βοήθεια των RSS feeds (δηλαδή των ροών RSS) µπορείτε να ενηµερωθείτε για τα τελευταία νέα του site προβάλλοντας τους τίτλους και περιορισµένα αποσπάσµατα του περιεχοµένου.Στην παρούσα ιστοσελίδα µπορείτε να δείτε όλες τις ροές RSS που προσφέρει ο δικτυακός τόπος και να επιλέξετε αυτές που σας ενδιαφέρουν. Το µόνο που χρειάζεται είναι να επιλέξετε την επιθυµητή ροή δεδοµένων ακολουθώντας τον σύνδεσµο που της αντιστοιχεί.

#### Σελίδα13

#### Πτυχιακή Εργασία τµήµατος Εφαρµογές Πληροφορικής & Πολυµέσων

# **1.3 Πλεονεκτήµατα-Μειονεκτήµατα**

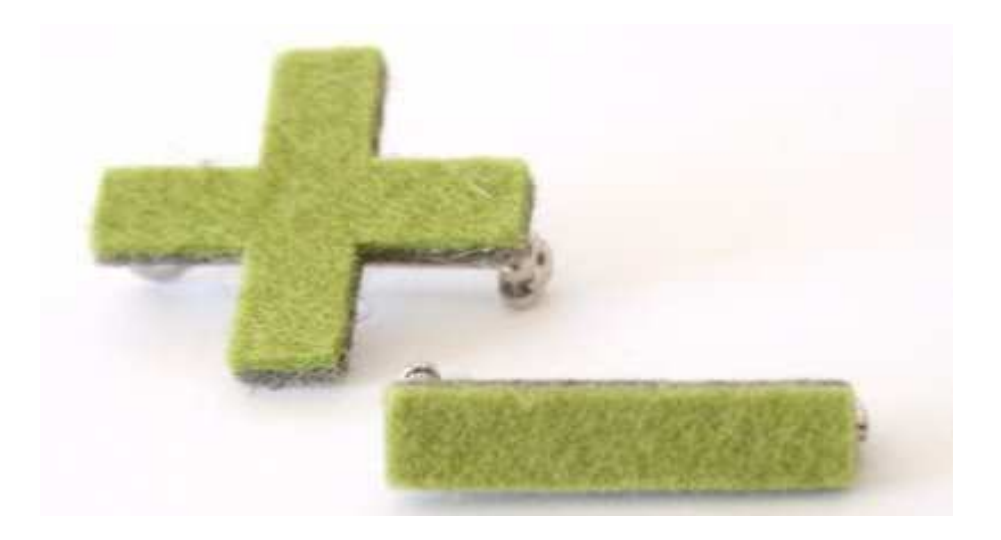

Τα κανάλια RSS που εµφανίζονται στο διαδίκτυο δίνουν τη δυνατότητα :

• στους χρήστες του ∆ιαδικτύου, να λαµβάνουν τις τελευταίες πληροφορίες που δηµοσιεύονται στον ιστότοπο. Μπορούν, έτσι, να επιλέξουν να εµβαθύνουν σε ένα θέµα που τους ενδιαφέρει, έχοντας πρόσβαση στις λεπτοµέρειές του, στον ιστότοπο που επιθυµούν.

• στους υπεύθυνους των ιστοτόπων (webmasters), να δηµοσιεύουν αυτόµατα στον δικό τους ιστότοπο (ή ιστολόγιο) τις τελευταίες πληροφορίες που αντλούνται από τον ιστότοπο. Σε αυτήν την περίπτωση πρόκειται περί κοινοπρακτικού περιεχοµένου.

Τα RSS feeds µπορούν να προσφέρουν πολλά οφέλη [2] στους χρήστες και τους online εκδότες:

- ∆ίνουν πιο πρόσφατες ενηµερώσεις για οτιδήποτε στον Ιστό, όπως ο καιρός, αναβαθµίσεις λογισµικού, µουσικής, και τις ειδήσεις µόλις έχει δηµοσιεύσει πάνω από web.
- ∆ίνει τη δύναµη της συνδροµής προς τους χρήστες. Οι χρήστες έχουν τη δυνατότητα να εγγραφούν σε δικτυακούς τόπους για τους οποίους αποφάσισε να κρατήσει ενήµερους για τις πληροφορίες.
- ∆εδοµένου ότι οι χρήστες λαµβάνουν πληροφορίες, τη στιγµή που οι πληροφορίες ενηµερώνονται και ανανεώνονται, έχει ως αποτέλεσµα την εξοικονόµηση χρόνου.
- Το RSS feed παρέχει επίσης περίληψη του σχετικού άρθρου και την ίδια στιγµή ο χρήστης µπορεί να δώσει προτεραιότητα σε κάποιο άρθρο ή είδηση ώστε να το διαβάσει πρώτα.

Σε αντίθεση µε άλλες υπηρεσίες, το RSS δεν χρησιµοποιεί τη διεύθυνση ηλεκτρονικού ταχυδροµείου και µας κρατά µακριά από το spam.

Σελίδα14

#### Πτυχιακή Εργασία τµήµατος Εφαρµογές Πληροφορικής & Πολυµέσων

∆εν χρησιµοποιεί τη διεύθυνση ηλεκτρονικού ταχυδροµείου για να στείλετε ενηµερώσεις έτσι η µυστικότητά σας διατηρείται ασφαλής.

- Σε αντίθεση µε e-mail εγγραφής, η εγγραφή στο πρόγραµµα ανάγνωσης RSS είναι πολύ απλή. Ο χρήστης δεν έχει ζητηθεί µε οποιεσδήποτε ερωτήσεις για προσωπικές πληροφορίες και την ίδια στιγµή η διαγραφή είναι επίσης πολύ απλή. Το µόνο που χρειάζεται είναι να διαγραφεί το RSS feed του συγκεκριµένου ιστότοπου από το aggregator µας.
- Η τεχνολογία αυτή µπορεί επίσης να χρησιµοποιηθεί για διαφήµιση ή ως εργαλείο µάρκετινγκ. Καθώς οι χρήστες που είναι συνδροµητές σε ειδήσεις που σχετίζονται µε τα προϊόντα και τις υπηρεσίες µας, η διαφήµιση µας µπορεί να δηµοσιευθεί στην RSS feeds χωρίς την αποστολή spam e-mail προς τους αναγνώστες. ∆εδοµένου ότι οι χρήστες εγγράφονται στο RSS feed µας.
- Είναι εύκολη η δηµοσιεύση για τους εκδότες. Για να δηµοσιεύσουµε RSS feed, ο εκδότης δεν πρέπει να διατηρεί βάση δεδοµένων των συνδροµητών για να τους στείλει ,αντ 'αυτού οι χρήστες θα έχουν πρόσβαση στη ροή δεδοµένων µας.

#### **Πλεονεκτήµατα RSS για τους συνδροµητές:**

Εδώ είναι µερικά από τα πλεονεκτήµατα των RSS feeds για τους συνδροµητές.

#### • **Όλες οι ειδήσεις συγκεντρωµένες σε ένα µέρος:**

Μπορεί να γίνει εγγραφή σε πολλαπλές οµάδες ειδήσεων και, στη συνέχεια, µπορούµε να προσαρµόσουµε τον αναγνώστη µας για να έχουµε όλες τις ειδήσεις σε µία σελίδα. Αυτό έχει ως αποτέλεσµα την εξοικονόµηση χρόνου.

#### • **Ειδήσεις τη στιγµή που θέλουµε:**

Αντί να περιµένουµε ένα e-mail, πηγαίνουµε στον αναγνώστη RSS µας, όταν θέλουµε να διαβάσουµε µια είδηση. Επιπλέον, τα RSS feeds εµφανίζονται πιο γρήγορα από ό, τι πληροφορίες στους δικτυακούς τόπους, και µπορούµε να τις διαβάσουµε χωρίς σύνδεση, αν προτιµάµε.

#### • **Λήψη µόνο των ειδήσεων που θέλουµε:**

Τα RSS feed εµφανίζονται µε τη µορφή των τίτλων και µια σύντοµη περιγραφή, ώστε να µπορεί εύκολα να σαρώσει τα πρωτοσέλιδα κάνοντας κλικ µόνο εκείνες τις πληροφορίες που µας ενδιαφέρουν.

• **Εύκολη επανεκµποµπή:** Για παράδειγµα, µπορεί να έχουµε µια ιστοσελίδα που συγκεντρώνει ειδήσεις από διάφορες άλλες περιοχές και στη συνέχεια να το αναδηµοσιεύει τότε το RSS µας επιτρέπει να συλλαµβάνουµε εύκολα τις ειδήσεις και να τις εµφανίζει στο δικτυακό µας τόπο.

### **Πλεονεκτήµατα RSS για Εκδότες:**

Οι RSS συνδρομητές είναι οι άνθρωποι που εγγράφονται για να διαβάσουν ένα

Σελίδα15

Πτυχιακή Εργασία τµήµατος Εφαρµογές Πληροφορικής & Πολυµέσων

δημοσιευμένο rss.Εδώ είναι μερικά από τα πλεονεκτήματα του RSS αν δημοσιεύουμε στο Web:

- **Ευκολότερη δημοσίευση:** Δεν χρειάζεται να διατηρούν μια βάση δεδομένων των συνδρομητών για να στέλνουμε τα στοιχεία μας σε αυτούς.
- **Μια απλούστερη διαδικασία γραφής:** Εάν έχουμε ένα νέο περιεχόμενο στην τοποθεσία μας στο Web, θα πρέπει να έχουμε γράψει μόνο μια τροφή RSS, με τη μορφή τίτλων και σύντομες περιγραφές, και σύνδεση πίσω στην περιοχή μας.
- **Η διασφάλιση της επίτευξης των συνδρομητών μας:** Τα RSS δεν υπόκειται σε φίλτρα spam.

• **Συνδέσεις πίσω στην περιοχή μας:**Τα RSS feeds περιλαμβάνουν πάντα τις συνδέσεις πίσω σε μια τοποθεσία όπου έχουν πάντα τις τελευταίες πληροφορίες από το site μας.

#### **Μειονεκτήµατα:**

Τα µειονεκτήµατα της χρήσης RSS µπορούν να διακριθούν ως εξής.

- Ορισµένοι χρήστες προτιµούν να λαµβάνουν ενηµερώσεις µέσω ηλεκτρονικού ταχυδροµείου αντί σε να διαβάζουν RSS feed.
- Γραφικά και φωτογραφίες δεν εµφανίζονται σε όλα τα RSS feeds. Για την περιεκτικότητα και την ευκολία της δηµοσίευσης, RSS feeds, δεν εµφανίζει τις φωτογραφίες από την αρχική τοποθεσία στην οποία αναγγέλλεται η ενηµερωµένη µε εξαίρεση ορισµένες web-based aggregators.
- Η ταυτότητα του ιστοχώρου πηγής µπορεί να προκαλέσει σύγχυση. Επειδή τα RSS feeds δεν τοποθετούν την πραγµατική διεύθυνση URL ή το όνοµα της ιστοσελίδας, µπορεί µερικές φορές να γίνει αρκετό µπέρδεµα σχετικά µε το τι τροφοδοτεί ένας χρήστης.
- Οι εκδότες δεν µπορούν να καθορίσουν πόσοι χρήστες έχουν εγγραφεί στη τροφή τους µε αποτέλεσµα να µη γνωρίζει τους λόγους για τους οποίους οι χρήστες θα έχουν τη δυνατότητα να διαγραφούν, πληροφορίες που θα µπορούσαν να είναι σηµαντικές για τη βελτίωση της διαφήµισής τους.
- ∆εν έχει υιοθετηθεί ευρέως. Εκτός των τεχνικών κύκλων, RSS δεν έχει ακόµη υιοθετηθεί ευρέως. Αν και είναι όλο και πιο δηµοφιλείς, απέχει ακόµα πολύ από το να είναι κυρίαρχη τεχνολογία. ∆εδοµένου ότι είναι µία νέα τεχνολογία, πολλές περιοχές ακόµα δεν υποστηρίζουν RSS.
- Περιεχόµενα που µπορούν εύκολα να αντιγραφούν.

Περιεχόµενα που περιέχονται σε µια τροφή RSS µπορούν εύκολα να αντιγραφούν και να επαναληφθούν, ανεξάρτητα από το αν θέλουµε ή οχι. Λίγα aggregators µπορούν να διαμορφώσουν τα πνευματικά δικαιώματα του περιεγομένου που περιέγονται σε μια τροφή RSS.

- ∆ύσκολη παρακολούθηση συνδροµητών Είναι πολύ δύσκολο να εντοπιστούν µε ακρίβεια ο αριθµός των συνδροµητών που διαβάσουν ένα RSS feed ή τα στοιχεία που περιέχονται σε µια τροφή RSS.
- ∆ύσκολη πηγή προέλευσης Είναι µερικές φορές δύσκολο να διακρίνει κανείς την προέλευση ενός αντικειµένου

Σελίδα16

Πτυχιακή Εργασία τµήµατος Εφαρµογές Πληροφορικής & Πολυµέσων

RSS feed.

Το µεγάλο όφελος για τα RSS feeds, είναι ότι µπορούµε να είµαστε πάντα ενηµερωµένοι µε τις τελευταίες ειδήσεις και γεγονότα. Αντί να βοµβαρδιζόµαστε µε µια πληθώρα άχρηστων πληροφοριών, ως καταναλωτές πλέον µπορούµε να επιλέξουµε και να απορρίπτουµε το υλικό που θέλουµε να ενηµερωθούµε.

Σελίδα17

Πτυχιακή Εργασία τµήµατος Εφαρµογές Πληροφορικής & Πολυµέσων

## **ΚΕΦΑΛΑΙΟ 2**

## **ΤΕΧΝΟΛΟΓΙΕΣ ΥΛΟΠΟΙΗΣΗΣ**

### **2.1 PHP**

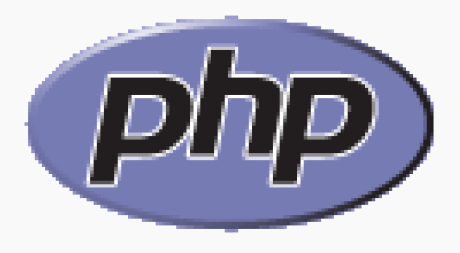

H PHP [3] είναι μια γλώσσα προγραμματισμού για τη δημιουργία σελίδων web με δυναµικό περιεχόµενο. Μια σελίδα PHP περνά από επεξεργασία από ένα συµβατό διακοµιστή του Παγκόσµιου Ιστού (π.χ. Apache), ώστε να παραχθεί σε πραγµατικό χρόνο το τελικό περιεχόµενο, που θα σταλεί στο πρόγραµµα περιήγησης των επισκεπτών σε µορφή κώδικα HTML.

#### **Επεκτάσεις αρχείων και διακοµιστές**

 Ένα αρχείο µε κώδικα PHP θα πρέπει να έχει την κατάλληλη επέκταση (π.χ. \*.php, \*.php4, \*.phtml κ.ά.). Η ενσωµάτωση κώδικα σε ένα αρχείο επέκτασης .html δεν θα λειτουργήσει και θα εµφανίσει στον browser τον κώδικα χωρίς καµία επεξεργασία, εκτός αν έχει γίνει η κατάλληλη ρύθµιση στα MIME types του server. Επίσης ακόµη κι όταν ένα αρχείο έχει την επέκταση .php, θα πρέπει ο server να είναι ρυθµισµένος για να επεξεργάζεται κώδικα PHP. Ο διακοµιστής Apache, που χρησιµοποιείται σήµερα ευρέως σε συστήµατα µε τα λειτουργικά συστήµατα GNU/Linux και Microsoft Windows, υποστηρίζει εξ ορισµού την εκτέλεση κώδικα PHP.

#### **Ιστορία της php**

 Η ιστορία τηςPHP ξεκινά από το 1995, όταν ένας φοιτητής, ο Rasmus Lerdorf δηµιούργησε χρησιµοποιώντας τη γλώσσα προγραµµατισµού Perl ένα απλό script µε όνοµα php.cgi, για προσωπική χρήση. Το script αυτό είχε σαν σκοπό να διατηρεί µια λίστα στατιστικών για τα άτοµα που έβλεπαν το online βιογραφικό του σηµείωµα. Αργότερα αυτό το script το διέθεσε και σε φίλους του, οι οποίοι άρχισαν να του ζητούν να προσθέσει περισσότερες δυνατότητες. Η γλώσσα τότε ονοµαζόταν PHP/FI από τα αρχικά Personal Home Page/Form Interpreter.

Σελίδα18

Πτυχιακή Εργασία τµήµατος Εφαρµογές Πληροφορικής & Πολυµέσων

Το 1997 η PHP/FI έφθασε στην έκδοση 2.0, βασιζόµενη αυτή τη φορά στη γλώσσα C και αριθµώντας περισσότερους από 50.000 ιστότοπους που τη χρησιµοποιούσαν, ενώ αργότερα την ίδια χρονιά οι Andi Gutmans και Zeev Suraski ξαναέγραψαν τη γλώσσα από την αρχή, βασιζόµενοι όµως αρκετά στην PHP/FI 2.0. Έτσι η PHP έφθασε στην έκδοση 3.0 η οποία θύµιζε περισσότερο τη σηµερινή µορφή της. Στη συνέχεια, οι Zeev και Andi δηµιούργησαν την εταιρεία Zend (από τα αρχικά των ονοµάτων τους), η οποία συνεχίζει µέχρι και σήµερα την ανάπτυξη και εξέλιξη της γλώσσας PHP. Ακολούθησε το 1998 η έκδοση 4 της PHP, τον Ιούλιο του 2004 διατέθηκε η έκδοση 5, ενώ αυτή τη στιγµή έχουν ήδη διατεθεί και οι πρώτες δοκιµαστικές εκδόσεις της επερχόµενης PHP 6, για οποιονδήποτε προγραµµατιστή θέλει να τη χρησιµοποιήσει. Οι περισσότεροι ιστότοποι επί του παρόντος χρησιµοποιούν κυρίως τις εκδόσεις 4 και 5 της PHP.

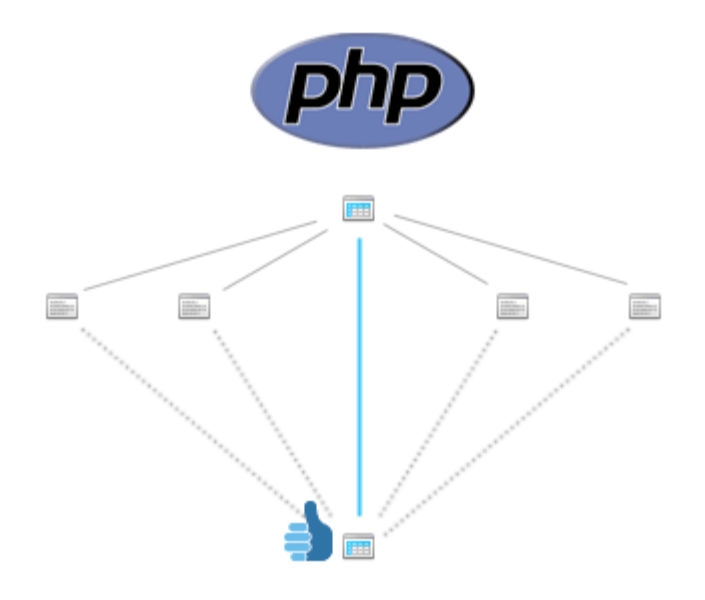

Η PHP είναι µια scripting γλώσσα υψηλού επιπέδου, που σχεδιάστηκε για τη δηµιουργία δυναµικών ιστοσελίδων. Αν και έχει εξελιχθεί σε µια γλώσσα γενικής χρήσης, η κύρια δύναµη της παραµένει στο χώρο του web development. Πολλά από τα γνωστότερα προγράµµατα online forum ή wiki είναι γραµµένα σε PHP, και ο συνδυασµός της µε τον Apache web server και το σύστηµα διαχείρισης βάσης δεδοµένων mysql, είναι τόσο συχνός που αναφέρεται συχνά ως LAMP. Η σύνταξη της θυµίζει αρκετά αυτή της C, και είναι αρκετά απλή στην εκµάθηση, ακόµα και από αρχάριους προγραµµατιστές. Αυτό, σε συνδυασµό µε µερικές κακές επιλογές από τους σχεδιαστές της γλώσσας στο παρελθόν, και έχει συντελέσει στο οµολογουµένως κακό ιστορικό ασφαλείας πολλών εφαρµογών γραµµένων σε PHP.

Σελίδα19

Πτυχιακή Εργασία τµήµατος Εφαρµογές Πληροφορικής & Πολυµέσων

#### **Χρησιμοποίηση PHP**

 Σήµερα περισσότερα από 16.000.000 Web Sites, ποσοστό µεγαλύτερο από το 35% των ιστοσελίδων του ∆ιαδικτύου, χρησιµοποιούν scripts γραµµένα µε τη γλώσσα PHP, ενώ το υπόλοιπο 65% το µοιράζονται στατικές σελίδες HTML και όλες οι άλλες γλώσσες προγραµµατισµού. Πρόκειται για µια εξέλιξη που ο ίδιος ο Rasmus Lerdorf σε πρόσφατη συνέντευξή του δήλωσε ότι δεν περίµενε όταν, πριν από 10 χρόνια, δηµιουργούσε τις πρώτες γραµµές κώδικα PHP. Τόνισε όµως ότι η PHP δεν θα είχε γίνει τόσο δηµοφιλής αν η εξέλιξή της είχε παραµείνει προσωπική του προσπάθεια και δεν είχε βοηθηθεί από τους Andi Gutmans, Zeev Suraski και την εθελοντική συμμετοχή προγραμματιστών από ολόκληρο τον κόσµο. Τα περισσότερα Web Sites επί του παρόντος χρησιµοποιούν κυρίως τις εκδόσεις 4 και 5 της PHP. Με τις γλώσσες Perl και C/C++ στις οποίες έχει τις ρίζες της, η PHP έχει εξαιρετική οµοιότητα ως προς τον τρόπο σύνταξης, αλλά και πολλές εντολές της.

 Η PHP είναι µια γλώσσα "Server-Side". Αυτό σηµαίνει ότι ο κώδικας PHP που περιέχει µια σελίδα εκτελείται στον Server (όπου είναι αποθηκευµένη η σελίδα), ενώ τα αποτελέσµατα εµφανίζονται µε µορφή HTML στον τελικό χρήστη.

 Η εικόνα που ακολουθεί(εικόνα 1) παρουσιάζει αναλυτικά τον τρόπο µε τον οποίο δουλεύει ένας Web Server (απαραίτητο λογισµικό για την επεξεργασία και τη λειτουργία µιας ιστοσελίδας) στον οποίο υπάρχει εγκατεστηµένη η PHP. Ο χρήστης "καλεί" µια σελίδα και ο server κάνει τις αντίστοιχες διεργασίες, για να παρουσιάσει το επιθυμητό αποτέλεσμα πίσω στο χρήστη. Μια απλή σελίδα HTML παρακάµπτει το εγκατεστηµένο λογισµικό της PHP στον Web Server και εµφανίζεται όπως ακριβώς είναι στο χρήστη.

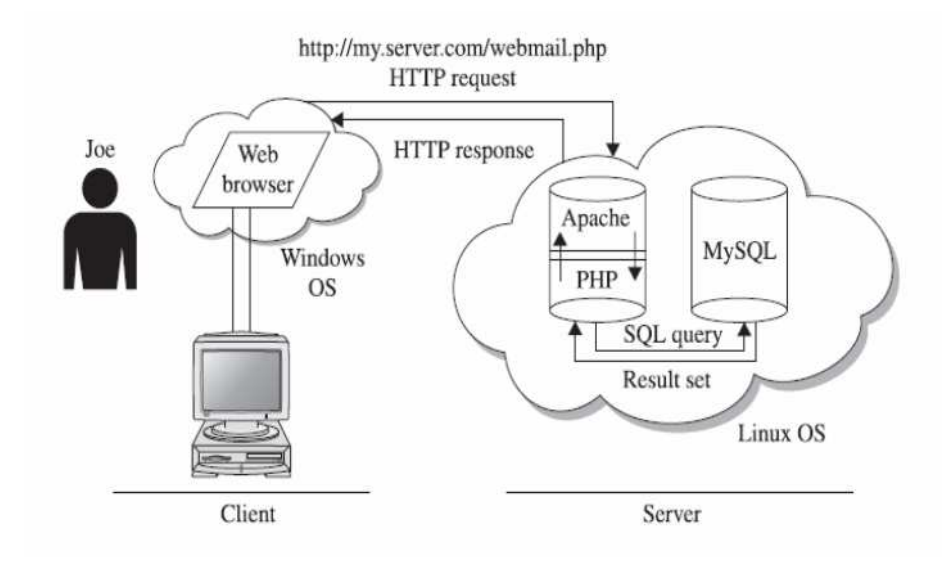

Σελίδα20

Πτυχιακή Εργασία τµήµατος Εφαρµογές Πληροφορικής & Πολυµέσων

#### **Εκτέλεση αρχείων php**

Για να μπορέσουμε να δούμε το αποτέλεσμα της εργασίας μας πρέπει το php αρχείο το οποίο δημιουργήσαμε να το αποθηκεύσουμε στον φάκελο htdocs του Apache.Στη συνέχεια θα πρέπει στην γραμμή διεύθυνσης του browser να δώσουμε το όνομα του αρχείου μας με την απαραίτητη προσθήκη του localhost

ΠΧ για ένα αρχείο MyFile.php θα γράψουμε localhost/MyFile.php

#### **Παράδειγμα κώδικα PHP**

 Ο PHP κώδικας περικλείεται από τα tags **<?php** και **?>** Την απεικόνιση κειμένου αναλαμβάνουν οι εντολές **print** ή **echo**.

**πχ.**

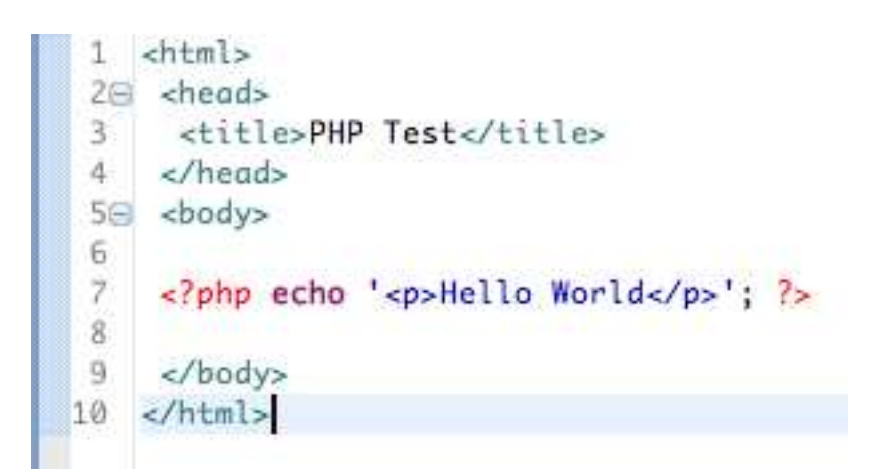

Σελίδα21

Πτυχιακή Εργασία τµήµατος Εφαρµογές Πληροφορικής & Πολυµέσων

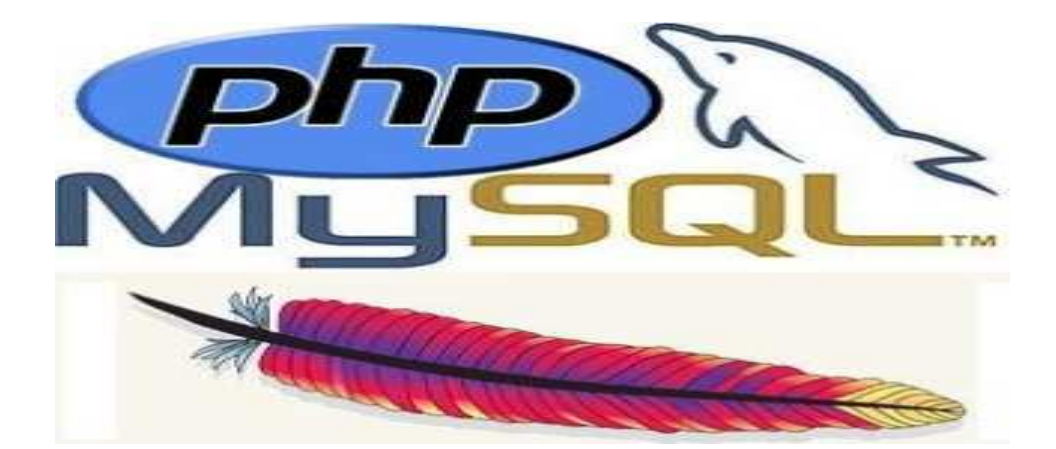

# **2.2 MySQL**

 Η MySQL[4] είναι ένα σύστηµα διαχείρισης σχεσιακών βάσεων δεδοµένων (RDBMS) το οποίο µετρά περισσότερες από 11 εκατοµµύρια εγκαταστάσεις. Έλαβε το όνοµά του από την κόρη του Μόντυ Βιντένιους, την Μάι. Το πρόγραµµα τρέχει έναν εξυπηρετητή (server) παρέχοντας πρόσβαση πολλών χρηστών σε ένα σύνολο βάσεων δεδοµένων.

Ο κωδικός του εγχειρήµατος είναι διαθέσιµος µέσω της GNU General Public License, καθώς και µέσω ορισµένων ιδιόκτητων συµφωνιών. Ανήκει και χρηµατοδοτείται από µία και µοναδική κερδοσκοπική εταιρία, τη σουηδική MySQL AB, σήµερα θυγατρική της Sun Microsystems. Η βάση δεδομένων MySQL® έχει γίνει η πιο δημοφιλής βάση δεδομένων ανοικτού κώδικα λόγω της αυξηµένης απόδοσης, υψηλής αξιοπιστίας και ευκολίας στην διαχείριση της. Χρησιµοποιείται σε περισσότερες από 6 εκατοµµύρια εγκαταστάσεις κλιµακούµενες από µεγάλες εταιρίες µέχρι εξειδικευµένες εφαρµογές µε ενσωµατωµένες βάσεις δεδοµένων σε όλο τον κόσµο, ακόµα και στην Ανταρκτική.

Η MySQL είναι η πιο δηµοφιλής βάση δεδοµένων ανοικτού κώδικα και καθίσταται η απόλυτη επιλογή µιας νέας γενιάς εφαρµογών που υλοποιούνται σε περιβάλλον LAMP (Linux, Apache, MySQL, PHP / Perl / Python). Η MySQL λειτουργεί σε περισσότερες από 20 πλατφόρµες συµπεριλαµβανοµένων των Linux, Windows, OS/X, HP-UX, AIX, Netware. Είναι δηλαδή µια σχεσιακή βάση δεδοµένων που µετρά περισσότερες από 11 εκατοµµύρια εγκαταστάσεις. Έλαβε το όνοµά της από την κόρη του Μόντυ Βιντένιους, τη Μάι. Το πρόγραµµα τρέχει έναν εξυπηρετητή (server) παρέχοντας πρόσβαση πολλών χρηστών σε ένα σύνολο βάσεων δεδοµένων.Ο κωδικός του εγχειρήµατος είναι διαθέσιµος µέσω της GNU General Public License, καθώς και µέσω ορισµένων ιδιόκτητων συµφωνιών. Ανήκει και χρηµατοδοτείται από µία και µοναδική κερδοσκοπική εταιρία, τη σουηδική MySQL AB, η οποία σήµερα ανήκει στην Oracle.

Μια βάση δεδοµένων εννοείται µία συλλογή δεδοµένων οργανωµένη σε συσχετισµένους πίνακες που παρέχει ταυτόχρονα ένα µηχανισµό για ανάγνωση, εγγραφή, τροποποίηση ή και πιο πολύπλοκες διαδικασίες πάνω στα δεδοµένα.

Σελίδα22

Ο σκοπός µιας βάσης δεδοµένων είναι η οργανωµένη αποθήκευση πληροφορίας και η δυνατότητα εξαγωγής της πληροφορίας αυτής, ιδίως σε πιο οργανωµένη µορφή,

σύµφωνα µε ερωτήµατα που τίθενται στη σχεσιακή βάση δεδοµένων. Τα δεδοµένα είναι δυνατόν να αναδιοργανώνονται µε πολλούς διαφορετικούς τρόπους, σε νοητούς πίνακες, χωρίς να είναι απαραίτητη η αναδιοργάνωση των φυσικών πινάκων που τα αποθηκεύουν. Τη σχεσιακή βάση δεδοµένων επινόησε ο Έντγκαρ Κοντ το 1970.

Οι ερωτήσεις, είτε από το χρήστη είτε από λογισµικό, προς τη βάση δεδοµένων, γίνονται συνήθως µέσω της διαδεδοµένης διαλογικής γλώσσας SQL(Structured Query Language). Εκτελώντας ερωτήµατα ο χρήστης (ή το λογισµικό που εκπροσωπεί το χρήστη) είναι δυνατόν, ανάλογα µε τα δικαιώµατά του, να δηµιουργήσει, να µεταβάλλει και να διαγράψει δεδοµένα στη βάση, ή να ανασύρει πληροφορίες µε σύνθετα κριτήρια αναζήτησης.

#### **Βάσεις Δεδομένων**

Μια Βάση ∆εδοµένων (Β∆) είναι ένα σύνολο αρχείων µε υψηλό βαθµό οργάνωσης τα οποία είναι συνδεδεµένα µεταξύ τους µε λογικές σχέσεις, έτσι ώστε να µπορούν να χρησιµοποιούνται από πολλές εφαρµογές και από πολλούς χρήστες ταυτόχρονα. Υπάρχει ένα ειδικό λογισµικό το οποίο µεσολαβεί ανάµεσα στις αρχεία δεδοµένων και τις εφαρµογές που χρησιµοποιούν οι χρήστες και αποκαλείται Σύστηµα ∆ιαχείρισης Βάσης ∆εδοµένων (Σ∆Β∆) ή DBMS (Data Base Management System). Το Σ∆Β∆ είναι στην ουσία ένα σύνολο από προγράµµατα και υπορουτίνες που έχουν να κάνουν µε τον χειρισµό της βάσης δεδοµένων, όσον αφορά τη δηµιουργία, τροποποίηση, διαγραφή στοιχείων, µε ελέγχους ασφαλείας κ.ά.

Οι χρήστες των εφαρµογών αντλούν τα στοιχεία που τους ενδιαφέρουν από τη βάση δεδοµένων χωρίς να είναι σε θέση να γνωρίζουν µε ποιο τρόπο είναι οργανωµένα τα δεδοµένα σ' αυτήν. Το Σ∆Β∆ παίζει τον ρόλο του µεσάζοντα ανάµεσα στον χρήστη και τη βάση δεδοµένων και µόνο µέσω του Σ∆Β∆ µπορεί ο χρήστης να αντλήσει πληροφορίες από τη βάση δεδοµένων. Ένα Σ∆Β∆ µπορεί να είναι εγκατεστηµένο σ' έναν µόνο υπολογιστή ή και σ' ένα δίκτυο υπολογιστών και µπορεί να χρησιµοποιείται από έναν χρήστη ή και από πολλούς χρήστες.

Ένα Σύστηµα Βάσης ∆εδοµένων (ΣΒ∆) ή DBS (Data Base System) αποτελείται από το υλικό, το λογισµικό, τη βάση δεδοµένων και τους χρήστες. Είναι δηλαδή ένα σύστηµα µε το οποίο µπορούµε να αποθηκεύσουµε και να αξιοποιήσουµε δεδοµένα µε τη βοήθεια ηλεκτρονικού υπολογιστή. Το υλικό (hardware) αποτελείται όπως είναι γνωστό από τους ηλεκτρονικούς υπολογιστές, τα περιφερειακά, τους σκληρούς δίσκους, τις µαγνητικές ταινίες κ.ά., όπου είναι αποθηκευµένα

Σελίδα23

τα αρχεία της βάσης δεδοµένων αλλά και τα προγράµµατα που χρησιµοποιούνται για την επεξεργασία τους.Το λογισµικό (software) είναι τα προγράµµατα που χρησιµοποιούνται για την επεξεργασία των δεδοµένων (στοιχείων) της βάσης δεδοµένων. Η βάση δεδοµένων (data base) αποτελείται από το σύνολο των αρχείων όπου είναι αποθηκευµένα τα δεδοµένα του συστήµατος. Τα στοιχεία αυτά µπορεί να βρίσκονται αποθηκευµένα σ' έναν φυσικό υπολογιστή αλλά και σε περισσότερους. Όµως, στον χρήστη δίνεται η εντύπωση ότι βρίσκονται συγκεντρωµένα στον ίδιο υπολογιστή. Τα δεδοµένα των αρχείων αυτών είναι ενοποιηµένα (data integration), δηλ. δεν υπάρχει πλεονασµός (άσκοπη επανάληψη) δεδοµένων και µερισµένα (data sharing), δηλ. υπάρχει δυνατότητα ταυτόχρονης προσπέλασης των δεδοµένων από πολλούς χρήστες. Ο κάθε χρήστης έχει διαφορετικά δικαιώµατα και βλέπει διαφορετικό κοµµάτι της βάσης δεδοµένων, ανάλογα µε τον σκοπό για τον οποίο συνδέεται.

### **Η Σχεσιακή Βάση ∆εδοµένων MySQL [5a]**

- Η σχεσιακή βάση δεδομένων MySQL είναι η πιο διαδεδομένη σχεσιακή βάση ανοιχτού κώδικα.
- Είναι συμβατή με το μεγαλύτερο μέρος του προτύπου SQL-92.
- Είναι διαθέσιμη σε διάφορα λειτουργικά συστήματα.
- Είναι δωρεάν για χρήση σε προϊόντα ανοιχτού κώδικα.
- Είναι γρήγορη και δεν έχει μεγάλες υπολογιστικές απαιτήσεις.

Το standard interface για να δουλέψουµε µε τις βάσεις δεδοµένων της MySQL είναι να συνδεθούµε µε το λογισµικό του MySQL server και να δίνουµε µία εντολή την φορά. Για να κάνουµε αυτήν την σύνδεση µε τον server, θα χρειασθούµε το πρόγραµµα πελάτη (client program) της MySQL.

Στο Linux, το πρόγραµµα αποκαλείται mysql και βρίσκεται εξ ορισµού στον κατάλογο /usr/local/mysql/bin, ενώ στα Windows, το πρόγραµµα αποκαλείται mysql**.**exe και βρίσκεται εξ ορισµού στον κατάλογο C:\mysql\bin.

Υπάρχουν δύο τρόποι για να μπορέσουμε να συνδεθούμε με τον MySQL server.

- 1. Ο πρώτος είναι να χρησιµοποιήσουµε το telnet για να συνδεθούµε (log into) στον server του Web host που µας φιλοξενεί και να δώσουµε την εντολή mysql από εκεί.
- 2. Ο δεύτερος είναι να φορτώσουµε (download) και να εγκαταστήσουµε το λογισµικό πελάτη (client software) της MySQL από το sitehttp://www.mysql.com/ στον δικό µας υπολογιστή και να το χρησιµοποιήσουµε για να συνδεθούµε µε τον MySQL server.

Πτυχιακή Εργασία τµήµατος Εφαρµογές Πληροφορικής & Πολυµέσων

Όποια µέθοδο κι αν επιλέξουµε και όποιο λειτουργικό σύστηµα χρησιµοποιούµε, θα καταλήξουµε σε µια γραµµή εντολών *(*command line*)*, έτοιµοι να εκτελέσουµε το πρόγραµµα πελάτη της MySQL για να συνδεθούµε στον MySQL server. Πρέπει να γράψουµε τα εξής :

#### **mysql -h <hostname> -u <username> -p**

Θα πρέπει να αντικαταστήσουµε το *<*hostname*>* µε το όνοµα του host ή την IP διεύθυνση του υπολογιστή στον οποίο εκτελείται ο MySQL server. Αν εκτελούµε το πρόγραµµα πελάτη στον ίδιο υπολογιστή µε τον server, µπορούµε να παραλείψουµε το τµήµα *-h <*hostname*>* της εντολής αντί να γράψουµε *-*h localhost, για παράδειγµα. Το *<*username*>* πρέπει να είναι το δικό µας όνοµα χρήστη στην MySQL.

Αν εγκαταστήσαµε εµείς οι ίδιοι τον MySQL server, αυτό θα είναι το root, ενώ αν χρησιµοποιούµε τον MySQL server του Web host που µας φιλοξενεί, αυτό θα πρέπει να είναι το όνοµα χρήστη της MySQL που µας έχει δοθεί. Το όρισµα *-p* λέει στο πρόγραµµα να ζητήσει από µας τον κωδικό εισόδου (password), το οποίο θα συµβεί µόλις δώσουµε την παραπάνω εντολή. Αν έχουμε εγκαταστήσει εμείς οι ίδιοι τον MySQL, αυτό το password θα είναι το root password που επιλέξαµε εµείς, ενώ αν χρησιµοποιούµε τον MySQL server του Web host που μας φιλοξενεί, αυτό θα πρέπει να είναι το password της MySQL που μας έχει δοθεί.

Τώρα, ο MySQL server είναι σε θέση να παρακολουθεί περισσότερες από µία βάσεις δεδοµένων, που αυτό σηµαίνει ότι Web host µπορεί να στήσει έναν µόνο MySQL server για να χρησιµοποιηθεί από πολλούς από τους συνδροµητές του.

Ο MySQL server χρησιµοποιεί την πρώτη βάση δεδοµένων, µε όνοµα mysql, για να µπορεί να παρακολουθεί τους χρήστες, τα συνθηµατικά τους (passwords) καθώς και το τι επιτρέπεται να κάνουν. Θα αφήσουµε για λίγο αυτή την βάση δεδοµένων. Η δεύτερη βάση δεδοµένων, µε όνοµα test αποτελεί ένα δείγµα βάσης δεδοµένων. Η διαδικασία της διαγραφής στην MySQL αποκαλείται dropping *(*απόρριψη*)* .

### Τι είναι η SQL**[5b]**

 Η γλώσσα SQL (Structured Query Language) είναι η πιο διαδεδοµένη διαλογική γλώσσα ερωταπαντήσεων που χρησιµοποιείται για την επικοινωνία του χρήστη µε σχεσιακές Β∆. Πρόκειται για µία µη-διαδικαστική γλώσσα τέταρτης γενιάς, στην οποία ο χρήστης διατυπώνει διάφορα αιτήµατα και το Σ∆Β∆ αναλαµβάνει να τα ικανοποιήσει. Η SQL δίνει τη δυνατότητα στο χρήστη να δηµιουργήσει, να τροποποιήσει και να ενηµερώσει τους πίνακες της βάσης, καθώς και να αναζητήσει πληροφορίες από τη βάση εφαρµόζοντας σύνθετα κριτήρια αναζήτησης.Η γνώση της SQL είναι απαραίτητη ακόµη κι αν

χρησιµοποιούµε ένα Σ∆Β∆ µε γραφικό περιβάλλον (όπως η Access), καθώς πολλά συστήµατα Β∆ της µορφής πελάτη εξυπηρετητή (client-server) έχουν SQL server.

Σελίδα25

Πτυχιακή Εργασία τµήµατος Εφαρµογές Πληροφορικής & Πολυµέσων

Η SQL αποτελείται από δύο υποσύνολα, τη DDL και τη DML.

• DDL (Data Definition Language):

Γλώσσα ορισµού δεδοµένων αποτελείται από τις εντολές µε τις οποίες καθορίζουµε τη λογική οργάνωση των δεδοµένων της βάσης, δηλαδή δηµιουργούµε τους πίνακες και τις µεταξύ τους σχέσεις.

• DΜL (Data Manipulation Language):

Γλώσσα χειρισµού δεδοµένων Αποτελείται από τις εντολές µε τις οποίες ενηµερώνουµε τα δεδοµένα της βάσης και δηµιουργούµε ερωτήµατα για ανάκληση πληροφοριών από τη βάση.

Πρότυπα της SQL

Τα περισσότερα σχεσιακά Σ∆Β∆ (συµπεριλαµβανοµένης και της Microsoft Access 2000) χρησιµοποιούν το πρότυπο ANSI / ISO SQL-92, υπάρχει όµως και το νέο πρότυπο ANSI / ISO SQL-99 που χρησιµοποιείται κυρίως από αντικειµενοστρεφή Σ∆Β∆.

#### **SQL Server**

O **SQL Server** είναι μια σχεσιακή βάση δεδομένων, η οποία αναπτύσσεται από τη Microsoft. Οι κύριες γλώσσες που χρησιμοποιούνται είναι η T-SQL και η ANSI SQL. O SQL Server βγήκε για πρώτη φορά στην αγορά το 1989 σε συνεργασία με την Sybase.

Η κύρια μονάδα αποθήκευσης στοιχείων είναι μια βάση δεδομένων, η οποία αποτελείται από μια συλλογή πινάκων και κώδικα.

- 1. Αποθήκευση
- 2. Ενδιάµεση µνήµη
- 3. Ταυτοχρονισµός
- 4. Ανάκτηση δεδοµένων
- 5. CLR
- 6. Υπηρεσίες
- 7. Παραποµπές

#### **Αποθήκευση**

Η κεντρική βάση δεδομένων του SQL υποστηρίζει διαφορετικούς τύπους, συμπεριλαμβανομένων των ακεραίων αριθμών, αριθμών κινητής υποδιαστολής, δεκαδικών, αλφαριθμητικών, Varchar (σειρές χαρακτήρων μεταβλητού μήκους), δυαδικών αριθμών (για τα μη δομημένα δεδομένα), κειμένων (για κείμενα).

Σελίδα26

Πτυχιακή Εργασία τµήµατος Εφαρµογές Πληροφορικής & Πολυµέσων

Επιτρέπει επίσης καθορισµένους από το χρήστη σύνθετους τύπους δεδοµένων (UDTs), δηλαδή τύπους που βασίζονται στους βασικούς τύπους αλλά µπορούν να τροποποιηθούν. Τα στοιχεία στη βάση δεδοµένων αποθηκεύονται σε ένα (ή περισσότερα) αρχεία µε επέκταση .mdf.

Τα δευτεροβάθµια στοιχεία αποθηκεύονται στο αρχείο µε επέκταση .ndf. To αρχείο καταγραφής το οποίο περιέχει όλες τις πρόσφατες αλλαγές στη βάση δεδοµένων αποθηκεύεται σε αρχείο µε επέκταση .ldf.

Ο χώρος αποθήκευσης που διατίθεται σε µια βάση δεδοµένων διαιρείται σε διαδοχικά αριθµηµένες σελίδες, κάθε µία από τις οποίες έχει µέγεθος 8 KB.

### **Ενδιάµεση µνήµη**

 Οι σελίδες αποθηκεύονται στην ενδιάµεση (buffer) µνήµη RAM για να ελαχιστοποιηθεί η µεταφορά δεδοµένων προς και από τον σκληρό δίσκο. Οποιαδήποτε σελίδα 8 KB µπορεί να είναι αποθηκευµένη στη µνήµη, και το σύνολο όλων των σελίδων που αποθηκεύονται σε µία περίοδο καλείται λανθάνουσα µνήµη (cache).

Το ποσό µνήµης που είναι διαθέσιµο στον κεντρικό διακοµιστή SQL αποφασίζει πόσες σελίδες θα εναποθηκευθούν στη λανθάνουσα µνήµη. O SQL Server έχει διαφορετικούς και έξυπνους αλγόριθµους για την καλύτερη απόδοση της λανθάνουσας µνήµης.

Ο κεντρικός διακοµιστής SQL εξασφαλίζει ότι οποιαδήποτε αλλαγή στα στοιχεία είναι "ACID", δηλ. χρησιµοποιεί τις "συναλλαγές" (transactions) που εξασφαλίζουν ότι οποιαδήποτε λειτουργία είτε ολοκληρώνεται συνολικά είτε αποτυγχάνει συνολικά, αλλά δεν αφήνει ποτέ τη βάση δεδοµένων σε µία ενδιάµεση κατάσταση.

Χρησιµοποιώντας τις συναλλαγές αυτές, µια ακολουθία εντολών µπορεί να αποτελέσει µία οµάδα, µε την προϋπόθεση ότι είτε όλες οι εντολές θα πετύχουν ή καµία δεν θα πετύχει. Ο κεντρικός διακοµιστής SQL επιτρέπει σε πολλούς πελάτες να χρησιµοποιούν την ίδια βάση δεδοµένων ταυτόχρονα.

Υπό αυτήν τη µορφή, θα πρέπει να ελέγξει την ταυτόχρονη πρόσβαση στα κοινά στοιχεία, για να εξασφαλίσει την ακεραιότητα των στοιχείων – Π.χ όταν πολλαπλάσιοι πελάτες ενηµερώνουν τα ίδια στοιχεία, ή οι πελάτες προσπαθούν να διαβάσουν ένα στοιχείο το οποίο αλλάζεται από έναν άλλο πελάτη.

### **Ταυτοχρονισµός**

Ο κεντρικός διακοµιστής SQL παρέχει δύο τρόπους ελέγχου του ταυτοχρονισµού:

Πτυχιακή Εργασία τµήµατος Εφαρµογές Πληροφορικής & Πολυµέσων

απαισιόδοξος ταυτοχρονισμός και αισιόδοξος ταυτοχρονισμός.

Όταν ο απαισιόδοξος έλεγχος ταυτοχρονισµού χρησιµοποιείται, ο κεντρικός διακοµιστής SQL ελέγχει την ταυτόχρονη πρόσβαση µε τη χρησιµοποίηση κλειδώµατος (locks). Τα κλειδώµατα µπορούν είτε να διαµοιράζονται είτε να είναι αποκλειστικά. Το αποκλειστικό κλείδωµα χορηγεί στο χρήστη την αποκλειστική πρόσβαση στα στοιχεία (συνήθως κατά την αλλαγή στοιχείων) - κανένας άλλος χρήστης δεν µπορεί να έχει πρόσβαση στα στοιχεία εφόσον υπάρχει κλείδωµα. Το κοινό κλείδωµα χρησιµοποιείται όταν διαβάζεται κάποιο στοιχείο - πολλαπλοί χρήστες µπορούν να διαβάσουν από τα στοιχεία που κλειδώνονται µε ένα κοινό κλείδωµα, αλλά να µην αποκτούν αποκλειστικό.

Το κλείδωµα µπορεί να εφαρµοστεί σε διαφορετικά επίπεδα - σε ολόκληρους πίνακες, σελίδες ή ακόµα και σε διαφορετικές γραµµές. Το επίπεδο που χρησιµοποιείται καθορίζεται σε µια βάση δεδοµένων από περίπλοκους αλγόριθµους του SQL Server, οι οποίοι έχουν σκοπό την γρηγορότερη και καλύτερη λειτουργία από χιλιάδες χρήστες η ακόµη και εκατοντάδες χιλιάδες την ίδια στιγµή. Ενας SQL Server είναι δυνατόν να πραγµατοποιήσει µέχρι και 1.000.000 transactions το δευτερόλεπτο µε το ανάλογο υλικό. O SQL Server λειτουργεί σε 32 η 64 bit και υποστηρίζει µέχρι και 256 πυρήνες (CPU) Τυπική χρήση είναι οι 8-16 επεξεργαστές.

### **Ανάκτηση δεδοµένων**

Η ερώτηση (query) είναι ο κύριος τρόπος για την ανάκτηση στοιχείων από µια βάση δεδοµένων. Η ερώτηση εκφράζεται χρησιµοποιώντας µια παραλλαγή της αποκαλούµενου SQL Τ-SQL, είναι µια διάλεκτος SQL που αναπτύχθηκε απο την Microsoft και Sybase. H T-SQL είναι πολύ κοντά στα ANSI standards που έχουν καθιερωθεί διεθνώς, σε αντιδιαστολή µε άλλες διαλέκτους όπως η PL-SQL της Oracle που διαφέρουν περισσότερο από το ANSI standards.

Η ερώτηση διευκρινίζει επεξηγηµατικά αυτό που είναι να ανακτηθεί απο την βάση δεδοµένων. Η ερώτηση υποβάλλεται σε επεξεργασία από τον επεξεργαστή ερώτησης, ο οποίος υπολογίζει τη σειρά των βηµάτων που θα είναι απαραίτητα για να ανακτηθούν τα ζητούµενα στοιχεία. Η ακολουθία ενεργειών απαραίτητων να εκτελέσουν µια ερώτηση καλείται σχέδιο ερώτησης.

Υπάρχουν πολλοί τρόποι για να υποβληθεί σε επεξεργασία η ίδια ερώτηση. Π.χ, µια ερώτηση που ενώνει 2 πίνακες Α & Β µαζί θα µπορούσε να γίνει ή πηγαίνοντας πρώτα στο Α βρισκοντας τα στοιχεία και µετά ενώνοντας µε τα στοιχεία του πίνακα Β, ή πρώτα από το Β και µετά πίνακα Α. Ο SQL Server και όχι ο Προγραµµατιστής παίρνει την απόφαση µέσω στατιστικών στοιχείων και άλλων στοιχείων που διαθέτει για τους 2 πίνακες να ακολουθήσει την διαδροµή Α-Β γιατί αυτός είναι ο γρηγορότερος τρόπος. Στις procedural γλώσσες

προγραμματισμού πγ C, Pascal, .NET, ο προγραμματιστής θα πρέπει να κάνει την απόφαση το οποίο πολλές φορές σηµαίνει λάθος απόφαση. Αυτό καλείται βελτιστοποίηση ερώτησηςκαι εκτελείται από τον επεξεργαστή ερώτησης. Ο SQL παίρνει πολύ περίπλοκες αποφάσεις βασισµένος σε αλγόριθµους που έχουν αναπτυχθεί τα τελευταία 20-30 χρόνια πάνω στο αντικείµενο. Μια παρόµοια ερώτηση σε µια προηγούµενη έκδοση του SQL Server θα µπορούσε να πάρει 10-20 φορές περισσότερο χρόνο λόγω του διαφορετικού αλγόριθµου. Γενικά κάθε καινούργια έκδοση βελτιώνει την αποτελεσµατικότητα, και άρα τον χρόνο εκτέλεσης. Εδώ ακριβώς είναι ένα από το πλεονεκτήµατα προγραµµατισµού ενός προβλήµατος σε µια βαση δεδοµένων σε σύγκριση µε C, Pascal, C++ κτλ. Βέβαια όλα τα προβλήµατα δεν είναι κατάλληλα για εφαρµογή σε βάση δεδοµένων.

Ο SQL Server επιτρέπει επίσης αποθηκευµένες ερωτήσεις (stored procedures). Οι αποθηκευµένες ερωτήσεις είναι ερωτήσεις µε παραµέτρους T-SQL, οι οποίες αποθηκεύονται στον SQL Server. Μια stored procedure τυπικά είναι από 100-1000 γραµµές κώδικα SQL. Οι αποθηκευµένες ερωτήσεις µπορούν να δεχτούν τιµές που στέλνονται από τον πελάτη ως παράµετροι εισαγωγής, και να στείλουν τα αποτελέσµατα ως παραµέτρους παραγωγής. Μπορούν να καλέσουν functions, και άλλες stored procedures. Οι stored procedures είναι γρηγορότερες από κατασκευή σε σχέση µε απλές ακολουθίες SQL.

#### **CLR**

O Microsoft SQL Server 2005 – 2008 περιλαµβάνει ένα module που λέγεται SQL CLR µέσω του οποίου ενσωµατώνει to .NET µέσα στον SQL Server.

Με το SQL CLR, οι αποθηκευµένες διαδικασίες µπορούν να γραφτούν σε οποιαδήποτε γλώσσα .NET συµπεριλαµβανοµένου C# και VB.NET και να δηµιουργήσουν µια stored procedure. Αυτό σηµαίνει ότι ο SQL Server έχει όλες τις βιβλιοθήκες και πλεονεκτήµατα του .ΝΕΤ, αυτόχθονα µέσα στο περιβάλλον του, τα οποία µπορεί να τα καλέσει οποιαδήποτε στιγµή.

#### 2.3 **HTML**

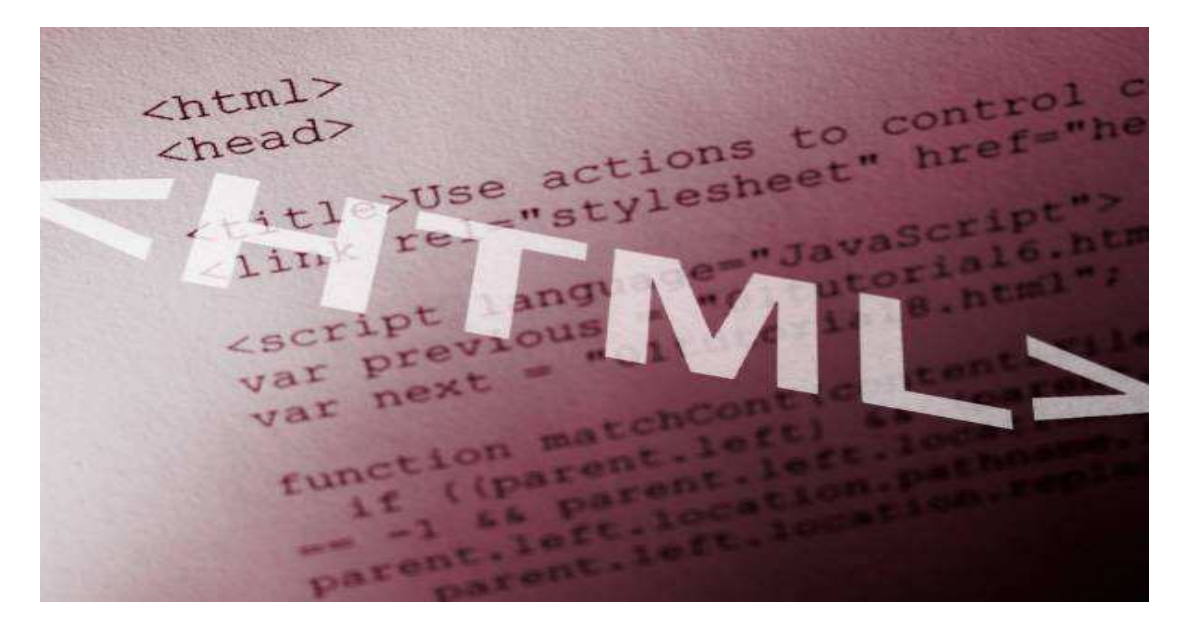

 Tα αρχικά HTML προέρχονται από τις λέξεις HyperText Markup Language. Η html δεν είναι µια γλώσσα προγραµµατισµού. Είναι µια γλώσσα σήµανσης (markup language), δηλαδή ένας ειδικός τρόπος γραφής κειµένου. Ο καθένας µπορεί να δηµιουργήσει ένα αρχείο HTML χρησιµοποιώντας απλώς εναν επεξεργαστή κειµένου. Aποτελεί υποσύνολο της γλώσσας SGML (Standard Generalized Markup Language) που επινοήθηκε από την IBM προκειµένου να λυθεί το πρόβληµα της µη τυποποιηµένης εµφάνισης κειµένων στα διάφορα υπολογιστικά συστήµατα. Ο browser αναγνωρίζει αυτόν τον τρόπο γραφής και εκτελεί τις εντολές που περιέχονται σε αυτόν. Αξίζει να σηµειωθεί ότι η html είναι η πρώτη και πιο διαδεδοµένη γλώσσα περιγραφής της δοµής µιας ιστοσελίδας. Η html χρησιµοποιεί τις ειδικές ετικέτες (τα tags) να δώσει τις απαραίτητες οδηγίες στον browser. Τα tags είναι εντολές που συνήθως ορίζουν την αρχή ή το το τέλος µιας λειτουργίας. Τα tags βρίσκονται πάντα µεταξύ των συµβόλων < και >. Π.χ. <BODY> Οι οδηγίες είναι case insensitive, δεν επηρεάζονται από το αν έχουν γραφτεί µε πεζά (µικρά) ή κεφαλαία. Ένα αρχείο HTML πρέπει να έχει κατάληξη htm ή html.

 Για να μπορούν οι browser να ερμηνεύουν σχεδόν απόλυτα σωστά την html έχουν θεσπιστεί κάποιοι κανόνες. Αυτοί οι κανόνες είναι γνωστοί ως προδιαγραφές. Επομένως σχεδόν κάθε είδος υπολογιστή μπορεί να δείξει το ίδιο καλά μια ιστοσελίδα. Οι πρώτες προδιαγραφές ήταν η html 2.0. Πρόβλημα προέκυψε όταν η Μicrosoft και η Νetscape πρόσθεσαν στην html τέτοιες δυνατότητες που στην αρχή τουλάχιστον ήταν συμβατές μόνο με συγκεκριμένους browser. Ακόμη και σήμερα υπάρχουν διαφορές στην απεικόνιση κάποιας σελίδας από διαφορετικούς browsers.

Ιδιαίτερο είναι το πρόβλημα όταν η ιστοσελίδα, εκτός απο "καθαρή" HTML περιλαμβάνει και εφαρμογές Javascript.

### **Η HTML σήµερα**

 Το 1990 ο Tim Berners-Lee από το Cern, το εργαστήριο φυσικής της Γενεύης, δηµιούργησε ένα νέο πρωτόκολλο µε το οποίο θα µπορούσαν να µεταφέρονται κάθε είδος αρχείων και αντικειµένων µέσα από το Internet. Το πρωτόκολλο αυτό ονοµάστηκε HTTP (HyperText Transfer Protocol) και σηµατοδότησε την αρχή του WWW όπως το ξέρουµε σήµερα. Οι σελίδες που ήταν η βάση του WWW ήτας γραµµένες στην πρώτη έκδοση της γλώσσα HTML.Το 1994 αναπτύσσεται το πρότυπο HTML 2.0 από ένα διεθνή οργανισµό (Internet Engineering Task Forse). H επόµενη έκδοση η 3.0 δεν έγινε αποδεκτή από τις Microsoft και Netscape οπότε γρήγορα αντικαταστάθηκε από την έκδοση 3.2 (1996). Η τελευταία περιελάµβανε πολλές από τις σηµάνσεις (tags) που είχαν εισάγει οι δύο εταιρίες. Η έκδοση 4.0 παρουσιάστηκε τον Ιούνιο του 1997.Σήµερα πολλοί είναι εκείνοι που δηµιουργούν µια ιστοσελίδα σε κάποιο πρόγραµµα που επιτρέπει την δηµιουργία χωρίς την συγγραφή κώδικα. Η κοινή άποψη πάνω στο θέµα όµως είναι ότι κάτι τέτοιο είναι αρνητικό επειδή ο δηµιουργός δεν έχει τον απόλυτο έλεγχο του κώδικα µε αποτέλεσµα πολλές φόρες να υπάρχει οπτικό χάος στην προσπάθεια των browser να εµφανίσουν την ιστοσελίδα. Για το σκοπό αυτό έχει δηµιουργηθεί ειδικό λογισµικό, που επιτρέπει το "στήσιµο" της σελίδας οπτικά, χωρίς τη συγγραφή κώδικα, δίνει όµως τη δυνατότητα παρέµβασης και στον κώδικα. Χαρακτηριστικό παράδειγµα το λογισµικό Dreamweaver της Adobe και το FrontPage της Microsoft.

### **Εντολές HTML – Παραδείγματα** [6]

**<head>** Όπως έχει προαναφερθεί η εντολή αυτή περιέχει τον τίτλο και άλλες σημαντικές πληροφορίες για το έγγραφο.

**<title>**Μέσα σε αυτήν την εντολή περικλείεται ο τίτλος του εγγράφου. Ο τίτλος εμφανίζεται στην μπάρα του browser (Netscape, Explorer κ.α)

**<p>** Η εντολή αυτή ορίζει μία νέα παράγραφο.

**<h1>** Η εντολή αυτή καθορίζει το μέγεθος των γραμμάτων. Ο αριθμός μπορεί να ανέλθει ως το 6 (δηλαδή <h2> , <h3> ?). Το <h1> είναι το μεγαλύτερο μέγεθος και το <h6> είναι το μικρότερο.

**<br>**Η εντολή <br> αναγκάζει το κείμενο (και όλο το υπόλοιπο υλικό που περιέχει η σελίδα) να συνεχίσει στη επόμενη σειρά. (Το </br> δεν έχει νόημα).

**<center>** Από τη στιγμή που εμφανίζεται το <center> σ' ένα έγγραφο μέχρι να κλείσει με </center> όλα όσα περιέχονται εμφανίζονται κεντραρισμένα

**<b> Η** εντολή αυτή από την εμφάνισή της και μέχρι την λήξη της (δηλ. </b>) αναγκάζει το κείμενο να φαίνεται με έντονη γραφή (bold).

**<i>** Η εντολή αυτή από την εμφάνισή της και μέχρι την λήξη της (δηλ. </i>) αναγκάζει το κείμενο να φαίνεται με πλάγια γραφή (italic).

**<u>** Η εντολή αυτή από την εμφάνισή της και μέχρι την λήξη της (δηλ. </u>) αναγκάζει το κείμενο να φαίνεται υπογραμμισμένο (underline).

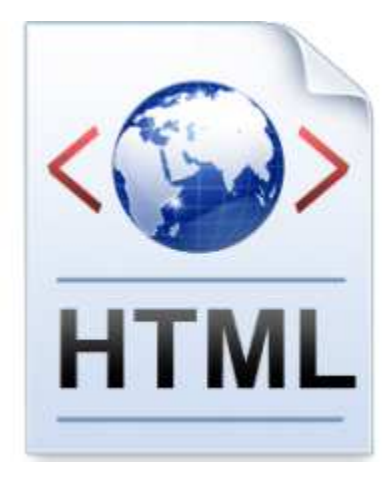

Κάθε HTML έγγραφο πρέπει να περιέχει συγκεκριμένες εντολές. Κάθε έγγραφο αποτελείται από ένα κείμενο επικεφαλίδα (head) και το κυρίως μέρος (body). Η επικεφαλίδα περιέχει τον τίτλο και το κυρίως μέρος το κείμενο που θα φαίνεται στη σελίδα που μπορεί να περιέχει παραγράφους, πίνακες, λίστες κ.α. Ένα μικρό παράδειγμα εγγράφου HTML είναι το ακόλουθο.

#### Παράδειγµα 1

```
<html> 
<head> 
<title>Ένα απλό παράδειγμα</title> 
</head> 
<body> 
<h1> HTML</h1>
<p> Αυτή είναι η πρώτη παράγραφος </p> 
<p> Αυτή είναι η δεύτερη παράγραφος</p> 
</body> 
</html>
```

```
Πτυχιακή Εργασία τµήµατος Εφαρµογές Πληροφορικής & Πολυµέσων
```
 Ένα οποιοδήποτε κείμενο αποτελείται από επιμέρους στοιχεία όπως πίνακες παραγράφους, λίστες κ.α. Σε ένα HTML κείμενο πρέπει να μαρκάρεις την αρχή και το τέλος κάθε τέτοιου στοιχείου γράφοντας την κατάλληλη εντολή. Κάθε εντολή αρχίζει με το σύμβολο < και τελειώνει με το > δηλαδή μια εντολή είναι κάπως έτσι <εντολή> . Για να δηλώσουμε το τέλος της ισχύς μιας εντολής προσθέτουμε στην εντολή μια κάθετο, δηλαδή </εντολή> .

#### **Σύνδεσμοι (**links)

 Ως σύνδεσμο (link) στην HTML ορίζουμε ότι μπορεί να επιλεγεί (κάνοντας click) και σαν αποτέλεσμα να εμφανιστεί μια άλλη σελίδα. Ένας σύνδεσμος δηλαδή είναι ένας δείκτης προς ένα άλλο έγγραφοHTML. Για να ορίσουμε κάτι ως σύνδεσμο (κείμενο, εικόνα) πρέπει να εισάγουμε την εντολή <a>. Από την εμφάνιση της <a> και ως τη λήξη ισχύος της (με το </a>) ότι περιέχεται γίνεται αυτόματα σύνδεσμος και εμφανίζεται διαφορετικά από τον browser (συνήθως υπογραμμισμένο και με μπλε γράμματα). Σημαντική παράμετρος είναι η href*="*OnomaNeouEggrafou*"* όπου καθορίζει σε ποιο έγγραφο είναι δείκτης ο σύνδεσμος. Παραδείγματα χρήσης είναι τα ακόλουθα :

<a href="katalogos.html">κατάλογος</a> <a href="photos/photogr.html">φωτογραφία</a> <a href="http://www.physics.uch.gr/entupo.html">έντυπο</a>

Ακόμα σύνδεσμος μπορεί να είναι και μια εικόνα : **<**a href="kat.html"><img src="katal.gif"></a> Τοποθέτηση σελίδων σε Server

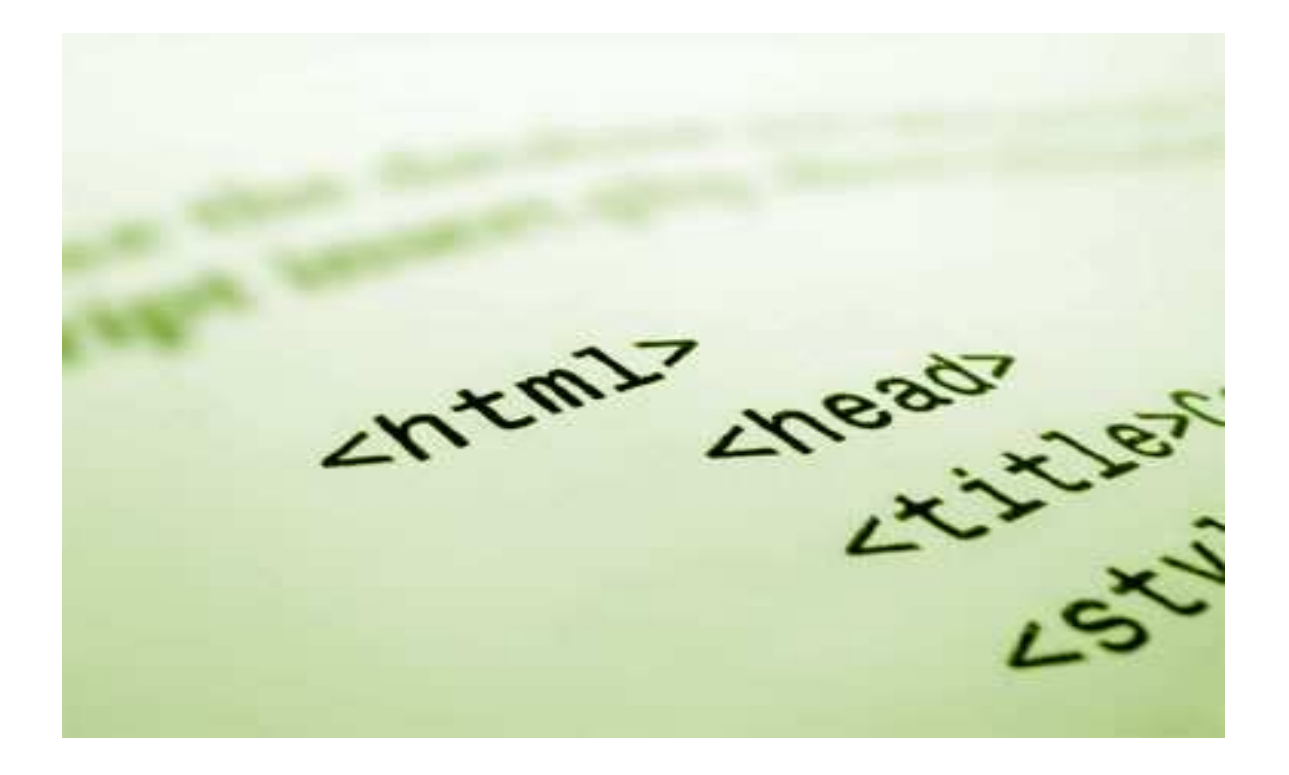

Σελίδα33

Πτυχιακή Εργασία τµήµατος Εφαρµογές Πληροφορικής & Πολυµέσων

### **2.4 CSS**

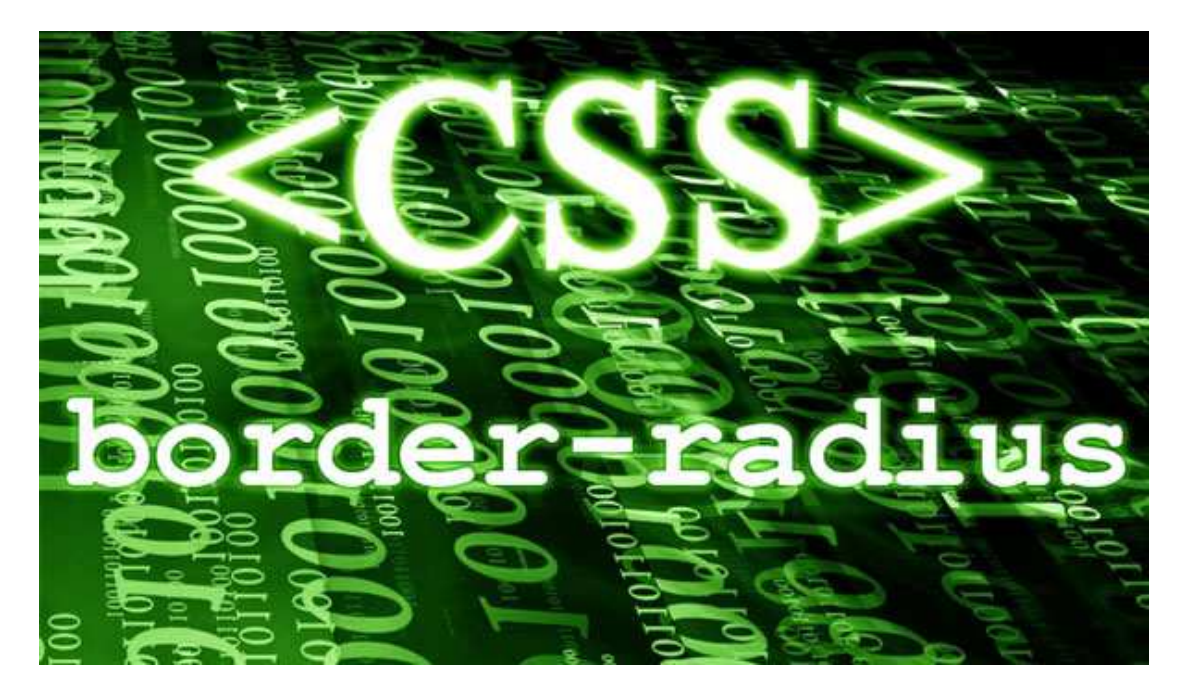

 Η **CSS** *(*Cascading Style Sheets*-*∆ιαδοχικά Φύλλα Στυλ*)* ή ( αλληλουχία φύλλων στύλ ) είναι µια γλώσσα υπολογιστή που ανήκει στην κατηγορία των γλωσσών φύλλων στυλ που χρησιµοποιείται για τον έλεγχο της εµφάνισης ενός εγγράφου που έχει γραφτεί µε µια γλώσσα σήµανσης. Πιο πρακτικά χρησιµοποιείται για τον έλεγχο της εµφάνισης ενός εγγράφου που γράφτηκε στις γλώσσες HTML και XHTML, δηλαδή για τον έλεγχο της εµφάνισης µιας ιστοσελίδας και γενικότερα ενός ιστοτόπου. Η CSS είναι µια γλώσσα του υπολογιστή βασισµένη για να αναπτύξει στυλιστικά µια ιστιοσελίδα δηλαδή να διαµορφώσει περισσότερα χαρακτηριστικά, χρώµµατα, στοιχίση και δίνει πάρα πολλές δυνατότητες σε σχέση µε την html. Για µια όµορφη και καλοσχεδιασµένη ιστιοσελίδα η γλώσσα CSS έιναι απαραίτητη.

Τα CSS [7] (Cascading Style Sheets), στην κατασκευή ιστοσελίδων, είναι ηλεκτρονικά έγγραφα µε ένα σύνολο κανόνων για την µορφοποίηση µιας ιστοσελίδας.Ενδεικτικά, µπορεί να χρησιµοποιηθεί για να διαµορφώσει:

- Τα χρώµατα και το µέγεθος διαφόρων στοιχείων της ιστοσελίδας
- Την συµπεριφορά τους σε διάφορες ενέργειες

Παλιότερα, συνηθίζονταν να διαμορφώνεται κάθε στοιχείο της ιστοσελίδας ξεχωριστά, σε κάθε μία ξεχωριστή σελίδα. Η μεγάλη ευκολία που προσφέρει η χρήση ενός CSS, είναι ότι οι

Σελίδα34

Πτυχιακή Εργασία τµήµατος Εφαρµογές Πληροφορικής & Πολυµέσων

ενδεχόµενες αλλαγές, γίνονται µόνο σε ένα έγγραφο και αυτόµατα εφαρµόζονται σε όλες τις σελίδας που το χρησιµοποιούν. Έτσι µία ιστοσελίδα που χρησιµοποιεί CSS, µπορεί πολύ ευκολότερα να αλλάξει όψη.

 Για ένα έγγραφο πχ xhtml θα υπάρχουν παραπάνω από ένα φύλλα στυλ τα οποία περιέχουν δηλώσεις για την εμφάνιση ενός συγκεκριμένου στοιχείου. Το Φύλλο στύλ που εφαρμόζεται σε ένα έγγραφο μπορεί να προέρχεται από :

- το συγγραφέα µιας ιστοσελίδας
- το χρήστη του πλοηγού
- τον ίδιο τον πλοηγό, αν έχει το δικό του προκαθορισµένο φύλλο στυλ .

 Συνεπώς για ένα xhtml στοιχείο θα υπάρχουν παραπάνω από μια δηλώσεις που πιθανών να είναι συγκρουόμενες. Το πρότυπυ css για να επιλύσει παρόμοιες συγκρούσεις έχει καθορίσει μια αλληλουχία-σειρά στην οποία θα μπούν αυτές οι δηλώσεις και με βάση την οποία θα επιλεχτεί πχ η δήλωση που είναι πρώτη στη σειρά.

Ο αλγόριθμος δημιουργίας αυτής της σειράς-αλληλουχίας είναι ο ακόλουθος:

• Βρίσκουµε όλες τις δηλώσεις που εφαρµόζονται στο στοιχείο που µας ενδιαφέρει. Οι δηλώσεις εφαρµόζονται στο στοιχείο αν ο επιλογέας του το επιλέγει (ταιριάζει µε αυτό).
- Ταξινόµούµε µε βάση τη σηµασία (κανονική ή σηµαντική) και προέλευση ( συγγραφέας , χρήστη ή πλοηγός χρήστη). Σε αυξάνουσα σειρά προτεραιότητας:
	- 1. ∆ηλώσεις πλοηγού χρήστη
	- 2. Κανονικές δηλώσεις χρήστη
	- 3. Κανονικές δηλώσεις συγγραφέα
	- 4. Σηµαντικές δηλώσεις συγγραφέα
	- 5. Σηµαντικές δηλώσεις χρήστη
- Ταξινόµησε δηλώσεις τις ίδια σηµασίας και προέλευσης µε κριτήριο την εξειδίκευση του επιλογέα: οι πιό εξειδικευµένοι επιλογείς υπερισχύουν τον ποιών γενικών. Τα ψευδό-στοιχεία και οι ψευδο-κλάσεις λογαριάζονται σαν κανονικά στοιχεία και κλάσεις αντίστοιχα.
- Τέλος ταξινόμησε ανάλογα με σειρά καθορισμού: αν δύο δηλώσεις έχουν το ίδιο

Σελίδα35

Πτυχιακή Εργασία τµήµατος Εφαρµογές Πληροφορικής & Πολυµέσων

βάρος ,προέλευση και εξειδίκευση , αυτή που προσδιορίστηκε τελευταία επικρατεί. Οι δηλώσεις σε εισαγόµενα φύλλα στυλ θεωρούνται ότι δηλώνονται πριν από τις δηλώσεις στο ίδιο το φύλλο στυλ .

Αφού λοιπόν προκύψει μια σειρά-αλληλουχία κανόνων εμφάνισης που αφορούν το ίδιο στοιχείο θα επιλεχτεί προς εφαρμογή (για την αποφυγή συγκρούσεων ) η δήλωση που θα είναι τελευταία στην σειρά που αναλύσαμε μόλις.

# **Τι είναι η CSS**

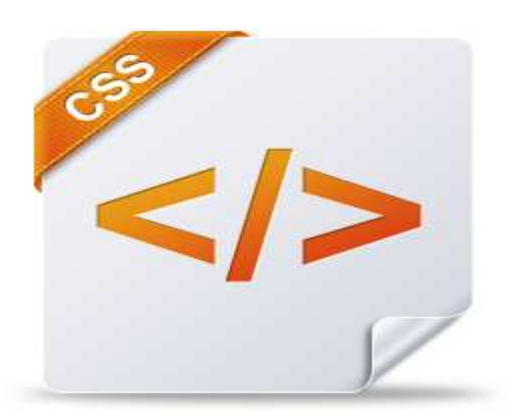

Κατά την διάρκεια που γράφουµε HTML κώδικα, χρειάζεται να "ντύνουµε" τον κώδικα µας µε κάποια στοιχεία τα οποία θα µας βοηθήσουν να δώσουµε στύλ και να µορφοποιήσουµε

όπως θέλουµε τον κώδικα µας χρησιµοποιώντας CSS. Τα στοιχεία αυτά, τα οποία είναι γνωστά ως selectors (επιλογείς) , χωρίζονται σε δύο κατηγορίες. Στα Ids και στα Classes.

### **Σύνταξη Των Στοιχείων Id**

Τα Ids είναι μοναδικά στοιχεία που προσθέτουμε σε ένα div στον HTML κώδικα μας. Όταν λέμε μοναδικά εννοούμε πως δηλώνουν στοιχεία που θα εμφανιστούν μια και μοναδική φορά σε μία σελίδα. Για παράδειγμα:

```
<div id="logo"> 
<a href="/home.html"><img src="/images/logo.png" /></a> 
</div>
```
Το στοιχείο id=logo θα εμφανίζεται μόνο μια φορά στην σελίδα μας και αυτό είναι στην κορυφή. Έτσι καλό είναι να του δώσουμε Id και όχι Class.

Σελίδα37

Πτυχιακή Εργασία τµήµατος Εφαρµογές Πληροφορικής & Πολυµέσων

Για να δώσουμε στύλ στους Id selectors όταν γράφουμε CSS, χρησιμοποιούμε την δίαιση (#). Έτσι για παράδειγμα, για το στοιχείο id=logo θα γράψουμε:

#logo { **margin-left**:10px; **position**:relative;

### **Σύνταξη TωνΣτοιχείων Class**

Τα Classes χρησιμοποιούνται διαφορετικά από τα Ids και συνήθως τα εφαρμόζουμε σε στοιχεία τα οποία θέλουμε να κατηγοριοποιήσουμε και να κατατάξουμε. Με άλλα λόγια, το χρησιμοποιούμε σε στοιχεία στα οποία θέλουμε να έχουν όλα την ίδια μορφοποίηση, ενώ θα εμφανίζονται όσες φορές θέλουμε στην σελίδα μας. Για παράδειγμα λοιπόν

```
<p class="description"> </p>
```
Δίνοντας στο στοιχείο της παραγράφου παραπάνω την κλάση description, ουσιαστικά κατηγοριοποιούμε αυτού του είδους την παράγραφο να έχει συγκεκριμένες ιδιότητες διαφορετικές από τις υπόλοιπες παραγράφους της σελίδας μας. Για να δώσουμε στύλ στους Class selectors όταν γράφουμε CSS, χρησιμοποιούμε την τελεία (.). Έτσι για παράδειγμα, για το στοιχείο class=description γράφουμε:

p.description { **font-size**:12px; **color**:#c9c9c9; }

**Σύνδεση CSS Με HTML**

Αφού εξηγήσαμε τον τρόπο με τον οποίο δίνουμε στύλ στα διάφορα στοιχεία στην σελίδα μας, τώρα θα δούμε πως ακριβώς γίνετε η σύνδεση των CSS με το HTML αρχείο μας.Υπάρχουν τρείς τρόποι για να δώσουμε στύλ και μορφοποίηση στα στοιχεία της HTML σελίδας μας.

# 1. **∆ήλωση Στο Head**

Ο πρώτος είναι να γράψουμε όλο τον CSS κώδικα μας στο <head> μέρος της ιστοσελίδας μας.

**<head> <style** type="text/css" media="screen, projection"**> </style>**

# 2. **Inline**

Ο δεύτερος είναι να γράψουμε τον CSS κώδικα μέσα στο HTML στοιχείο μας. Αυτός ο τρόπος είναι γνωστός ως Inline Styling. Ας δούμε ένα παράδειγμα: **<p** style="font-size:12px; color:#c9c9c9"**>** </p>

Σελίδα37

Πτυχιακή Εργασία τµήµατος Εφαρµογές Πληροφορικής & Πολυµέσων

# 3. **Εξωτερικό Αρχείο**

Τέλος, ο πιό διαδεδομένος τρόπος είναι να συμπεριλάβουμε στο <head> μέρος της ιστοσελίδας μας ένα νέο εξωτερικό που θα έχει κατάληξη .css, στο οποίο θα περιλαμβάνεται όλος ο CSS κώδικας μας. Ας δούμε ένα παράδειγμα :

### **<head>**

**<link** rel="stylesheet" type="text/css" href="style.css" **/> </head>**

### **Γενικά**

- Ο όρος CSS σηµαίνει Cascading Style Sheets, δηλ. ∆ιαδοχικά Φύλλα Στυλ.
- Τα στυλ ορίζουν τον τρόπο εµφάνισης των στοιχείων της HTML.
- Τα Στυλ (Styles) αποθηκεύονται σε Φύλλα Στυλ (Style Sheets).
- Τα Στυλ προστέθηκαν στην HTML 4.0 για να λύσουν κάποια προβλήµατα.
- Τα Εξωτερικά Φύλλα Στυλ (External Style Sheets) µπορούν να µας γλυτώσουν από πολλή δουλειά.

• Πολλαπλοί ορισµοί στυλ µπορούν να συµπεριληφθούν σ' έναν.

### **Τα Φύλλα Στυλ µάς γλυτώνουν από πολλή δουλειά**

 Τα στυλ στην HTML 4.0 ορίζουν το πώς εµφανίζονται τα HTML στοιχεία, όπως ακριβώς το tag font και το attribute color στην HTML 3.2. Τα στυλ αποθηκεύονται συνήθως σε αρχεία που είναι εξωτερικά (external) στα HTML έγγραφά µας.

 Τα εξωτερικά φύλλα στυλ (external style sheets) µάς δίνουν τη δυνατότητα να αλλάξουµε την εµφάνιση και τη διάταξη όλων των σελίδων στο δικό µας Web site, µε απλή επεξεργασία ενός µόνου CSS εγγράφου. Αν έχουµε ποτέ προσπαθήσει να αλλάξουµε τη γραµµατοσειρά (font) ή το χρώµα (color) όλων των επικεφαλίδων (headings) σ' όλες τις ιστοσελίδες µας, θα καταλάβουµε γιατί τα CSS µπορούν να µας γλυτώσουν από πολλή δουλειά.

 Τα CSS αποτελούν µια µεγάλη επιτυχία στον σχεδιασµό του Web (Web design) επειδή δίνουν τη δυνατότητα στους developers να ελέγξουν το στυλ και τη διάταξη πολλών ιστοσελίδων µονοµιάς. Σαν Web developer µπορούµε να ορίσουµε ένα στυλ για κάθε HTML στοιχείο και να το εφαρµόσουµε σ' όσες ιστοσελίδες θέλουµε. Για να κάνουµε µια καθολική (global) αλλαγή, απλά αλλάζουµε το στυλ µία φορά και όλα τα στοιχεία του Web ενηµερώνονται αυτόµατα.

### **Πολλαπλά στυλ καταλήγουν σ' ένα**

 Τα Φύλλα Στυλ επιτρέπουν τον ορισµό των πληροφοριών στυλ µε πολλούς τρόπους. Τα στυλ µπορούν να ορισθούν µέσα σ' ένα µόνο HTML στοιχείο, µέσα στο στοιχείο <head> µιας HTML σελίδας ή σ' ένα εξωτερικό αρχείο CSS. Πολλά εξωτερικά Φύλλα Στυλ µπορούν

Σελίδα38

Πτυχιακή Εργασία τµήµατος Εφαρµογές Πληροφορικής & Πολυµέσων

να χρησιµοποιούνται µέσα απ' ένα µόνο HTML έγγραφο.Σε γενικές γραµµές µπορούµε να πούµε ότι όλα τα στυλ θα καταλήξουν (cascade) σ' ένα νέο εικονικό (virtual) Φύλλο Στυλ σύµφωνα µε τους παρακάτω κανόνες, όπου ο µεγαλύτερος αριθµός έχει και την υψηλότερη προτεραιότητα :

- 1. Προεπιλογή του φυλλοµετρητή.
- 2. Εξωτερικό Φύλλο Στυλ (External Style Sheet).
- 3. Εσωτερικό Φύλλο Στυλ (Internal Style Sheet), µέσα στο τµήµα header του εγγράφου.
- 4. Inline Style, µέσα στο HTML στοιχείο.

### **Εισαγωγή ενός Φύλλου Στυλ (Style Sheet)**

 Όταν ένας φυλλοµετρητής διαβάζει ένα φύλλο στυλ (style sheet), θα µορφοποιήσει το έγγραφο σύµφωνα µ' αυτό. Υπάρχουν τρεις τρόποι για να εισάγουµε ένα φύλλο στυλ.

### **Εξωτερικά Φύλλα Στυλ (External Style Sheets)**

Ένα εξωτερικό φύλλο στυλ (external style sheet) είναι ιδανικό όταν το στυλ εφαρµόζεται σε πολλές σελίδες. Μ' ένα εξωτερικό φύλλο στυλ µπορούµε να αλλάξουµε την εµφάνιση ενός ολόκληρου Web site αλλάζοντας ένα µόνο αρχείο. Η κάθε σελίδα πρέπει να έχει έναν δεσµό (link) προς το φύλλο στυλ που χρησιµοποιεί το tag <link>, ο οποίος βρίσκεται µέσα στο τµήµα head, ως εξής :

<head>

<link rel="stylesheet" type="text/css" href="mystyle.css">

</head>

Ο φυλλοµετρητής θα διαβάζει τους ορισµούς στυλ από το αρχείο mystyle.css και θα µορφοποιήσει το έγγραφο σύµφωνα µ' αυτό το αρχείο.

Ένα εξωτερικό φύλλο στυλ µπορεί να γραφεί σ' έναν οποιονδήποτε text editor. Το αρχείο δεν πρέπει να περιέχει καθόλου html tags και πρέπει να αποθηκευθεί µε την επέκταση *.*css

# **Εσωτερικά Φύλλα Στυλ (Internal Style Sheets)**

 Ένα εσωτερικό φύλλο στυλ (internal style sheet) πρέπει να χρησιµοποιηθεί όταν ένα έγγραφο έχει ένα µοναδικό στυλ. Ορίζουµε τα εσωτερικά στυλ στο τµήµα head χρησιµοποιώντας το tag *<*style*>*, ως εξής : <style type="text/css">

hr {color: sienna}

Σελίδα39

Πτυχιακή Εργασία τµήµατος Εφαρµογές Πληροφορικής & Πολυµέσων

p {margin-left: 20px}

body {background-image: url("images/back40.gif")}

</style>

Ο φυλλοµετρητής θα διαβάσει τους ορισµούς των στυλ και θα µορφοποιήσει ανάλογα το έγγραφο.

Ένας φυλλοµετρητής κανονικά αγνοεί τα άγνωστα tags. Αυτό σηµαίνει ότι ένας παλιός φυλλοµετρητής που δεν υποστηρίζει στυλ, θα αγνοήσει το tag <style>, αλλά το περιεχόµενο του tag <style> θα εµφανισθεί στη σελίδα.

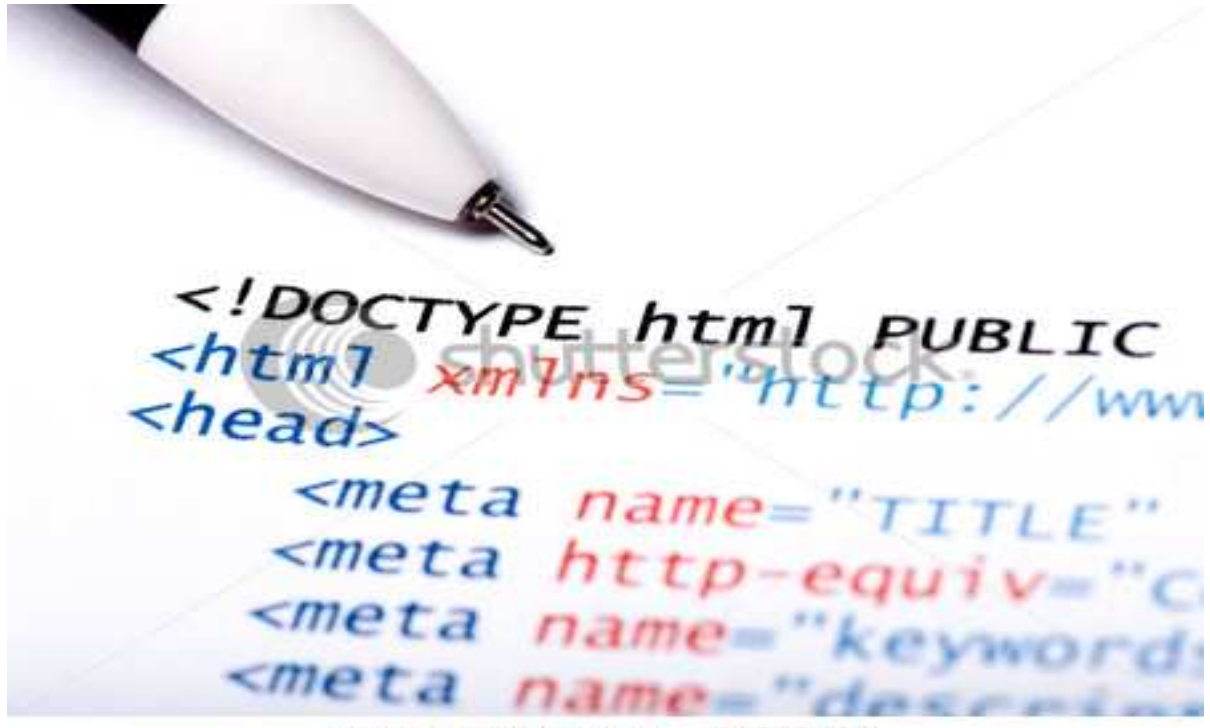

www.shutterstock.com - 25863607

Σελίδα40

# **2.5 Javascript**

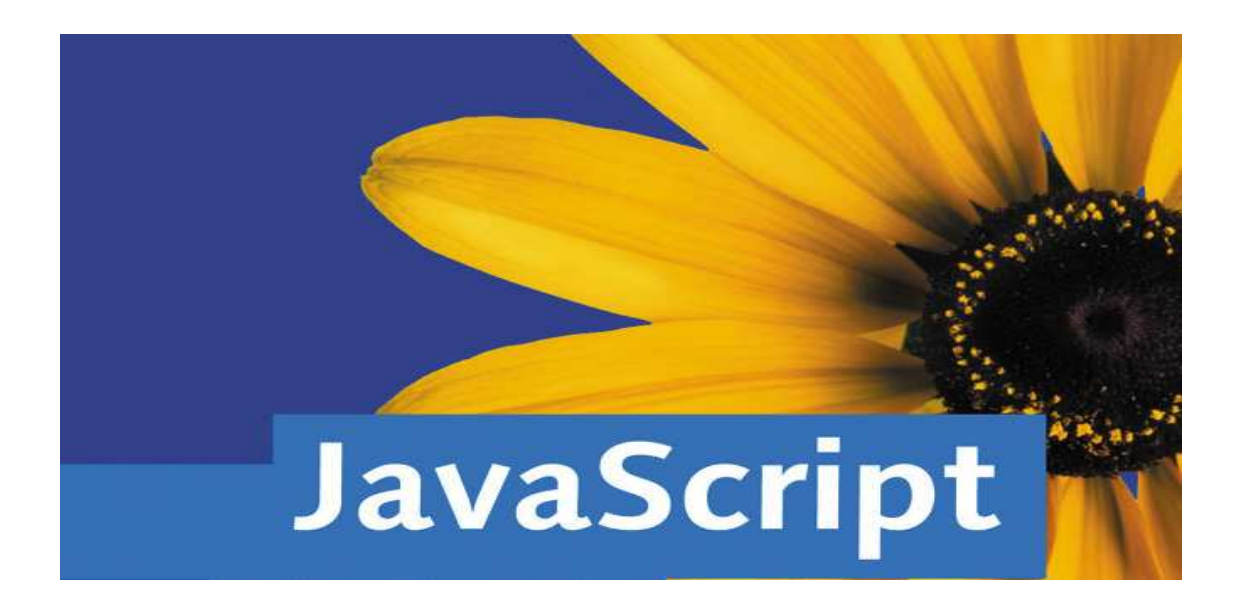

Η **JavaScript** [8] είναι γλώσσα προγραµµατισµού η οποία έχει σαν σκοπό την παραγωγή δυναµικού περιεχοµένου και την εκτέλεση κώδικα στην πλευρά του πελάτη (client-side) σε ιστοσελίδες. To πρότυπο της γλώσσας κατά τον οργανισµό τυποποίησης ECMA ονοµάζεται **ECMA script.** Η Java είναι µια γλώσσα προγραµµατισµού, παρόµοια κατά κάποιο τρόπο µε τη C++, αλλά µε την πρόθεση να είναι πιο αξιόπιστη για εφαρµογές Internet.

 Πολλοί πιστεύουν ότι το JavaScript είναι Java λόγω της οµοιότητας του ονόµατος. Αυτό, όµως, δεν είναι αλήθεια. Η Java είναι λοιπόν για να φτιάχνετε προγράµµατα, αλλά µε ένα λειτουργικό σύστηµα για να τρέξει. Ο προγραµµατιστής µπορεί να δηµιουργήσει µία και µόνο έκδοση του προγράµµατος, που να τρέχει µέσα από ένα µεταφραστή της Java, ένα πρόγραµµα όπως το HotJava ή ο Netscape Navigator. Υπάρχουν διαφορετικοί διερµηνευτές για διαφορετικούς υπολογιστές και λειτουργικά συστήµατα ( ο Netscape Navigator που τρέχει σε Macintosh, µια έκδοσή του που τρέχει σε Windows 3.1, µια για Windows 95 κ.λ.π. ). Έτσι, ένα και µόνο πρόγραµµα Java µπορεί να τρέξει σε πολλά και διαφορετικά λειτουργικά συστήµατα, εφόσον ο χρήστης έχει έναν διερµηνευτή που να τρέχει στο σύστηµά του. Οι διερµηνευτές της Java δεν είναι αληθινά λειτουργικά συστήµατα αν και βασίζονται λίγο-πολύ στις ίδιες αρχές. Ένα λειτουργικό σύστηµα είναι η σύζευξη µεταξύ ενός προγράµµατος και του υπολογιστή. Αντί για ένα πρόγραµµα που µιλάει κατευθείαν στα περιφερειακά του υπολογιστή, ο προγραµµατιστής µπορεί απλά να γράψει ένα πρόγραµµα που µιλάει στο λειτουργικό σύστηµα και να βάλει το λειτουργικό σύστηµα στον κόπο να λειτουργήσει τα περιφερειακά. Ο διερµηνευτής της Java λειτουργεί µε παρόµοιο τρόπο. Βρίσκεται ανάµεσα στο λειτουργικό σύστηµα και το Java πρόγραµµα. Αντί να γράφει διαφορετικές εκδοχές του ίδιου προγράµµατος, γράφει ένα και µόνο πρόγραµµα που επικοινωνεί µε οποιονδήποτε διερµηνευτή της Java σε οποιοδήποτε σύστηµα υπολογιστή.

Σελίδα41

Ο διερµηνευτής µεσολαβεί ανάµεσα στο Java πρόγραµµα και το λειτουργικό σύστηµα, µεταφράζοντας ό,τι λέει το ένα σε κάτι που µπορεί να καταλάβει το άλλο. Πρόκειται για ριζοσπαστική τεχνολογία, υποστηρίζουν οι υπερασπιστές της Java, γιατί γκρεµίζει τους περιορισµούς που µπαίνουν στο λογισµικό εξαιτίας των λειτουργικών συστηµάτων. Η Java προσφέρει µια πολυδύναµη γλώσσα προγραµµατισµού µε την οποία µπορούν να δηµιουργηθούν καλοµελετηµένα προγράµµατα που µπορούν να τρέξουν σε πολλούς διαφορετικούς υπολογιστές.

# **Τρόπος σύνταξης**

 Όπως και η PHP, η Javascript έχει βασιστεί όσον αφορά τον τρόπο σύνταξης του κώδικά της στη γλώσσα προγραµµατισµού C, µε την οποία παρουσιάζει πολλές οµοιότητες. Όµως ενώ η PHP εκτελείται στο διακοµιστή (server-side γλώσσα προγραµµατισµού), η Javascript εκτελείται στον πελάτη (client-side γλώσσα προγραµµατισµού).

 Αυτό σηµαίνει ότι η επεξεργασία του κώδικα Javascript και η παραγωγή του τελικού περιεχοµένου HTML δεν πραγµατοποιείται στο διακοµιστή, αλλά στο πρόγραµµα περιήγησης των επισκεπτών. Αυτή η διαφορά έχει και πλεονεκτήµατα και µειονεκτήµατα για καθεµιά από τις δύο γλώσσες. Συγκεκριµένα, η Javascript δεν έχει καµία απαίτηση από πλευράς δυνατοτήτων του server για να εκτελεστεί (όπως επεξεργαστική ισχύ ή συµβατό λογισµικό διακοµιστή), αλλά βασίζεται στις δυνατότητες του browser των επισκεπτών. Επίσης µπορεί να ενσωµατωθεί σε στατικές σελίδες HTML. Παρόλα αυτά, οι δυνατότητές της διαφέρουν σηµαντικά από αυτές της PHP (για παράδειγµα δεν παρέχει συνδεσιµότητα µε βάσεις δεδοµένων που βρίσκονται στο διακοµιστή).

# **∆είγµα κώδικα javascript**

Ο κώδικας Javascript μιας σελίδας περικλείεται από τις ετικέτες της HTML <script type="text/javascript"> και </script>.

Για παράδειγμα, ο ακόλουθος κώδικας Javascript εμφανίζει ένα πλαίσιο διαλόγου με το κείμενο "Γεια σου, κόσμε!":

```
<script type="text/javascript">
```

```
alert('Γεια σου, κόσμε!');
```
</script>

Σελίδα42

Αν ο κώδικας Javascript περιέχει περισσότερες από µία εντολές, αυτές θα πρέπει να διαχωριστούν µεταξύ τους µε το χαρακτήρα του ελληνικού ερωτηµατικού ';' (δηλαδή της λατινικής άνω τελείας). Η χρήση του χαρακτήρα αυτού για την τελευταία εντολή δεν είναι απαραίτητη. Η διαχώριση των εντολών στους νεότερους φυλλοµετρητές (browsers) δεν είναι απαραίτητη.

Μια άλλη βασική εντολή, η window.prompt("µήνυµα προς το χρήστη"), ζητάει από το χρήστη να συµπληρώσει ένα κοµµάτι µιας αίτησης απευθείας ώστε τα δεδοµένα να χρησιµοποιηθούν σαν κείµενo:

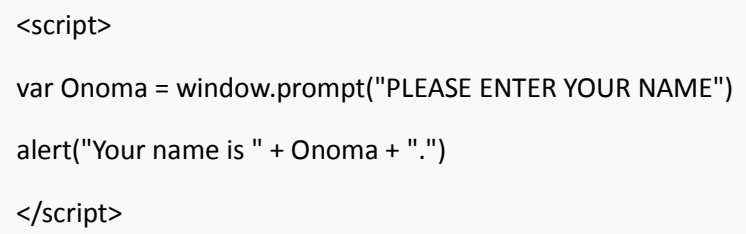

### **Σε τι ωφελεί η JavaScript**

 Με τη JavaScript µπορούµε να φτιάξουµε σενάρια που να εκτελούν αυτόµατες εργασίες,  $\pi$ . χ όταν μια σελίδα του Web ανοίγει ή κλείνει. Επίσης μπορούμε να κάνουμε την JavaScript να εκτελεί ενέργειες ανταποκρινόµενη σε ένα συγκεκριµένο γεγονός. Για παράδειγµα όταν ο χρήστης επιλέγει ένα κουµπί ή ένα σύνδεσµο, όταν εστιάζει από ένα στοιχείο µιας φόρµας σε ένα άλλο στοιχείο της κ.ο.κ.

Οι ενέργειες αυτές µπορεί να είναι απλές. Τα σενάρια µπορεί να ανοίγουν νέα παράθυρα στον browser και να εμφανίζουν συγκεκριμένα HTML έγγραφα ή να παρουσιάζουν μια σελίδα επιλεγµένη από τον κατάλογο ιστορικού του browser. Μπορεί επίσης να είναι και περίπλοκες δηλαδή ένα σενάριο µπορεί να ελέγχει τα περιεχόµενα µιας φόρµας που θέλει να υποβάλει ένας χρήστης και στη συνέχεια να προειδοποιεί τον χρήστη αν τα δεδοµένα είναι λάθος. Το σενάριο µπορεί να ψάξει για πληροφορίες σε µια µικρή βάση δεδοµένων ή να κάνει πολύπλοκους υπολογισµούς οικονοµικών στοιχείων.

### **Τρέχοντας JavaScript**

 Για να τρέξουν scripts γραµµένα σε JavaScript χρειαζόµαστε ενα browser που υποστηρίζει JavaScript - παραδείγµατος χάριν το Netscape Navigator (από την έκδοση 2.0) ή το Microsoft Internet Explorer (MSIE εω συντομία - από την έκδοση 3.0). Εφόσον αυτοί οι δύο browsers είναι πολύ διαδεδοµένοι, πολλοί χρήστες έχουν την δυνατότητα να τρέξουν scripts γραµµένα σε JavaScript. Αυτό είναι βεβαίως ένας σηµαντικός λόγος για να διαλέξετε JavaScript για να εµπλουτίσετε τις web-σελίδες σας. Βεβαίως χρειάζεται πρώτα να κατανοείτε βασικές λειτουργίες της HTML προτού διαβάσετε αυτό το tutorial. Μπορείτε να βρείτε πολλές on-line πηγές πληροφοριών για HTML. Το καλύτερο που έχετε να κάνετε είναι να χρησιµοποιήσετε µια µηχανή αναζήτησης για τη λέξη-κλειδί 'html', π.χ. στο Yahoo για να πάρετε πληροφορίες για το HTML.

Σελίδα43

#### **Events - Γεγονότα**

**Events** ονοµάζουµε τις ενέργειες που βάζουν σε κίνηση το µηχανισµό εκτέλεσης των Methods. Για παράδειγμα όταν κάνει κλικ ο χρήστης να τρέχει ένα υποπρόγραµµα: **onClick="run\_my\_function()".**Τα γεγονότα (Events) και οι χειριστές γεγονότων (event handlers) είναι ένα πολύ σηµαντικό µέρος στον JavaScript προγραµµατισµό. Τα Events προκαλούνται από τις πράξεις του χρήστη. Αν ο χρήστης πατήσει ένα κουµπί, τότε συµβαίνει ένα Click-event. Αν ο δείκτης του mouse κινηθεί πάνω από µια διεύθηνση (link), τότε συµβαίνει ένα MouseOver-event. Υπάρχουν πολλά διαφορετικά events.

Θέλουµε το javaScript πρόγραµµά µας να αντιδρά σε συγκεκριµένα events. Αυτό µπορεί να γίνει µε την βοήθεια των event-handlers (χειριστές γεγονότων). Ένα κουµπί µπορεί να εµφανίζει ένα pop-up παράθυρο όταν πατιέται. Αυτό σηµαίνει ότι το pop-up παράθυρο πρέπει να εµφανιστεί σαν απάντηση στο Click-event. Ο event-handler που χρειαζόµαστε λέγεται onClick. Αυτός λέει στον υπολογιστή τί να γίνει όταν συµβεί το ανάλογο event. Ο επόµενος κώδικας δείχνει ένα απλό παράδειγµα του event-handler onClick: <form>

<input type="button" value="Πάτησε με" onClick="alert('Καλημέρα')">

</form>

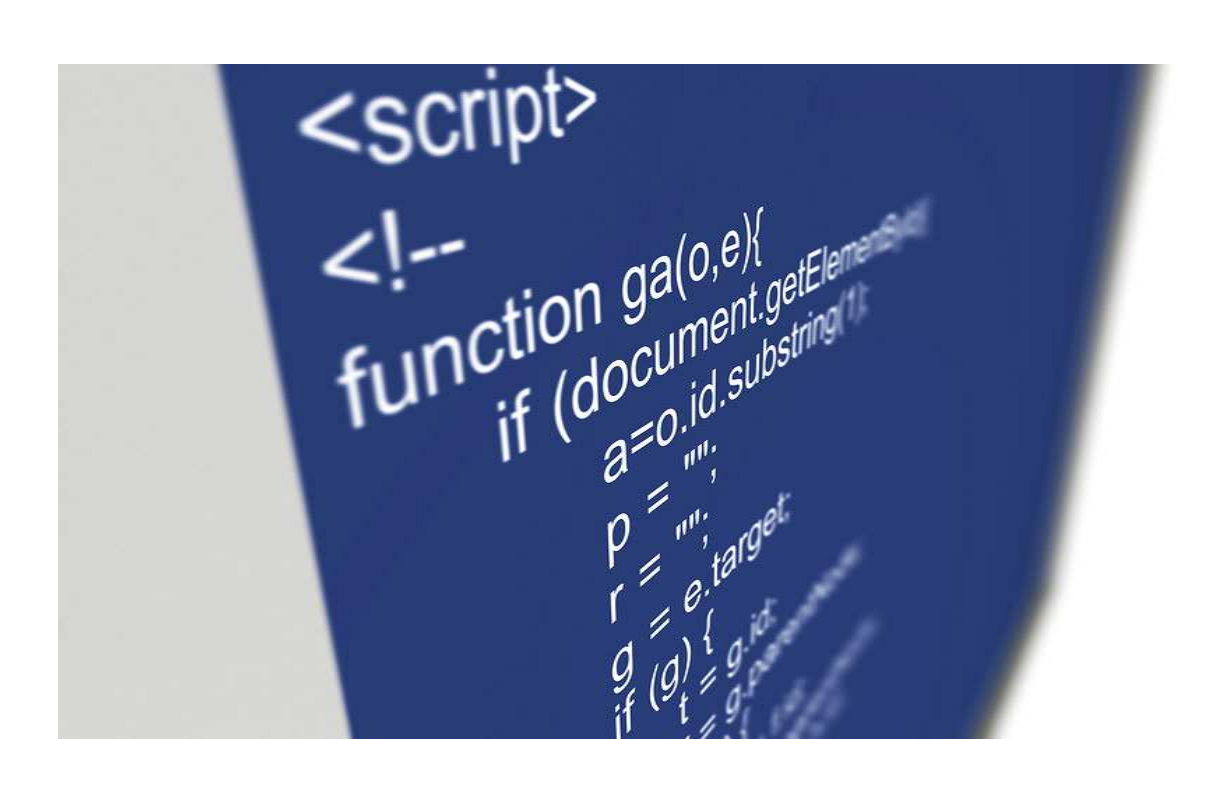

Σελίδα44

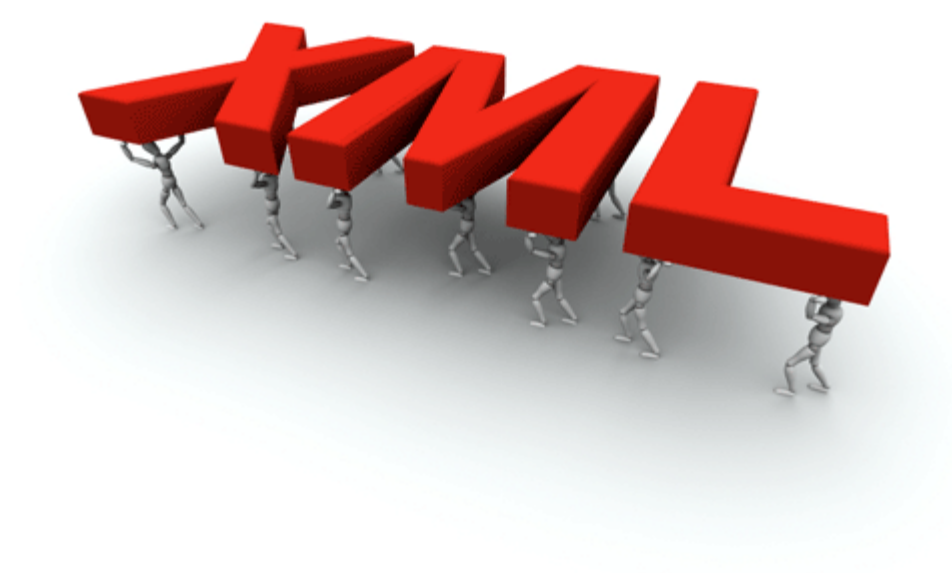

### **Εισαγωγικά**

 Σε ένα κόσµο όπου οι πληροφορίες παρέχονται µέσω του παγκόσµιου διαδικτύου, τα έγγραφα πρέπει να είναι εύκολα προσβάσιµα, µεταφέρσιµα και ευέλικτα. Πρέπει επίσης να είναι ανεξάρτητα οποιουδήποτε συστήµατος και περιεχοµένου. Οι γενικευµένες γλώσσες έχουν τέτοια χαρακτηριστικά , παρέχοντας στα έγγραφα αυτά µια δυνατότητα η οποία δεν υπάρχει σε άλλες γλώσσες περιγραφής εγγράφων. Η HTML είναι προβληµατική και περιοριστική γλώσσα. Η XML[9] έλυσε πολλά από τα προβλήµατα που αντιµετώπισαν οι σχεδιαστές του web και είναι υπεύθυνη για την XHTML, µια ανασχεδιασµένη HTML. Θα χρησιµοποιείται για πολλά χρόνια επειδή προσφέρει αποτελεσµατικές και δυναµικές πολυµεσικές λύσεις. Η XML σχεδιάστηκε να ικανοποιήσει πολλές ανάγκες δίνοντας στα έγγραφα ένα µεγαλύτερο επίπεδο προσαρµοστικότητας στο στυλ και τη δοµή από αυτό που υπήρχε παλαιότερα στην HTML. Η XMLπροσφέρει στους σχεδιαστές της HTML τη δυνατότητα να προσθέτουν περισσότερα στοιχεία στη γλώσσα. ∆εν αναφέρεται µονάχα στους σχεδιαστές του web αλλά σε οποιονδήποτε ασχολείται µε εκδόσεις.

Στην πραγµατικότητα, η XML ειναι markup γλώσσα για έγγραφα που περιέχουν δοµηµένες πληροφορίες. Η Markup γλώσσα είναι ένας µηχανισµός που καθορίζει δοµές σε ένα έγγραφο. Οι δοµηµένες πληροφορίες περιλαµβάνουν περιεχόµενο και κάποιες διευκρινίσεις για το ρόλο που παίζει το περιεχόµενο. σχεδόν όλα τα έγγραφα έχουν την ίδια δοµή.

Σελίδα45

Η XML είναι κάτι περισσότερο από markup language είναι metalanguage, δηλαδή μια γλώσσα που χρησιµοποιείται για να καθορίσει νέες markup γλώσσες. Η XML συµπληρώνει και δεν αντικαθιστά την HTML. Ενώ η HTML χρησιµοποιείται στη διατύπωση και την εµφάνιση των δεδοµένων η XML αναπαριστά τη συναφή έννοια των δεδοµένων. Στην HTML τα tags είναι προκαθορισµένα ενώ η XML παρέχει τη δυνατότητα να καθορίζουν οι χρήστες τα tags και τις δοµηµένες µεταξύ τους σχέσεις.

Τα XML έγγραφα δεν είναι πολύπλοκα αλλά απλά και πολύ αποτελεσµατικά. Το διδακτικό υλικό της well-formed XML αναλύει τη δηµιουργία των XML εγγράφων, η οποία είναι κατά κάποιο τρόπο ίδια µε τηνHTML καθώς επιτρέπει τη µη δοµηµένη δηµιουργία εγγράφου. Η valid XML είναι πιο σύνθετη. Απαιτεί την ύπαρξη ενός Document Type Definition πριν να γραφεί το έγγραφο αλλά παρέχει µια γενική δοµή µε βάση την οποία τη δηµιουργούµε. Η γλώσσα προγραµµατισµού XML περιγράφει µια κατηγορία πληροφοριών (data objects) που καλούνται XML έγγραφα (documents) καθώς επίσης περιγράφει τµηµατικά τη συµπεριφορά των προγραµµάτων που τα επεξεργάζονται.Τα έγγραφα αυτά αποτελούνται από µονάδες αποθήκευσης που καλούνται entities *(*οντότητες*)*, οι οποίες περιέχουν πληροφορίες αναλυµένες ή µη. Οι αναλυµένες πληροφορίες αποτελούνται από χαρακτήρες (characters) οι οποίοι συνθέτουν character data και άλλοι οι οποίοι συνθέτουν markup. Η µορφή markup κωδικοποιεί την περιγραφή της τελικής αποθήκευσης του εγγράφου καθώς και τη λογική δοµή.

Ένα λογισµικό µοντέλο που καλείται επεξεργαστής XML χρησιµοποιείται να διαβάζει XML έγγραφα και παρέχει πρόσβαση στο περιεχόµενο και τη δοµή τους. Υποτίθεται ότι ο επεξεργαστής XML λειτουργεί εκ µέρους ενός άλλου µοντέλου που καλείται application (εφαρµογή). Αυτή η προδιαγραφή περιγράφει την απαιτούµενη συµπεριφορά του επεξεργαστή και συγκεκριµένα πως θα πρέπει να διαβάζει τα XML δεδοµένα και ποιες πληροφορίες πρέπει να παρέχει στην εφαρµογή.

### **Προέλευση και στόχοι (Origin and goals)**

 Η γλώσσα XML αναπτύχθηκε από µια Οµάδα Εργασίας της XML κάτω από την καλή κηδεµονία του διεθνούς οργανισµού World Wide Web Consortium (W3C) το 1996. Εδραιώθηκε από τον John Bosak τηςSun Microsystems µε την ενεργή συµµετοχή µιας XML Οµάδας Ειδικού Ενδιαφέροντος (που οργανώθηκε από τον οργανισµό W3C.

Οι προσχεδιασµένοι στόχοι της XML είναι:

- 1. Η XML πρέπει να είναι εύχρηστη στο Internet.
- 2. H XML πρέπει να υποστηρίζει µεγάλη ποικιλία από εφαρµογές.
- 3. Η XML πρέπει να είναι συµβατή µε την SGML.
- 4. Θα είναι εύκολο να γράφονται προγράµµατα που επεξεργάζονται XML έγγραφα.
- 5. Ο αριθµός των προαιρετικών χαρακτηριστικών στην XML θα είναι όσο το δυνατόν πιο

Σελίδα46

Πτυχιακή Εργασία τµήµατος Εφαρµογές Πληροφορικής & Πολυµέσων

µικρός, ιδανικό επίπεδο το µηδέν.

- 6. Τα XML έγγραφα θα πρέπει να είναι ευανάγνωστα.
- 7. Ο σχεδιασµός XML θα πρέπει να προετοιµάζεται γρήγορα.
- 8. Ο σχεδιασµός XML θα πρέπει να είναι τυπικός και περιεκτικός.
- 9. Τα XML έγγραφα θα πρέπει να δηµιουργούνται εύκολα.
- 10. Η περιεκτικότητα στον XML συµβολισµό είναι µικρής σηµασίας

H XML (Extensible Markup Language) είναι μία γλώσσα σήμανσης, που περιέχει ένα σύνολο κανόνων για την ηλεκτρονική κωδικοποίηση κειµένων. Ορίζεται, κυρίως, στην προδιαγραφή XML 1.0 ,που δηµιούργησε ο διεθνής οργανισµός προτύπων W3C (World Wide Web Consortium), αλλά και σε διάφορες άλλες σχετικές προδιαγραφές ανοιχτών προτύπων.Η XML σχεδιάστηκε δίνοντας έµφαση στην απλότητα, τη γενικότητα και τη χρησιµότητα στο ∆ιαδίκτυο. Είναι µία µορφοποίηση δεδοµένων κειµένου, µε ισχυρή υποστήριξη Unicode για όλες τις γλώσσες του κόσµου. Αν και η σχεδίαση της XML εστιάζει στα κείµενα, χρησιµοποιείται ευρέως για την αναπαράσταση αυθαίρετων δοµών δεδοµένων, που προκύπτουν για παράδειγµα στις υπηρεσίες ιστού.

Υπάρχει μία ποικιλία διεπαφών προγραμματισμού εφαρμογών, που μπορούν να χρησιµοποιούν οι προγραµµατιστές, για να προσπελαύνουν δεδοµένα XML, αλλά και διάφορα συστήµατα σχηµάτων XML, τα οποία είναι σχεδιασµένα για να βοηθούν στον ορισµό γλωσσών, που προκύπτουν από την XML.

Έως το 2009, έχουν αναπτυχθεί εκατοντάδες γλώσσες που βασίζονται στην XML, συµπεριλαµβανοµένων του RSS, του SOAP και της XHTML. Προεπιλεγµένες κωδικοποιήσεις βασισµένες στην XML, υπάρχουν για τις περισσότερες σουίτες εφαρµογών γραφείου, συµπεριλαµβανοµένων του Microsoft Office (Office Open XML), του OpenOffice.org (OpenDocument) και του iWork της εταιρίας Apple.

### **Βασική Ορολογία**

 Το περιεχόµενο αυτής της ενότητας, βασίζεται στην προδιαγραφή XML 1.0 [5] . ∆εν αποτελεί µία πλήρη λίστα όλων των όρων που υπάρχουν στη γλώσσα XML. Είναι µία εισαγωγή στα βασικά στοιχεία, που συναντώνται στην καθηµερινή της χρήση.

### **Χαρακτήρας Unicode**

 Εξ ορισµού, ένα κείµενο XML είναι µία ακολουθία χαρακτήρων. Σχεδόν κάθε χαρακτήρας Unicode µπορεί να εµφανίζεται σε ένα κείµενο XML.

Σελίδα47

Πτυχιακή Εργασία τµήµατος Εφαρµογές Πληροφορικής & Πολυµέσων

**Επεξεργαστής και Εφαρµογή**

 Είναι το λογισµικό που επεξεργάζεται ένα κείµενο XML. Είναι αναµενόµενο, ότι ένας επεξεργαστής δουλεύει για µία εφαρµογή. Υπάρχουν µερικές πολύ συγκεκριµένες απαιτήσεις, σχετικά µε το τι µπορεί και τι δεν µπορεί να κάνει ένας επεξεργαστής XML, αλλά καµία, όσον αφορά στη συµπεριφορά της εφαρµογής. Ο επεξεργαστής (όπως ονοµατίζεται από την προδιαγραφή), αναφέρεται συχνά, µε τον αγγλικό όρο XML parser.

#### **Σήµανση και Περιεχόµενο**

 Οι χαρακτήρες που απαρτίζουν ένα κείµενο XML, αποτελούν είτε τη σήµανση είτε το περιεχόµενό του. Η σήµανση και το περιεχόµενο, µπορούν να επισηµανθούν και να διακριθούν, ύστερα από την εφαρµογή κάποιων απλών συντακτικών κανόνων. Όλα τα αλφαριθµητικά που συνιστούν τη σήµανση, είτε ξεκινούν µε το χαρακτήρα "<" και καταλήγουν στο χαρακτήρα ">", είτε ξεκινούν µε το χαρακτήρα "&" και καταλήγουν στο χαρακτήρα ";". Ακολουθίες χαρακτήρων που δε συνιστούν τη σήµανση, αποτελούν το περιεχόµενο ενός κειµένου XML.

#### **Ετικέτα**

 Ένα στοιχείο σήµανσης που ξεκινά µε το χαρακτήρα "<" και καταλήγει στο χαρακτήρα ">". Υπάρχουν τρία είδη ετικέτας: ετικέτες-αρχής, για παράδειγμα <section>, ετικέτες-τέλους, για παράδειγµα </section>, και ετικέτες-χωρίς-περιεχόµενο, για παράδειγµα <line-break/>.

#### **Στοιχείο**

 Ένα λογικό απόσπασµα ενός κειµένου, που είτε ξεκινά µε µία ετικέτα-αρχής και καταλήγει σε µία ετικέτα-τέλους, είτε αποτελείται µόνο από µία ετικέτα-χωρίς-περιεχόµενο. Οι χαρακτήρες που υπάρχουν, αν υπάρχουν, µεταξύ µιας ετικέτας-αρχής και µιας ετικέταςτέλους, συνιστούν το περιεχόμενο του στοιχείου, το οποίο μπορεί να περιέχει σήμανση, συµπεριλαµβανοµένων και άλλων στοιχείων, που ονοµάζονται στοιχεία-παιδιά. Ένα παράδειγµα ενός στοιχείου είναι το <Greeting>Hello, world.</Greeting>. Ένα άλλο είναι το <line-break/>.

#### **Χαρακτηριστικό**

 Ένα στοιχείο σήµανσης που αποτελείται από ένα ζευγάρι όνοµα/τιµή, το οποίο υπάρχει µέσα σε µία ετικέτα-αρχής ή σε µία ετικέτα-χωρίς-περιεχόµενο.

Σελίδα48

Πτυχιακή Εργασία τµήµατος Εφαρµογές Πληροφορικής & Πολυµέσων

Στο παράδειγµα παρακάτω, το στοιχείο *img* έχει δύο χαρακτηριστικά, τα *src* και *alt*: <img src="madonna.jpg" alt='by Raphael'/>. Ένα άλλο παράδειγµα θα ήταν το <step number="3">Connect A to B.</step>, όπου το όνοµα του χαρακτηριστικού είναι "number" και η τιµή του είναι "3".

# **Παράδειγµα**

 Το παρακάτω είναι ένα µικρό, αλλά πλήρες κείµενο XML, που κάνει χρήση όλων των παραπάνω εννοιών και στοιχείων.

<?xml version="1.0" encoding='UTF-8'?>

<painting>

<img src="madonna.jpg" alt='Foligno Madonna, by Raphael'/>

<caption>This is Raphael's "Foligno" Madonna, painted in

<date>1511</date>-<date>1512</date>.</caption>

</painting>

Υπάρχουν πέντε στοιχεία σε αυτό το κείµενο του παραδείγµατος: τα painting, img, caption, και δύο date. Τα στοιχεία date, είναι παιδιά του στοιχείου caption, το οποίο είναι παιδί του στοιχείου-ρίζας painting. Το στοιχείο img έχει δύο χαρακτηριστικά, τα src και alt.

# **Χαρακτήρες και ∆ιαφυγή**

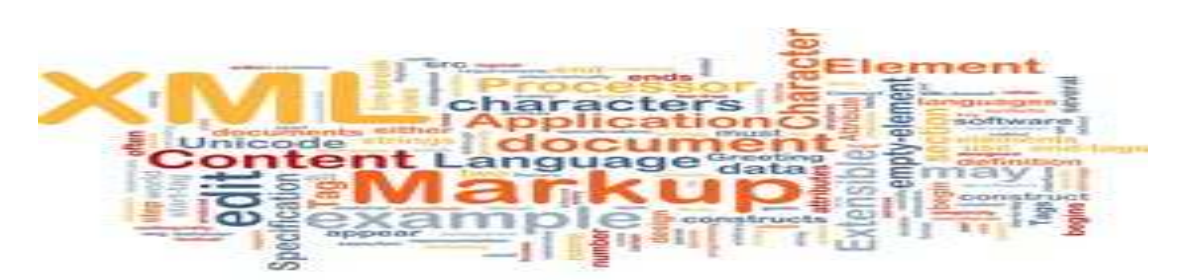

 Τα κείµενα XML αποτελούνται εξ ολοκλήρου από χαρακτήρες Unicode. Εκτός από ένα µικρό αριθµό, ειδικά εξαιρούµενων χαρακτήρων ελέγχου, κάθε χαρακτήρας που ορίζεται στο Unicode, µπορεί να εµφανίζεται στο περιεχόµενο ενός κειµένου XML. Το σύνολο των χαρακτήρων που µπορούν να εµφανίζονται στη σήµανση, αν και κάπως περιορισµένο, παραµένει µεγάλο. Η XML παρέχει κάποιες διευκολύνσεις για την ταυτοποίηση της κωδικοποίησης των χαρακτήρων Unicode που απαρτίζουν ένα κείµενο και για την απεικόνιση χαρακτήρων που, για τον έναν ή τον άλλο λόγο, δεν µπορούν να χρησιµοποιηθούν ευθέως.

Σελίδα49

Πτυχιακή Εργασία τµήµατος Εφαρµογές Πληροφορικής & Πολυµέσων

# **ΚΕΦΑΛΑΙΟ 3**

# **ΒΗΜΑΤΑ∆ΗΜΙΟΥΡΓΙΑΣ ΠΤΥΧΙΑΚΗΣ**

# **3.1 ∆ηµιουργία web server µέσω Xampp** [10]

 Το XAMPP είναι ένα χρήσιµο βοήθηµα που µας δίνει την δυνατότητα να κάνουµε τον υπολογιστή µας ένα web server και όχι µόνο. Προορίζεται κυρίως για όσους θέλουν εύκολα και γρήγορα να εγκαταστήσουν όλα τα απαραίτητα εργαλεία για να αναπτύξουν και να δοκιµάσουν, τοπικά στον υπολογιστή τους, εφαρµογές για το διαδίκτυο.

Το XAMPP περιέχει τα ακόλουθα πακέτα:

- Apache 2.2.2
- MySQL 5.0.21
- PHP  $5.1.4 + PHP 4.4.2-*p*11 + PEAR$
- PHP-Switch win32 1.0 (von Apachefriends, man nehme die "php-switch.bat")
- XAMPP Control Version 2.3
- XAMPP Security 1.0
- SQLite 2.8.15
- OpenSSL 0.9.8b
- phpMyAdmin 2.8.1
- $\bullet$  ADOdb 4.80
- Mercury Mail Transport System v4.01b
- FileZilla *FTP Server* 0.9.16c
- Webalizer 2.01-10
- Zend Optimizer 3.0.0

Αρχικά πρέπει να εγκαταστήσουµε το XAMPP στον υπολογιστή µας

### **Εγκατάσταση Xampp**

Εγκατάσταση του Xampp από εδώ http://www.apachefriends.org/en/xampp.html Αυτός ο εικονικός server αποτελείται κυρίως από την Apache HTTP Server, MySQL που επικοινωνεί µε την βάση δεδοµένων µας.

### **∆ηµιουργία βάσης**

Πάμε στη διεύθυνση http://localhost/phpmyadmin/

Σελίδα50

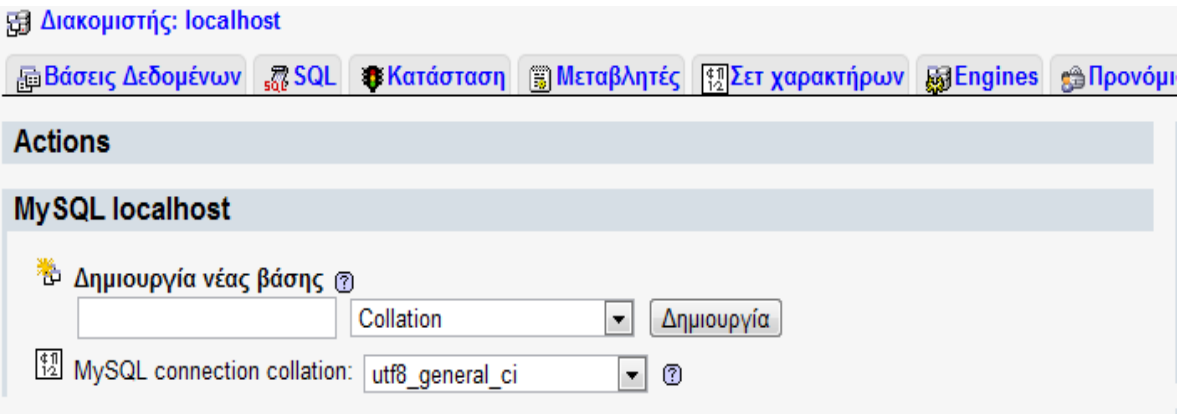

**Στην δηµιουργίας νέας βάσης βάζουµε το όνοµα που έχουµε δώσει στην πτυχιακή που περιέχει τα αρχεία µας.Στο όνοµα "**ptixiaki**" θα µπορούσαµε να βάλουµε οποιοδήποτε όνοµα έχουµε δώσει στην εργασία µας.**

### **Ρυθµίσεις στην πτυχιακή**

1.Στο αρχείο config.php αλλάζουµε το path αν έχουµε µετακινήσει το φάκελο σε άλλο path. define('ABSOLUTE\_DIR','C:\xampp\htdocs\ptixiaki');

2. Στο αρχείο config.php δηλώνουµε το username, passwords etc Συνήθως ισχύουν τα εξής για το xampp αν δεν έχουµε πειράξει τις default ρυθµίσεις κατά την εγκατάσταση.

\$GLOBALS['config']['host']= 'localhost'; \$GLOBALS['config']['username']= 'root'; \$GLOBALS['config']['password']= ''; \$GLOBALS['config']['databse']= 'ptixiaki';

### **Εγκατάσταση διαδικτυακής εφαρµογής**

Για να εγκαταστήσουµε την πτυχιακής µας πάµε στην διέθυνση http://localhost/ptixiaki/install/install.php

Αφού γίνει η εγκατάσταση των εργασιών µας όταν την τρέχουµε την εργασία µας( µε την PHP και το Ajax) ο APACHE πρέπει να είναι ενεργοποιημένος όπως φαίνεται στην παρακάτω εικόνα:

Σελίδα51

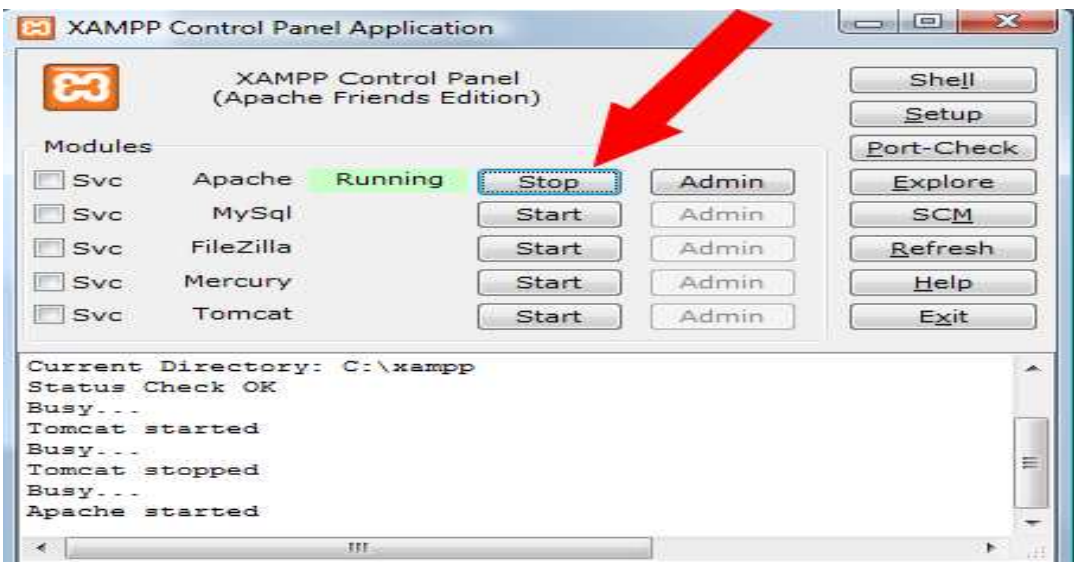

Όλα τα αρχεία µας για την εργασία τα βάζουµε σε φάκελο µέσα στον apache πχ µέσα στο **C:\xampp\htdocs\**

Για να δούµε-εκτελέσουµε την άσκηση µας ανοίγουµε στον browser µας την εξής διεύθυνση: http://localhost/ptixiaki/.

Όταν τρέχουµε την πτυχιακή µας µε τα JSP o TOMCAT πρέπει να είναι ενεργοποιηµένος όπως φαίνεται στην εικόνα.

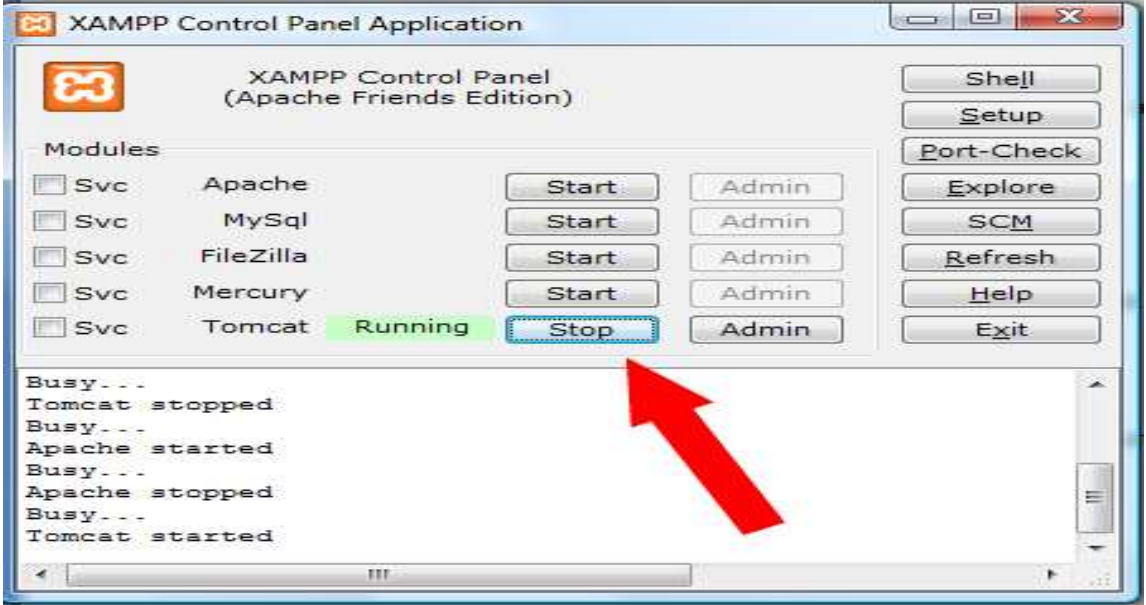

Σελίδα52

# **3.2 ∆ηµιουργία Γραφικού Περιβάλλοντος**

### **Αρχική**

 Σαν αρχική φόρμα θα ορίσουμε μια σελίδα που θα περιέχει τις πηγές RSS που θα αποθηκεύουμε, τις κατηγορίες που θα κατατάσσουμε την κάθε πηγή, μια αναζήτηση, που θα αναζητά σχετικά άρθρα RSS καθώς και μια βοήθεια για περεταίρω διευκρινήσεις.

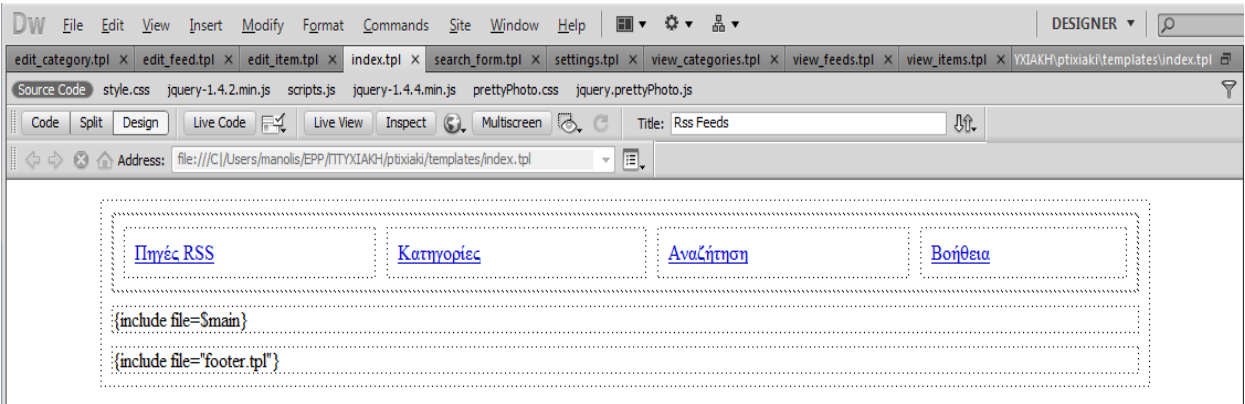

**<tr>**

 $\overline{\phantom{a}}$ 

 **<td><a href='index.php?dispatch=feeds&mode=view'>Πηγές RSS</a></td>**

 **<td><a href='index.php?dispatch=categories&mode=view'>Κατηγορίες</a></td>**

 **<td><a href='index.php?dispatch=search&mode=form'>Αναζήτηση</a></td>**

```
 <td><a href='index.php?dispatch=settings'>Βοήθεια</a></td>
```
 **</tr>**

### **Πηγές RSS**

 Για να προσθέσεις µια πηγή θα χρειαστεί να παίρνουµε τη βάση που θα παίρνουµε το σχετικό RSS, τον σύνδεσµο URL καθώς και τη γλώσσα προέλευσης και µετάφρασης. Έπειτα θα υπάρχει η αποθήκευση των δεδοµένων µας είτε η ακύρωση τους. Γραφικά θα χρειαστούµε µερικά textfields και buttons.

### Σελίδα53

### Πτυχιακή Εργασία τµήµατος Εφαρµογές Πληροφορικής & Πολυµέσων

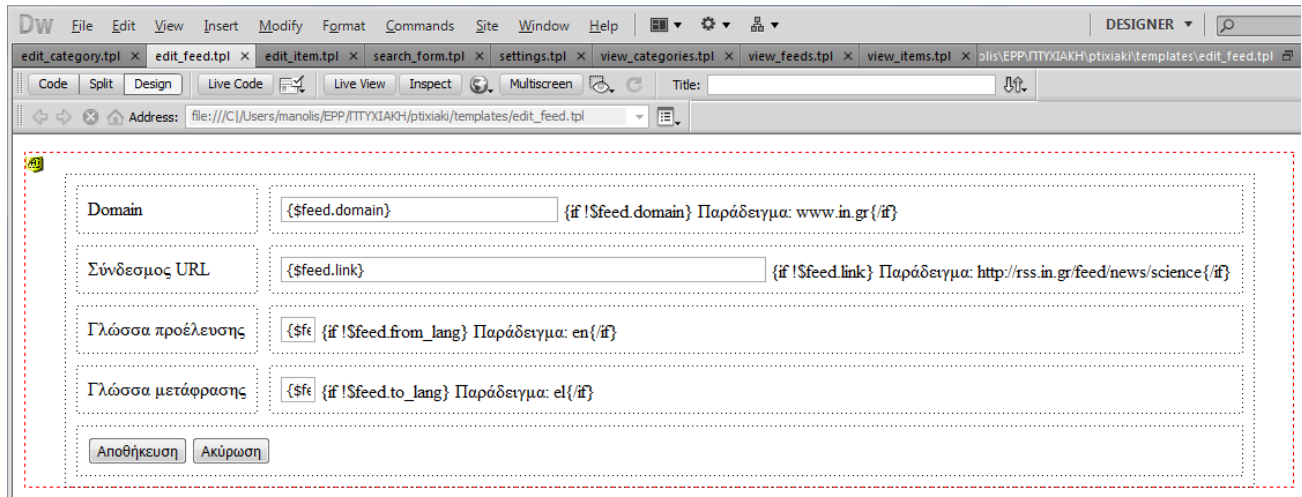

**<td>Domain</td> <td><input type='text' size='40' name='domain' value='{\$feed.domain}'/>**

**<td>Σύνδεσµος URL</td><td><input type='text' size='70' name='link' value='{\$feed.link}' />**

**<td>Γλώσσα προέλευσης</td><td><input type='text' size='5' name='from\_lang' value='{\$feed.from\_lang}'/>**

**<td>Γλώσσα µετάφρασης</td> <td><input type='text' size='5' name='to\_lang' value='{\$feed.to\_lang}'/>**

Καθώς και τα σχετικά buttons δηµιουργούνται στον κώδικα ως εξής :

**<input type='submit' value='Αποθήκευση' />**

 **<input type='reset' value='Ακύρωση' onclick="javascript: window.location = 'index.php?dispatch=feeds&mode=view'" />**

**Κατηγορίες**

Για την προσθήκη µιας κατηγορίας θα υπάρχει ένα button όπου µε την κατάλληλη λειτουργία θα την δηµιουργεί

### **<td colspan="4"><span class="button"><a href="index.php? dispatch=categories&mode=add">Προσθήκη κατηγορίας </a></span></td>**

Γραφικά θα δηµιουργήσουµε textfields και τα σχετικά buttons για την επεξεργασία, διαγραφή και την προβολή του RSS

Σελίδα54

Πτυχιακή Εργασία τµήµατος Εφαρµογές Πληροφορικής & Πολυµέσων

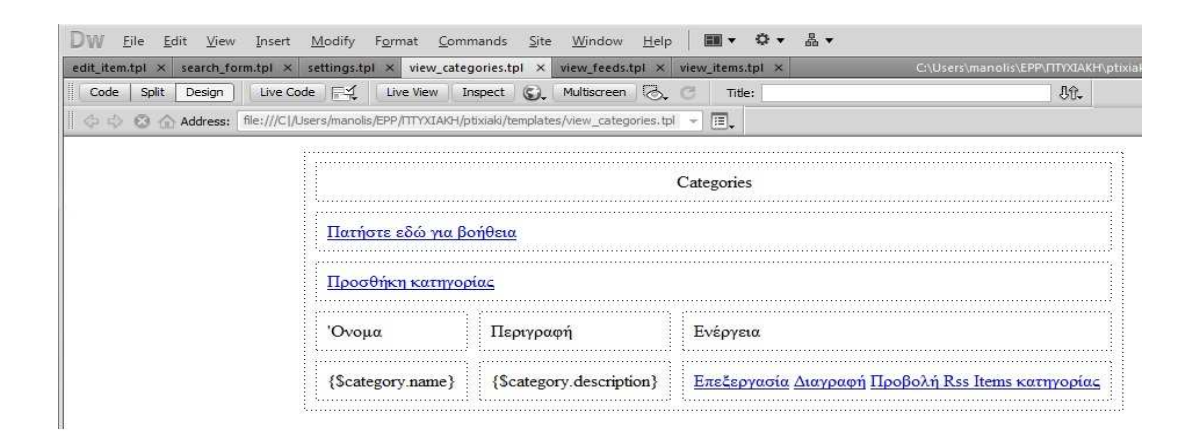

**<a href='index.php?dispatch=categories&mode=edit&id={\$category.id}' class="button">Επεξεργασία</a>&nbsp;<a href='index.php? dispatch=categories&mode=delete&id={\$category.id}' class="button">∆ιαγραφή</a>&nbsp;<a href='index.php? dispatch=items&mode=view&cat\_id={\$category.id}' class="button"> Προβολή Rss Items κατηγορίας</a></td>**

Όταν θα επιλέγουµε την προσθήκη κατηγορίας, θα δίνουµε το όνοµα που θέλουµε καθώς και µια σύντοµη περιγραφή της σχετικής κατηγορίας, που στη συνέχεια θα γίνετε η αποθήκευση των στοιχείων που έχουµε δώσει.

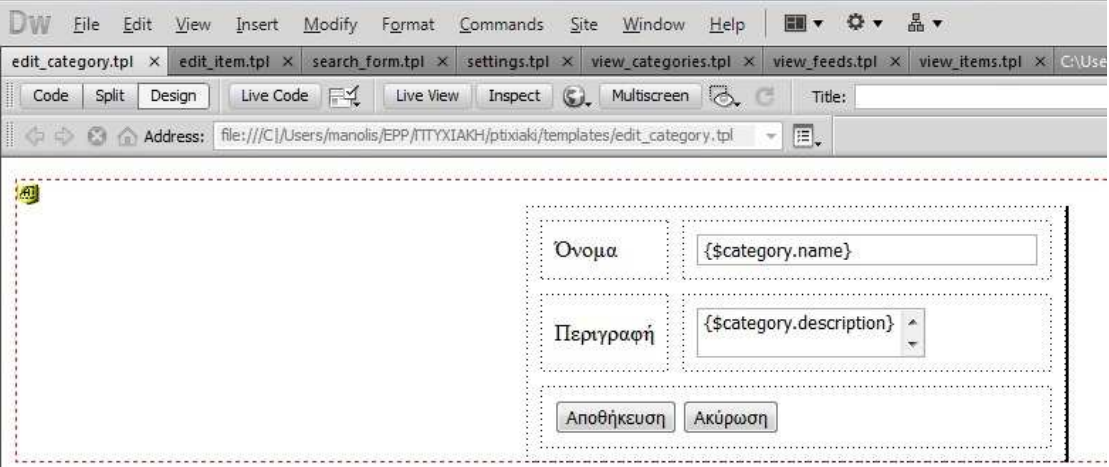

Σελίδα55

Πτυχιακή Εργασία τµήµατος Εφαρµογές Πληροφορικής & Πολυµέσων

#### **<tr>**

```
 <td>Όνοµα</td> <td><input type='text' size='40' name='name'
value='{$category.name}'/></td>
```
 **</tr>**

 **<td>Περιγραφή</td><td><textarea name="description" >{\$category.description}</textarea></td>**

**</tr>**

Και για τα buttons :

**<td colspan=2>**

 **<input type='submit' value='Αποθήκευση' />**

```
 <input type='reset' value='Ακύρωση' onclick="javascript:
window.location = 'index.php?dispatch=categories&mode=view'" />
```
 **</td>**

**Αναζήτηση**

Με την αναζήτηση θα µπορούµε να ψάχνουµε για διάφορα άρθρα, ανάλογα µε το είδος που αναζητάµε.

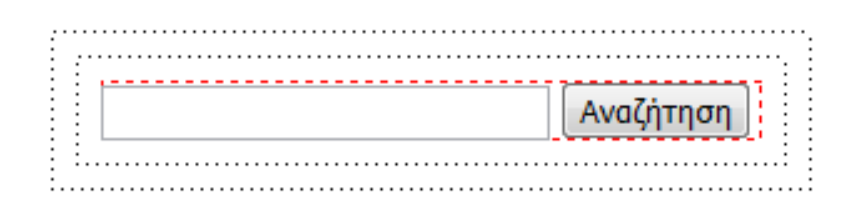

Έτσι δηµιουργούµε ένα text και ένα button που θα κάνει την αναζήτηση και θα εµφανίζει τα σχετικά RSS.

```
<table border='0' align='center' cellpadding='10' cellspacing='10'>
```
**<tr>**

**<td>**

**<form action="index.php?dispatch=search&mode=results" name="search\_form" method="post">**

```
<input name="q" type="text" value="" size="30" class="input_text_big"/>
```

```
<input type="submit" value="Αναζήτηση" />
```
**</form>**

**</td>**

**</tr>**

**</table>**

Σελίδα56

Πτυχιακή Εργασία τµήµατος Εφαρµογές Πληροφορικής & Πολυµέσων

#### **Βοήθεια**

 Στη συνέχεια θα δηµιουργήσουµε ένα νέο υπερσύνδεσµο, την βοήθεια όπου θα µας παρέχει διάφορες πληροφορίες για την ορθή λειτουργία της εργασίας µας. Στην περίπτωση µας θα µας δίνει κάποια site που υποστηρίζουν την τεχνολογία RSS.

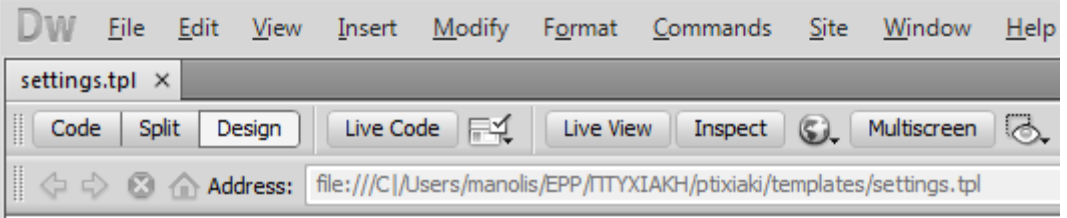

# Παραδείγματα RSS

- \* Ελλάδα:http://rss.in.gr/feed/news/greece
- \* RSS: Ειδήσεις: http://rss.in.gr/feed/news
- \* RSS: Kóoµoc: http://rss.in.gr/feed/news/world
- \* RSS: Οικονομία: http://rss.in.gr/feed/news/economy
- \* RSS: Επιστήμη: http://rss.in.gr/feed/news/science
- \* RSS: Πολιτισμός: http://rss.in.gr/feed/news/culture

Καθώς και τις γλώσσες που µπορεί να υποστηρίξει

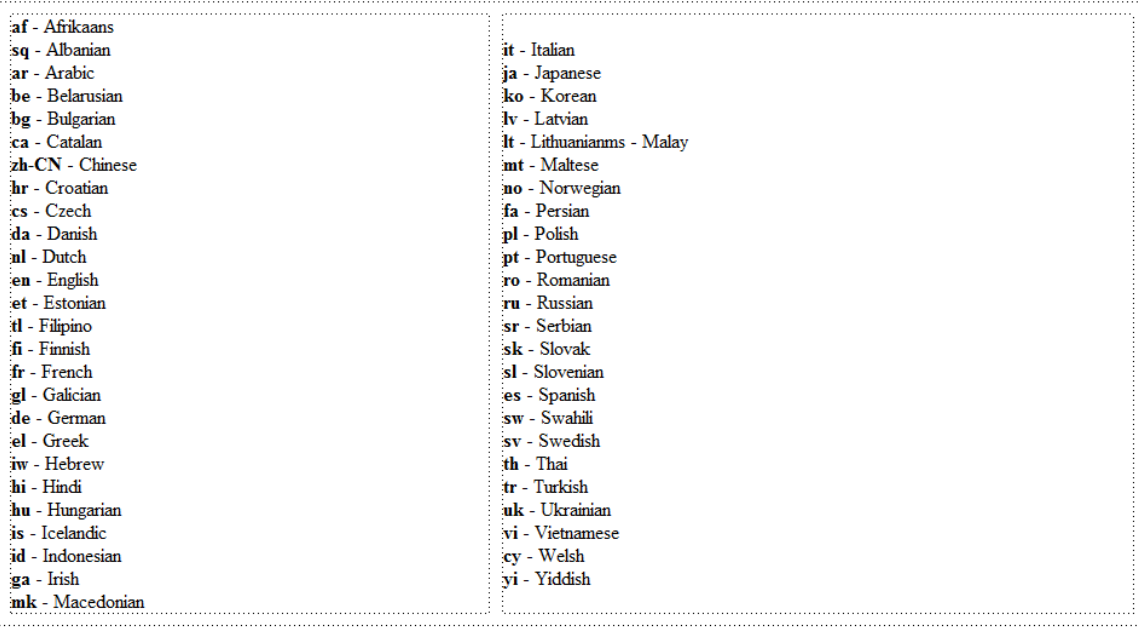

Σελίδα57

Πτυχιακή Εργασία τµήµατος Εφαρµογές Πληροφορικής & Πολυµέσων

# **3.3 Λειτουργίες**

**Κατηγορία style**

Αρχικά θα δηµιουργήσουµε τις διαστάσεις και το style χρώµατα κτλ.

body{

font-family: "Trebuchet MS", Arial, Helvetica, sans-serif; color: #333333; font-size: 12px; background-color:#EEE;

}

.content{

background-color: #FFFFFF; color:#333;

}

Έπειτα δηµιουργούµε τις διαστάσεις των αντικειµένων και κουµπιών που υπάρχουν στο γραφικό µας περιβάλλον. ΠΧ στο δικό µας περιβάλλον τα item θα έχουν µέγεθος 14 pixels η γραµµατοσειρά θα είναι έντονη (bold) και θα έχει χρώµα #030.Μ' αυτόν τον τρόπο συνεχίζουµε και δηµιουργούµε τα υπόλοιπα γραφικα.

.top\_menu{

background-color: #FFF;

}

.item\_title{

font-size: 14px;

font-weight: bold; color: #030;

}

Σελίδα58

Πτυχιακή Εργασία τµήµατος Εφαρµογές Πληροφορικής & Πολυµέσων

### **Κατηγορία items**

 Σ' αυτή τη κατηγορία γίνεται η επεξεργασία των feed που έχουµε κατεβάσει, δηλαδή θα µπορούµε να κάνουµε προβολή, διαγραφή, επεξεργασία και αποθήκευση των δεδοµένων µας. Πιο περιληπτικά, δημιουργούμε 3 request ,ένα για τη λειτουργία που θέλουμε να κάνουμε ένα για το που θα λαµβάνει χώρο το feed µας και άλλο ένα για την κατηγορία που θέλουµε.

 $\mathsf{6} = \mathsf{6}$  REQUEST['mode'];

 $$feed_id = $_REQUEST['feed_id']$ ;

```
\text{Scat}_id = \text{\$} REQUEST['cat_id'];
```
Για τις λειτουργίες έχουµε :

```
if($mode == "view") % Για την προβολή
```
{

```
if(!empty($feed_id)){
```
 $$items = get items_byfeed($feed_id);$ 

%εµφανίζει το feed όταν αυτό υπάρχει

}

```
elseif(!empty($cat_id)){
```
\$items = get\_items\_by\_category(\$cat\_id);

%εµφανίζει και τη κατηγορία όταν αυτή υπάρχει και έχει δηµιουργηθεί

}

else{

die('No feed\_id or cat\_id given!');

% αλλιώς εµφανίζει ότι δεν έχει βρεθεί feed ή κατηγορια

}

Σελίδα59

Πτυχιακή Εργασία τµήµατος Εφαρµογές Πληροφορικής & Πολυµέσων

### **Κατηγορία search**

Σ' αυτή τη φάση έχουµε την µηχανή αναζήτησης όπου ερευνά ανάλογα µε τη λέξη το σχετικό feed που έχουμε κατεβάσει και μας το εμφανίζει. Για την κατασκευή μιας τέτοιας µηχανής,υπάρχουν πολλά site στο internet που χρησιµοποιούν µηχανές αναζήτησης .

# $\mathopen{<}2\mathrm{php}$

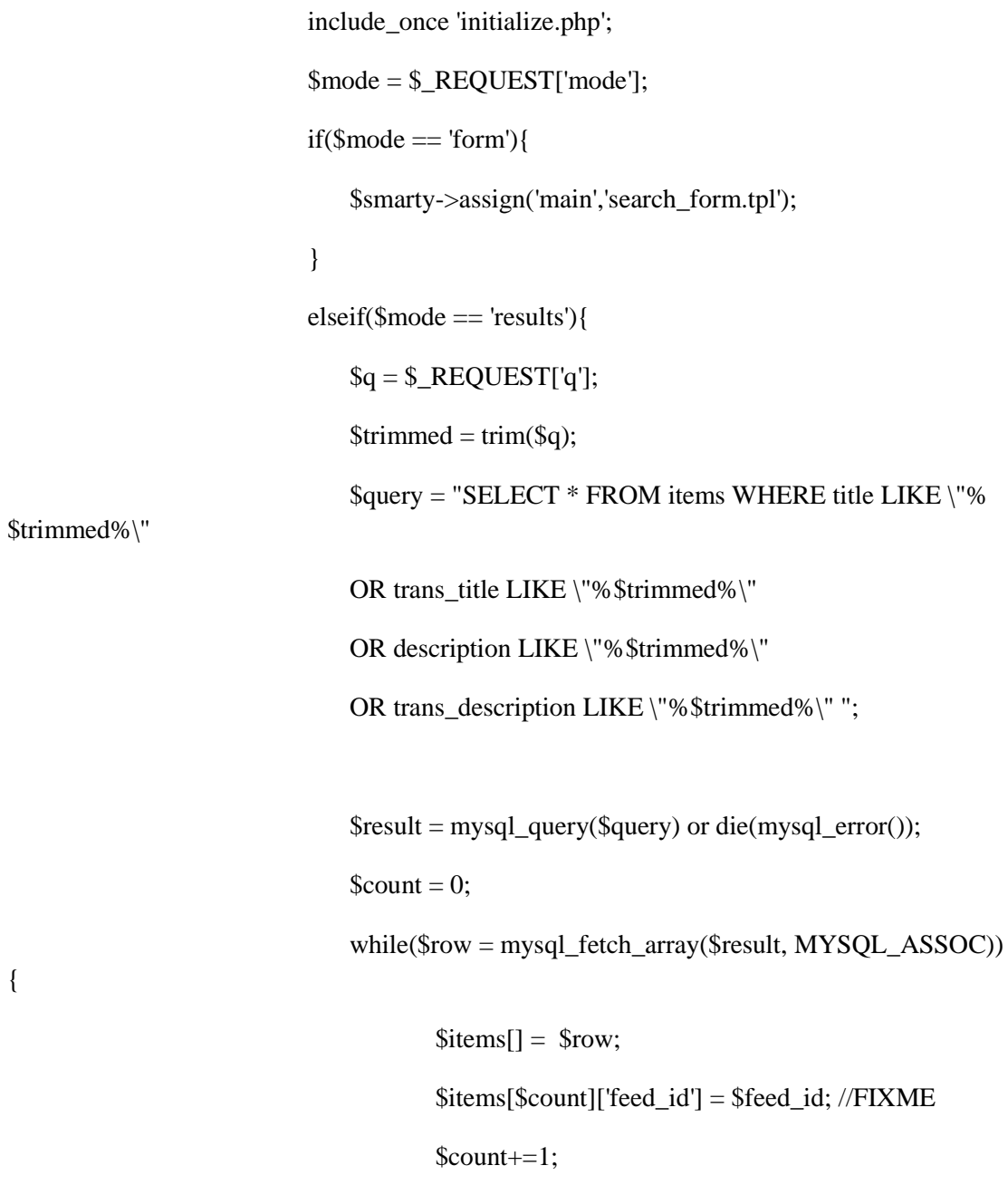

Σελίδα60

Πτυχιακή Εργασία τµήµατος Εφαρµογές Πληροφορικής & Πολυµέσων

}

\$smarty->assign('items', \$items);

\$smarty->assign('main','view\_items.tpl');

```
?>
```
### **Κατηγορία translate**

 Υπάρχουν πληθώρα µεταφραστικά webservices στο internet που εκτελούν µεταφράσεις σε πολλές γλώσσες όπως babelfish,google translate και πολλά άλλα µεταφραστικά.Ο κώδικας που χρησιµοποιούµε στην εφαρµογή µας είναι ο εξής:

Η εφαρµογή µας θα χρησιµοποιεί τον κώδικα και θα µεταφράζει σε ανάλογη γλώσσα το feed.Οι γλώσσες που µεταφράζει είναι διατυπωµένες και χρησιµοποιεί τις συγκεκριµένες για µετάφραση.

<?php

require\_once('class.html2text.inc');

```
if( !isset($_REQUEST['feed_id']) ){
```
die('no feed id');

}

```
/*$feed_link = $_REQUEST['feed_url'];
```
\$query = "SELECT id FROM feeds WHERE link='".\$feed\_link."'";;

\$result = mysql\_query(\$query) or die(mysql\_error());

 $\text{Sarr1} = \text{mysg1}$  fetch row( $\text{Sresult}, \text{MYSQL}$  ASSOC);

\*/

Σελίδα61

Πτυχιακή Εργασία τµήµατος Εφαρµογές Πληροφορικής & Πολυµέσων

 $$feed_id = $_REQUEST['feed_id']$ ;

}

//ελέγχουµε εάν τα items υπάρχουν ήδη κατεβασµένα και αποθηκευµένα στη βάση δεδοµένων ή πρέπει να γίνει parse

//τα rss, να µεταφραστούν και να αποθηκευτούν

\$query = "SELECT \* FROM items WHERE feed\_id='".\$feed\_id."'";

\$result = mysql\_query(\$query) or die(mysql\_error());

\$downloaded\_items = mysql\_fetch\_array(\$result, MYSQL\_ASSOC);

\$query2 = "SELECT link FROM feeds WHERE id=".\$feed\_id;

 ${\frac{\text{Sresult2}}{\text{mysql\_query}(\text{Squery2}) \text{ or die(mysql\_error}}};$ 

\$arr1= mysql\_fetch\_row(\$result2, MYSQL\_ASSOC);

 $$feed$  link =  $$arr1$ ['link'];

 $$rss1 = new Rss;$ 

\$items = \$rss1->getFeed(\$feed\_link, \$method='XML');

\$query = "DELETE FROM items WHERE feed\_id=".\$feed\_id;

\$result = mysql\_query(\$query) or die(mysql\_error());

\$query = "SELECT \* FROM feeds WHERE link='".\$feed\_link."'";

 ${\text{S}result} = \text{mysgl\_query}({\text{Squery}})$  or die(mysql\_error());

 $$feed = array();$ 

\$feed = mysql\_fetch\_array(\$result) or die(mysql\_error());

 $$trans = array();$ 

 $\text{Scount} = 0$ ;

Σελίδα62

Πτυχιακή Εργασία τµήµατος Εφαρµογές Πληροφορικής & Πολυµέσων

foreach(\$items as \$item){

 $\frac{1}{\sqrt{3}}$ items[\$count]['title'] = \$item['title'];

\$items[\$count]['trans\_title'] = translate(\$item['title'], \$feed['from\_lang'], \$feed['to\_lang']);

```
//$item['description']= strip_cdata($item['description']);
```
 $//$h2t = & new.html2text ($\$item['description']$  );

```
//$item['description'] = $h2t->get_test();
```
//print(\$item['description']);

 $$item['description'] = format for translation( $$item['description']$ );$ 

\$items[\$count]['description'] = \$item['description'];

```
$items[$count]['trans_description'] = translate($item['description'],
$feed['from_lang'],$feed['to_lang']);
```
\$items[\$count]['from\_lang'] = \$feed['from\_lang'];  $$items[Scount]['to_lang'] = $feed['to_lang']$ ;  $$items[Scount]['date'] = $item['date']$ ;  $\text{Scount+=1};$ 

```
}
```
save\_items(\$items,\$feed['id']);

header("Location: index.php?dispatch=items&mode=view&feed\_id=\$feed\_id");

function format\_for\_translation(\$before){

\$after = str\_replace("'", "", "\$before");

return \$after;

Σελίδα63

Πτυχιακή Εργασία τµήµατος Εφαρµογές Πληροφορικής & Πολυµέσων

}

function strip\_cdata(\$string)

```
{
```

```
 preg_match_all('/<!\[cdata\[(.*?)\]\]>/is', $string, $matches);
   return str_replace($matches[0], $matches[1], $string);
}
```

```
function save_items($items, $feed_id){
```
foreach(\$items as \$item){

//eisagogi ton items sto feed

 $//$item['description'] = myself\_real\_escape\_string($item['description']);$ 

//\$item['trans\_description'] = mysql\_real\_escape\_string(\$item['description']);

\$query = "INSERT INTO items (feed\_id, title, trans\_title, link, description, trans\_description, date) VALUES('\$feed\_id', '\$item[title]', '\$item[trans\_title]', '\$item[link]', '\$item[description]', '\$item[trans\_description]','\$item[date]')";

 $$result = mysql\_query({$query}) or die(mysql\_error();$ 

//sozoume tin ora pou katebastikan

 $\frac{1}{2}$  //\$query2 = "UPDATE feeds SET last\_downloaded=".time()."' WHERE id=".

\$feed\_id;

}

 $//$ \$result2 = mysql\_query(\$query2) or die(mysql\_error);

}

?>

Σελίδα64

Πτυχιακή Εργασία τµήµατος Εφαρµογές Πληροφορικής & Πολυµέσων

# **3.4 Αποτελέσµατα**

 Για να τα τρέξουµε τη πτυχιακή µέσα από κάποιον φυλλοµετρητή δικτύου πάµε στην διεύθυνση http://127.0.0.1/ ή http://localhost/. Αυτή η διεύθυνση θεωρεί ως root το πιο πάνω directory

 Η κύρια εµφάνιση της πτυχιακής στην αρχική της σελίδα είναι η παρακάτω,όπως βλέπουµε περιέχει κάποια buttons και κάποιους υπερσύνδεσµους (Πηγές RSS , Κατηγορίες,Αναζήτηση,Βοήθεια).

Πηγες RSS

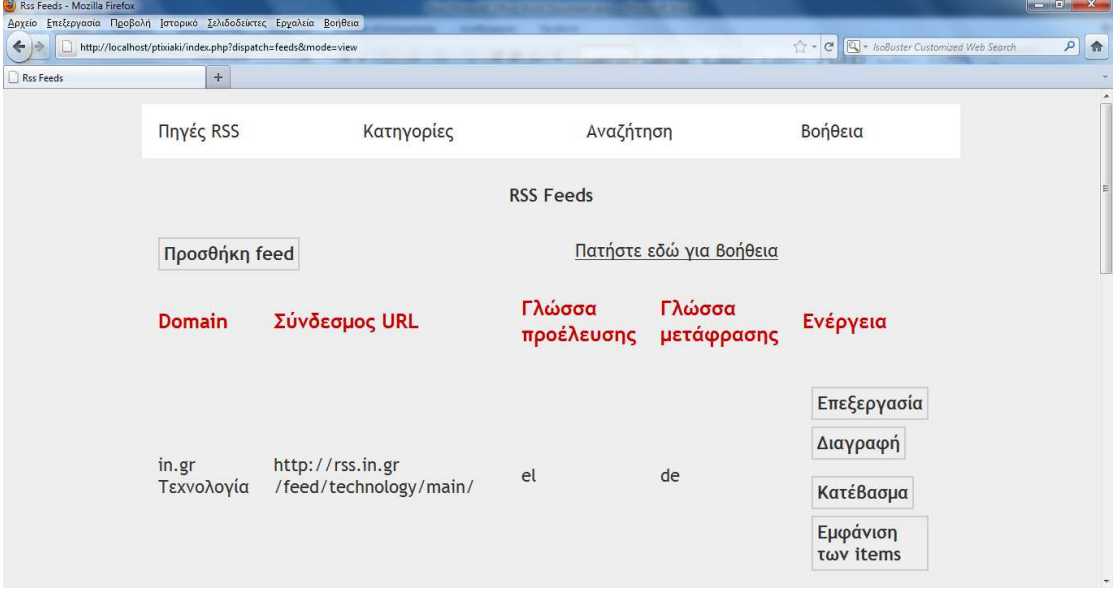

 Το κάθε feed που κατεβάζουµε εµφανίζεται στην αρχική µας σελίδα ως τη κατηγορία που το έχουµε ορίσει, όπου έπειτα µπορούµε να κάνουµε επεξεργασία ,διαγραφή, κατέβασµα (ανανέωση), εµφάνιση του.

 Όταν επιλέξουµε την προσθήκη feed µας εµφανίζει µια κενή φόρµα όπου βάζουµε τα στοιχεία που θέλουµε

Σελίδα65

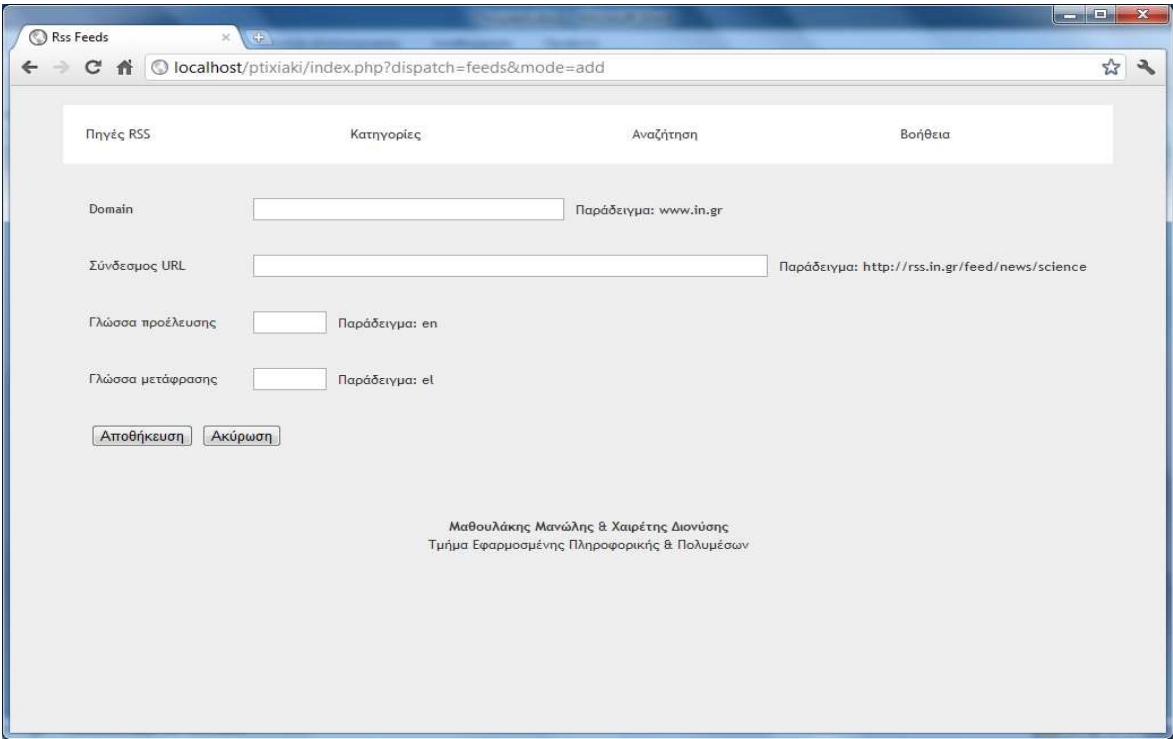

 Αν στην αρχική µας επιλέξουµε των items µας εµφανίζει τα RSS Feeds µεταφρασµένα όπως έχουµε επιλέξει

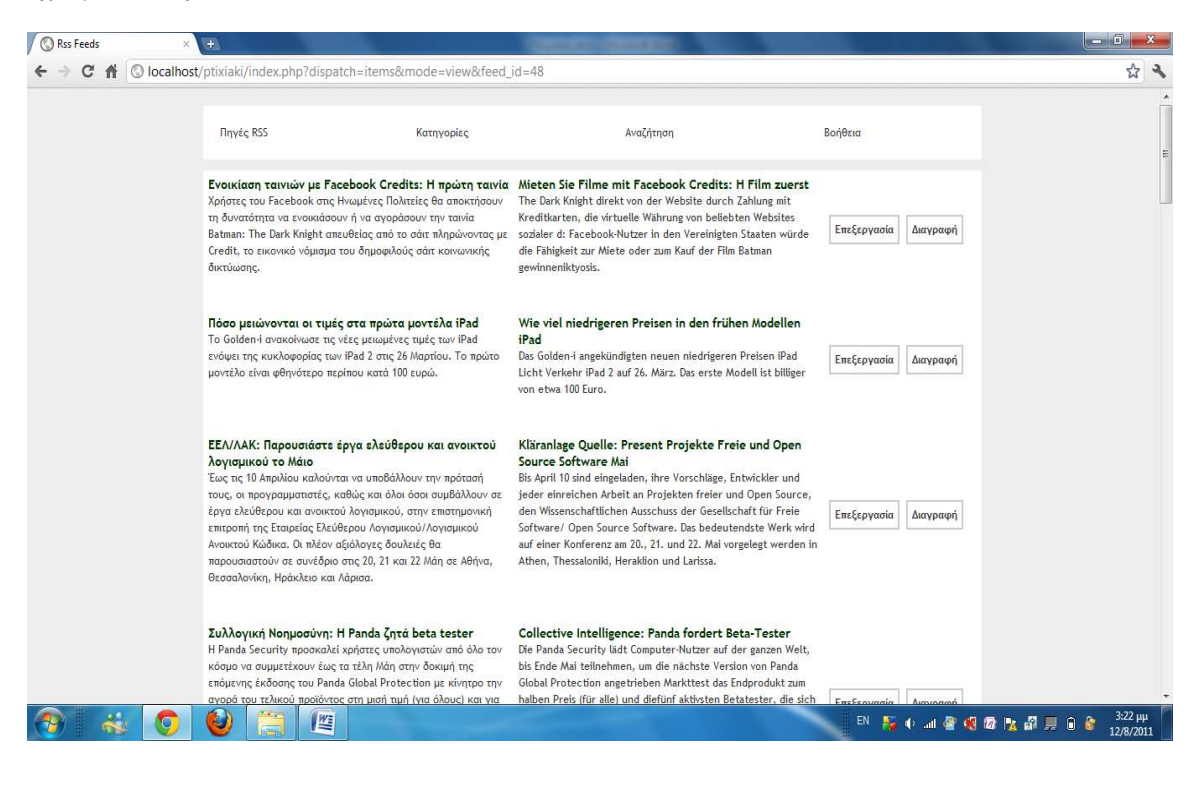

Σελίδα66

 Πατώντας επεξεργασία σε ένα από τα feed που έχουµε κατεβάσει µας δείχνει αναλυτικά τους τίτλους του τη περιγραφή του καθώς και τη µετάφραση του.

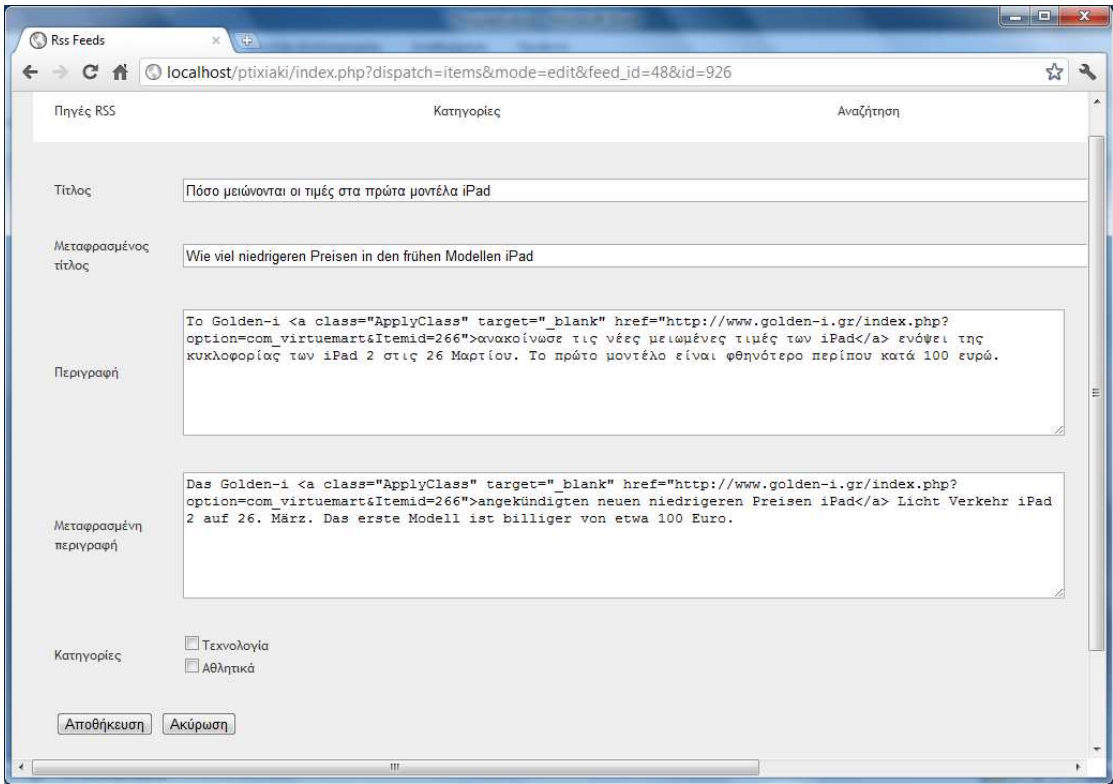

 Έπειτα µπορούµε να το κατατάξουµε σε µία κατηγορία ανάλογα τις κατηγορίες που έχουµε δηµιουργήσει εµείς οι ίδιοι και στη συνέχεια να το αποθηκεύσουµε ή να το ακυρώσουµε.

### Κατηγορίες

 Πατώντας στον υπερσύνδεσµο "Κατηγορίες" µας δείχνει µια φόρµα. Η φόρµα αυτή διατίθεται για να δηµιουργήσουµε κατηγορίες ώστε να κατατάσσονται οι πηγές µας ανάλογα.

Σελίδα67

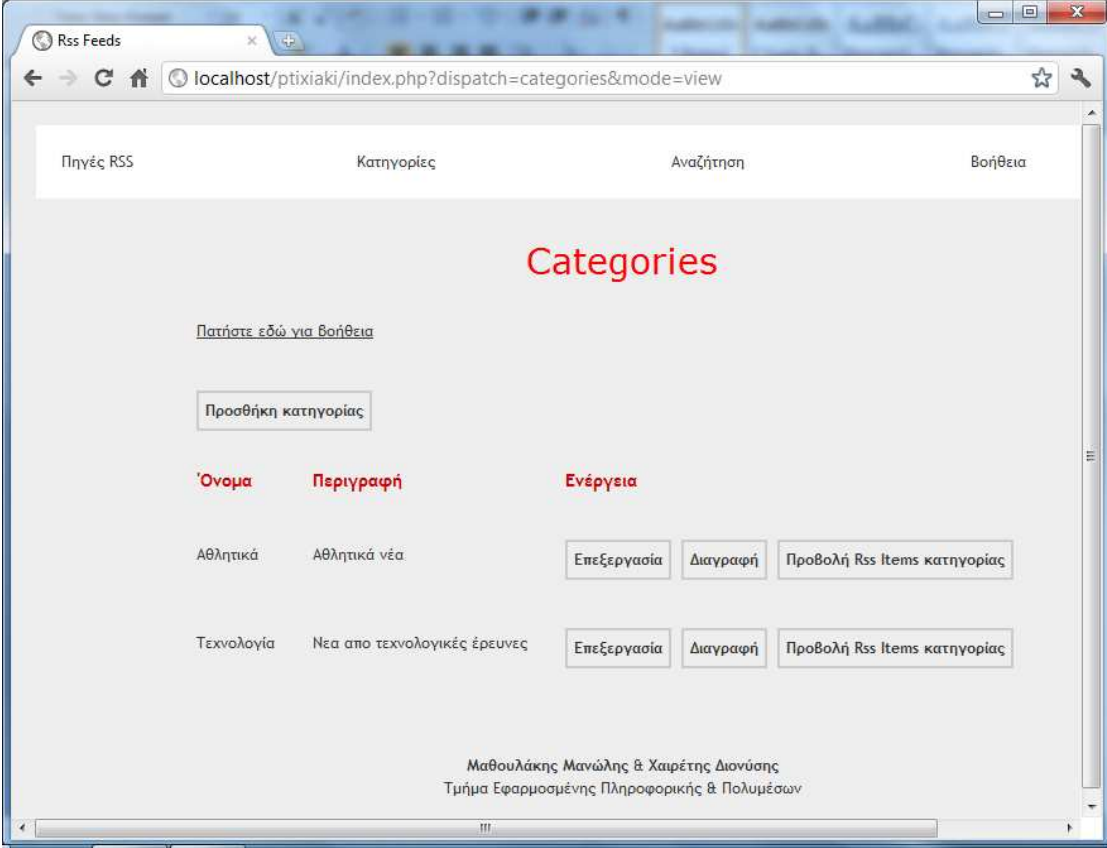

Με την προσθήκη κατηγορίας δημιουργούμε το όνομα που θέλουμε καθώς και μια σύντομη περιγραφή για την κατηγορία αυτή.

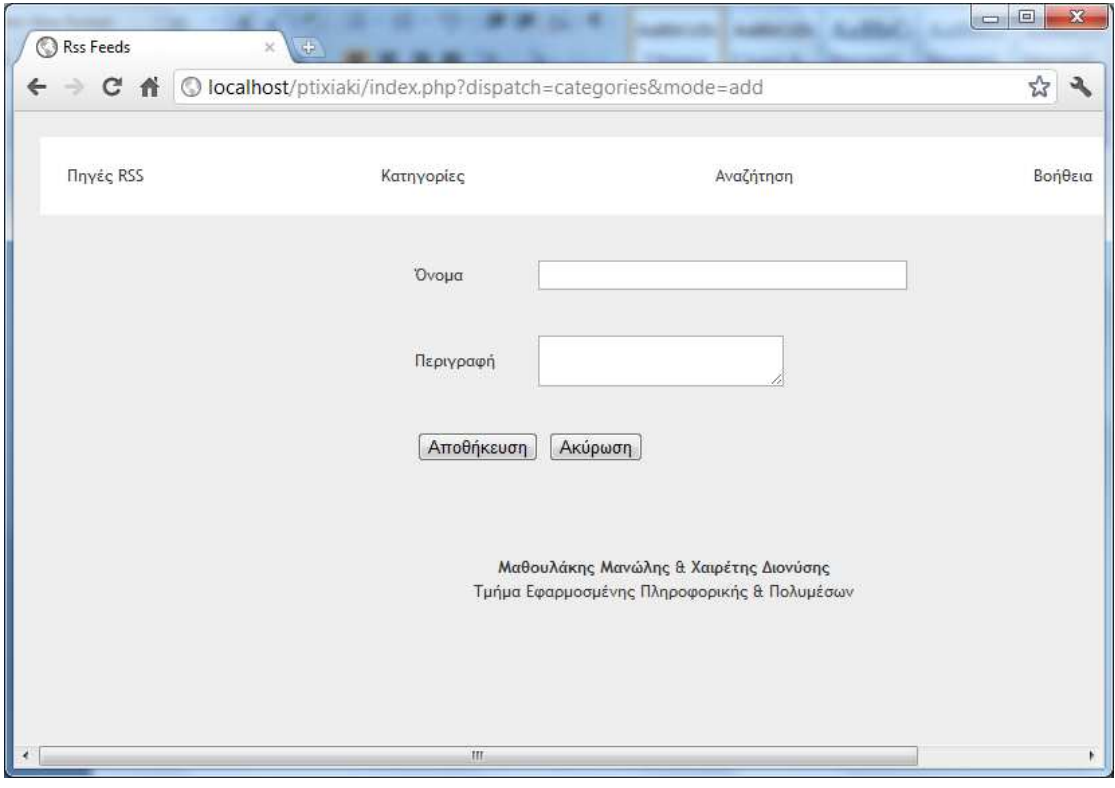

# Αναζήτηση

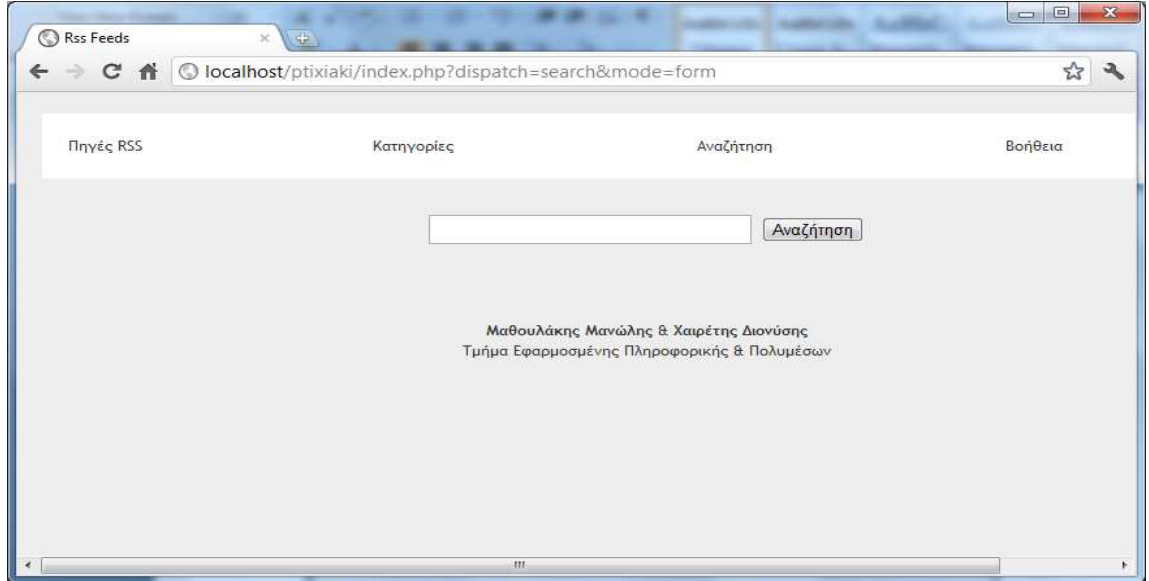

# Σελίδα69

 Μέσω της µηχανής αναζήτησης βρίσκουµε γρήγορα τα άρθρα τα οποία µας ενδιαφέρουν. Για παράδειγµα αν κάνουµε µια αναζήτηση µε την αγγλική λέξη "car"(αυτοκίνητο) , θα µας εµφανίσει το εξής σχετικό άρθρο.

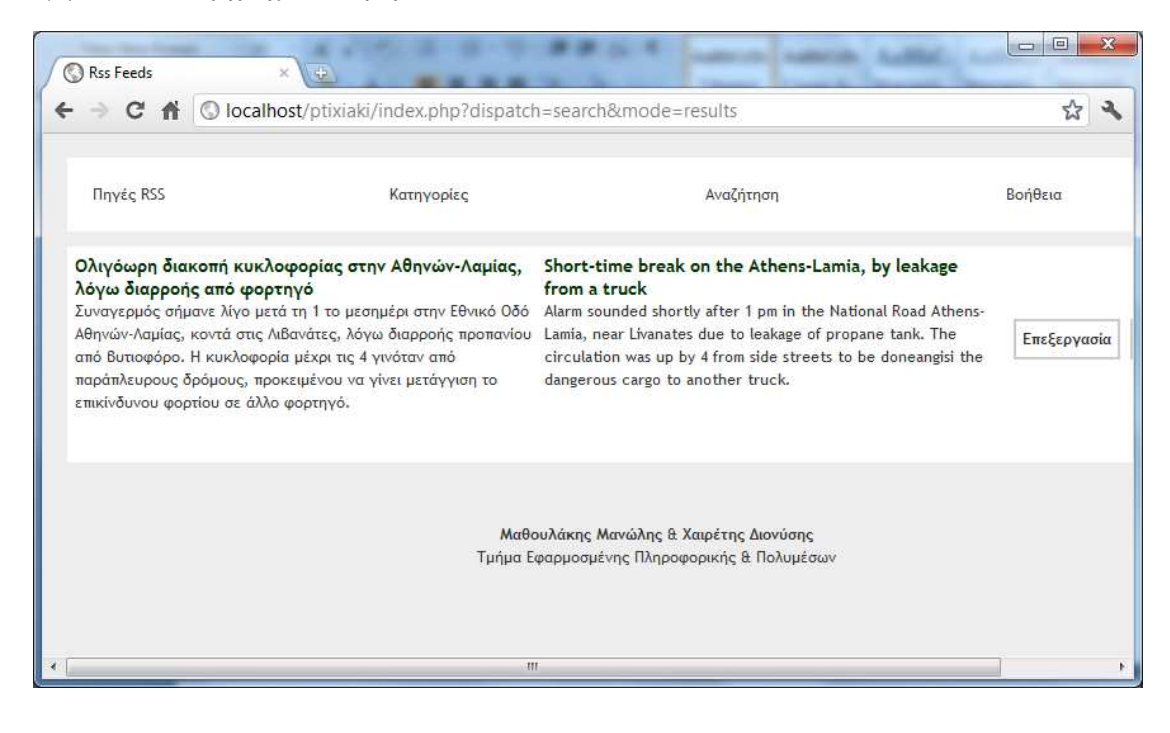

Σελίδα70
## Βοήθεια

Στη βοήθεια υπάρχουν οι γλώσσες που υποστηρίζονται για µετάφραση.

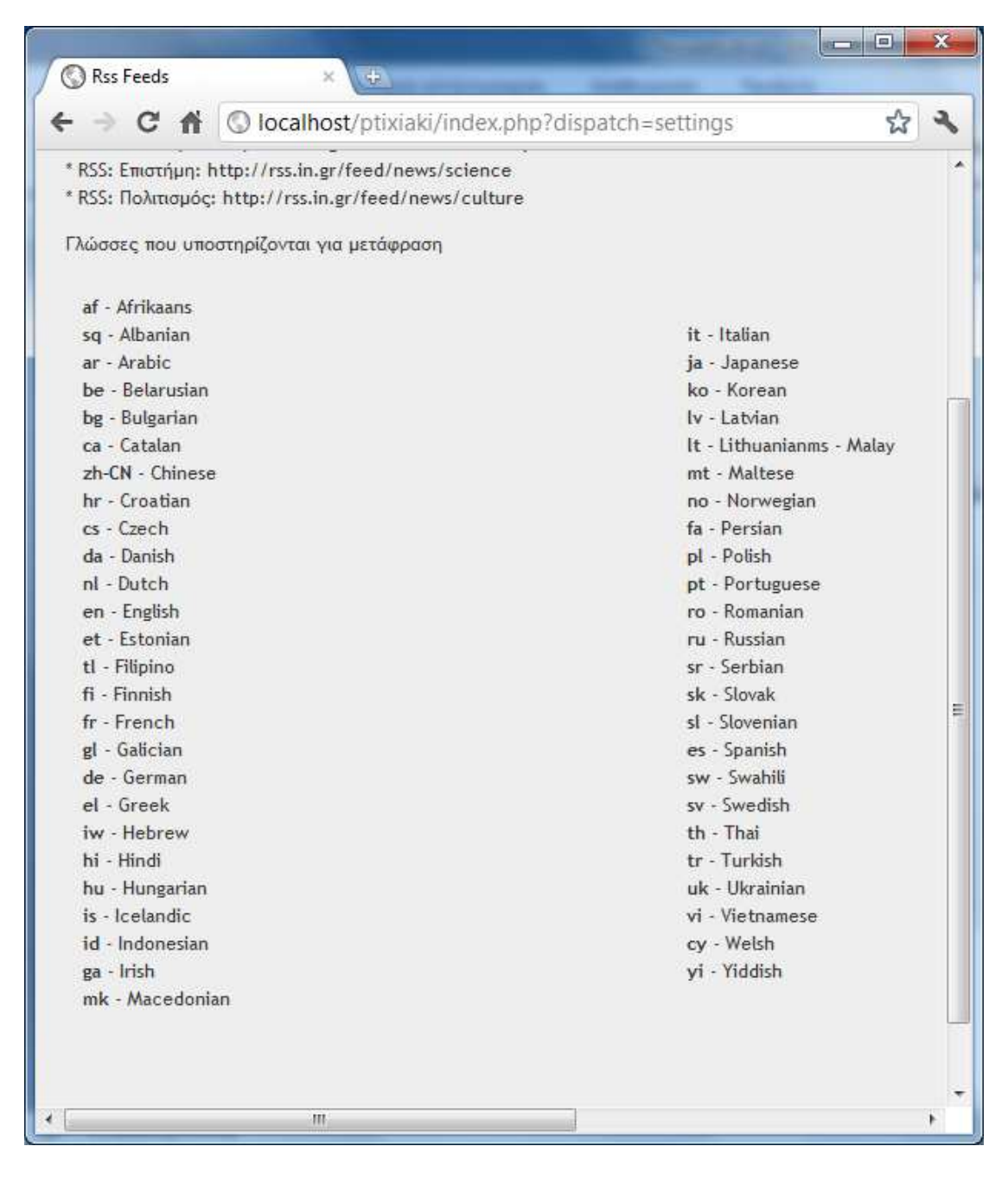

Σελίδα71

Πτυχιακή Εργασία τµήµατος Εφαρµογές Πληροφορικής & Πολυµέσων

## 4. Βιβλιογραφία-Πηγές

**1.** http://el.wikipedia.org/wiki/RSS

**2.** http://www.dw-world.de/dw/article/0,,3488159,00.html

3. http://el.wikipedia.org/wiki/PHP

4. http :// dev . mysql. com / doc/ query- browser/ el / mysql- query- browser - introduction. htmlhttp://el.wikipedia.org/wiki/MySQL

5a. http://www.dmst.aueb.gr/louridas/lectures/dais/jdbc/ar01s02.htmlhttp://www.dmst.aueb.gr/louridas/lectures/dais/jdbc/ar01s03.html

5b. http://el.wikipedia.org/wiki/Microsoft\_SQL\_Server

6. http://www.it.uom.gr/project/html2/Lessons.htmlhttp://www.it.uom.gr/project/html2/tut1.html

7. http://www.w3schools.com-http://www.freestuff.gr/forums/viewtopic.php?t=26378http://el.wikipedia.org/wiki/CSS- http://www.wlearn.gr/index.php/css-84

8. http://www.w3schools.com/js/js\_examples.asphttp://www.w3schools.com/js/js\_events.asp-http://el.wikipedia.org/wiki/JavaScript

9. http://www.w3schools.com/xml/default.asphttp://www.w3schools.com/xml/xml\_syntax.asphttp://www.w3schools.com/xml/xml\_examples.asp- http://el.wikipedia.org/wiki/XML

10. http :// xoops. gr / modules/ publisher/ item. php? itemid =12-http://localhost/phpmyadmin/

Μαθιουλάκης Μανώλης & Χαιρέτης ∆ιονύσης Τμήμα Εφαρμοσμένης Πληροφορικής & Πολυμέσων